الجـمهـوريـة الجـزائريـة الديمـقــراطـية الــشـعبـيـة

**REPUBLIQUE ALGERIENNE DEMOCRATIQUE ET POPULAIRE**

وزارة التـعليـم العالي و البحث العـلـمـي

**Ministère de l'Enseignement Supérieur et de la Recherche Scientifique**

جـامعة أبي بـكـر بلـقايـد– تـلمســان –

Université Aboubakr Belkaïd– Tlemcen – **Faculté de TECHNOLOGIE**

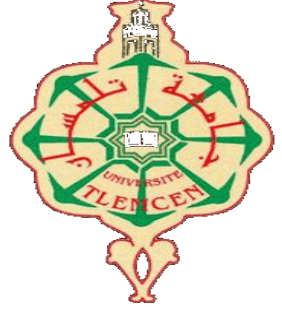

**MEMOIRE**

# **Présenté pour l'obtention du diplôme de MASTER**

**En : Hydraulique**

**Option** : **Eau, sol et aménagement**

**Modélisation sur le logiciel EPANET/PORTEAU du réseau** 

**d'eau potable du secteur Est de la ville de Tlemcen**

**Présenté par** :

**BENMILOUD Sihem**

**BOUDGHENE STAMBOULI Meryem Amina**

**Soutenu**, le 12 / juin / 2017, **devant le jury composé de :**

**Mme.BOUCHELKIA.F Présidente M.BENTALHA.C Examinateur M.BOUCHELKIA.H Examinateur M.HABI.M M.BOUMEDIEN.M**

**Encadreur Co. Encadreur**

 **Promotion : 2016-2017** 

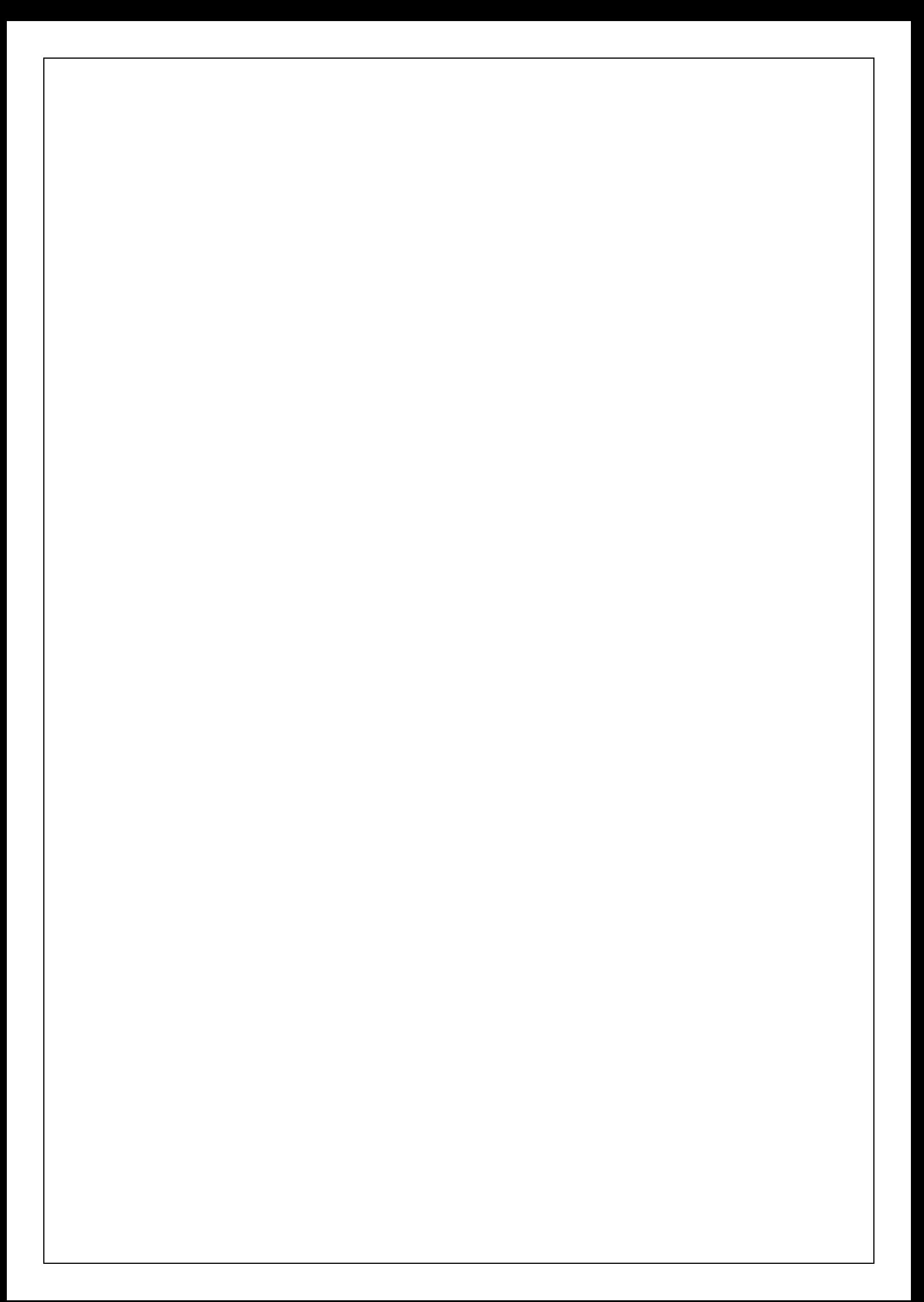

## *Je dédié ce Modeste travail*

# *A ma mère, Ma raison d'être, ma raison de vivre, la lanterne qui éclaire mon chemin et m'illumine de douceur et d'amour.*

## *A mon père,*

*en signe d'amour, de reconnaissance et de gratitude pour tous les soutiens et les sacrifices dont il a fait preuve à mon égard.*

*A mes chers frères, Abdelkader et Amine*

*Aucun mot ne pourra décrire vos dévouements et vos sacrifices.*

*A ma cher tante Karima à mes cousin Abdrahim a tonton Samir a Amine HBA et Mohamed*

*Mes plus grandes sources de bonheur, j'espère que la vie vous réserve le meilleur. Aux gens qui me donnent l'envie d'aller enavant,*

*A tous mes amis, En témoignage de l'amitié sincère qui nous a liées et des moments passés ensemble, Je vous dédie ce travail en vous souhaitantun avenir radieux et plein de bonnes promesses.*

*Je vous remercie tous, votre soutien et vos encouragements me donnent laforce de continuer.*

*Mlle.Benmiloud sihem*

### **REMERCIEMENTS**

*Nous tenons à exprimer vivement nos remerciements aux termes de respect et de reconnaissance à Mr le professeur Habi mohamed notre encadreur, qui a largement contribué à l'élaboration de ce mémoire, pour ces précieux conseils et ses orientations, pour sa grande disponibilité, sa grande contribution, et pour le temps qu'il a consacré à la correction de ce mémoire.*

*Nous tenons à remercier aussi Mr Boumediene maamar, Co-encadreur pour sa qualité remarquable d'encadrement.*

*Nous remercions également Mr Bel Abbes et Mr Dali hichem responsables aux niveaux des services technique de l'ADE Tlemcen ainsi les enseignants du département de l'hydraulique pour leur soutien et leur encouragement.*

*Nous remercions également tous ceux qui ont aidé de prés ou de loin à l'élaboration de ce travail.*

*Enfin, que madame et Messieurs les jurys qui nous feront l'honneur d'examiner ce mémoire ; trouvent l'expression de notre respect et considération.*

### **DEDICACE**

*Je dédié ce mémoire en guise de reconnaissance à Mes chers parents, pour leur encouragement, et mes frères abdelkader et amine , à tous les membres de ma familles a ma tante karima et rabia a tonton samir a mon cousin abdrahim et amine hba, à mes amis et collègues de travail , mes collègues de la promotion ESA 2016/2017. A tous ceux que j'aime dans ce monde, ce présent travail est en partie le votre.*

### **BENMILOUD.S**

### **Résumé**

Le distributeur d'eau potable a toujours le souci de couvrir les besoins de consommateurs, en quantité et qualité suffisantes. Il a aussi le souci de veiller à la bonne gestion et à la perfection de toutes les infrastructures concourant l'approvisionnement en eau.

Ce travail consiste à simuler le réseau d'alimentation en eau potable de Tlemcen ville comme zone d'étude et cela vus les complexités du système d'AEP de cette zone et les nombreuse problèmes à résoudre : Le manque d'eau pour certain zone et localités, ce qui rend la gestion très délicate et difficile du fait de l'utilisation d'outils d'investigation archaïques (archivage manuel, plans…). La croissance sociale suit une dynamique conjuguée à la concentration de la population dans le centre ville et à l'acuité des problèmes techniques liés à l'alimentation en eau confronte la maîtrise de la gestion du réseau et les interpelle pour une meilleure exploitation, voire pour une optimisation via l'acquisition et l'utilisation d'outils des désordres pouvant s'y produire, la simulation de son fonctionnement.

Le but de ce travail est de réaliser la simulation hydraulique d'un système d'alimentation d'eau potable qui nous permet de faire une analyse de ce système.

Seule la simulation sous Epanet pourra répondre à cette problématique, une démarche méthodologique a été adoptée pour la simulation du réseau d'AEP de Tlemcen ville par Epanet et la vérification des résultats sous Porteau.

### **Mots clés**

Simulation hydraulique, système d'alimentation en eau potable, Epanet, Porteau.

# **Abstract**

The drinking water dispenser always a concern to cover the needs of consumers, in sufficient quantity and quality. It also has the concern to ensure proper management and perfection of all the infrastructure, which the water supply.

This work involves simulating the drinking water supply network tlemcen City as a study area and this is due to the complexities of the AEP system in this area and the many problems to be solved: Lack of water for certain areas and localities, which makes management very delicate and difficult Due to the use of archaic investigation tools (manual archiving, plans …) .Social growth follows a dynamic combined with the concentration of the population in the city center and the acuteness of the technical problems related to water supply confronts the control of the management of the network and calls them for a better exploitation, An optimization via the acquisition and use of tools of the disorders that can occur there, the simulation of its operation.

The aim of this work is to carry out the hydraulic simulation of a drinking water supply system which allows us to make an analysis of this system.

Only the simulation under Epanet will be able to answer this problem, a methodological approach has been adopted for the simulation of the AEP water supply network of Tlemcen city by Epanet and the verification of the results under Porteau.

#### **Key words**

Hydraulic simulation, system drinking water ,Epanet ,Porteau .

### **ملخص**

عملیة تزوید المستھلك بالمیاه الصالحة للشرب من حیث النوعیة و الكمیة الكافیة ھي الھاجس لتغطیة حاجیاتھ بھذه المادة الحیویة ، وكذا الحرص على التسيير الجيّد للهياكل و المؤسسات التي تساهم أو تقوم بعملية التموين بالمياه الصـالحة للشرب .

و علیھ ارتأینا إنجاز ھذا العمل الذي ھو عبارة عن محاكاة ھیدرولیكیة لشبكة توزیع المیاه الصالحة للشرب تخص مدینة تلمسان و ُ تحل جمیع المشاكل التي تعرفھا ، حیث ً اتخذناھا كمنطقة للدراسة نظرا للمشاكل و تعـقیدات التي تعرفھا شبكة توزیع المیاه بھذه المنطقة و التي تتطلب إیجاد حلول ، وھـي :

المياه ببعض المناطق يُصعب و يُعقد عملية التسيير بسبب إستعمال أدوات و أساليب قديمة ( أرشيف يدوي مخطط شبكة توزيع المیاه قدیم یرجع للحقبة الإستعماریة أو غیر موجود ... إلخ ) .

تزاید عدد السكان و بالتالي إرتفاع الكثافة السكانیة بوسط مدینة تلمسان ،مّما یزید في تعقید المشاكل التقنیة لشبكة توزیع المیاه ً الصالحة للشرب بھذه المنطقة و عملیة تسییرھا أیضا .

الهدف من هذا العمل هو محاكاة هيدروليكية لنظام عملية تموين سكان وسط مدينة تلمسان بالمياه الصالحة للشرب تُمكننا من تحليل ھذا النظام.

الأسالیب التكنولوجیة الحدیثة ھي الوحیدة لمحاكاة ھیدرولیكیة لشبكة توزیع المیاه الصالحة للشرب بمدینة تلمسان، فالطریقة المنھجیة للمحاكاة الھیدرولیكیة ھي Epanet ّ ، أما عملیة التأكد من نتائج الدراسة فھي ب Porteau.

#### **كلمات المفتاحیة:**

محاكاة ھیدرولیكیة، نظام التزوید بالمیاه الصالحة للشرب، Epanet و Porteau .

# Table des matières

## Introduction générale

### Chapitre I : Généralité sur l'AEP et la modélisation des réseaux

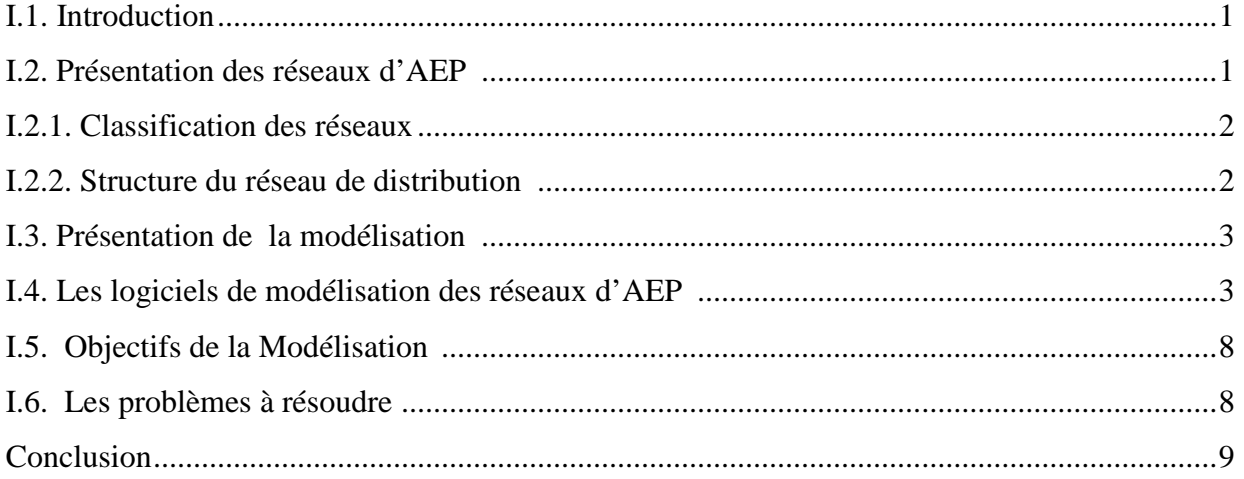

## Chapitre II : Présentation de la zone d'étude

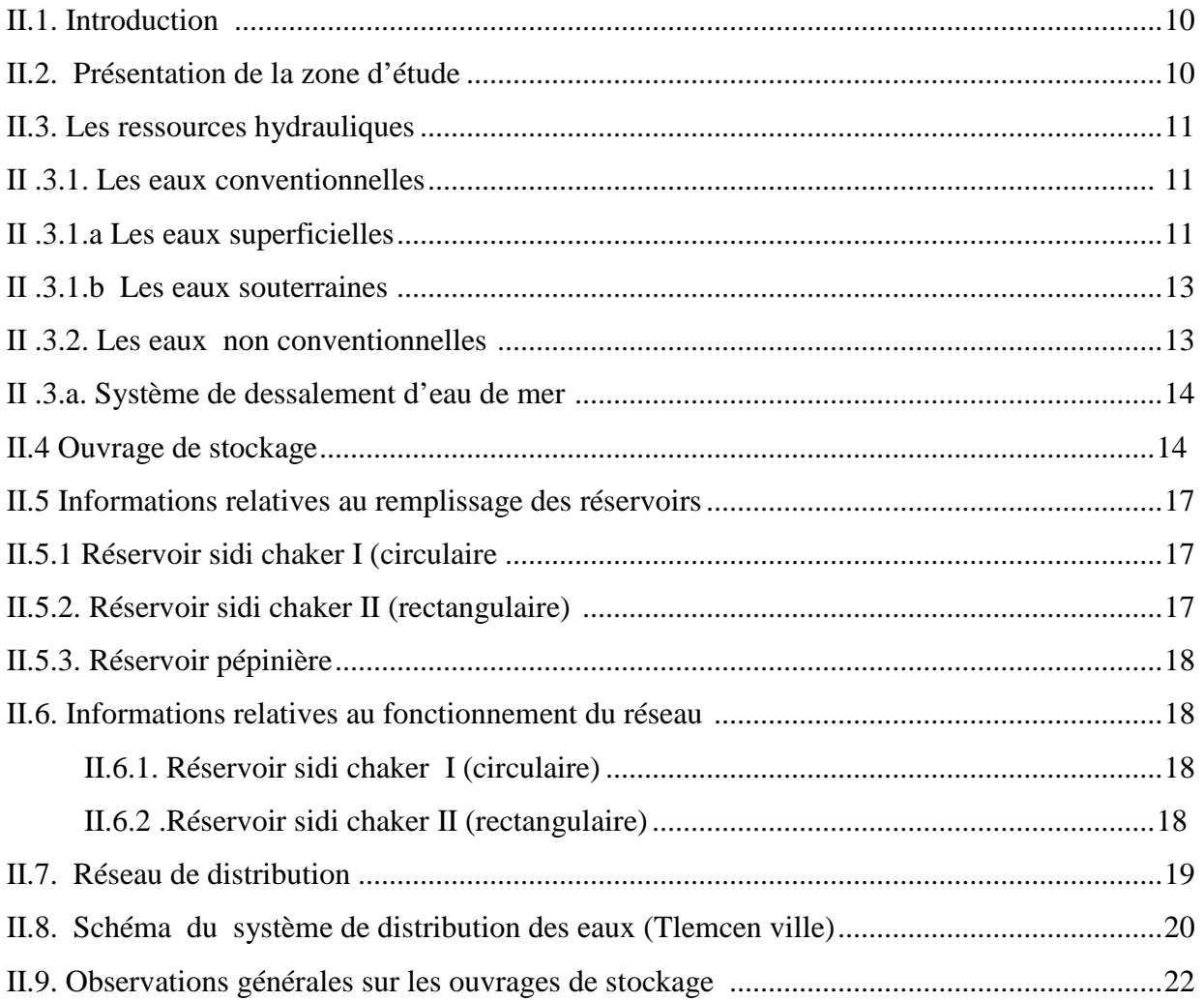

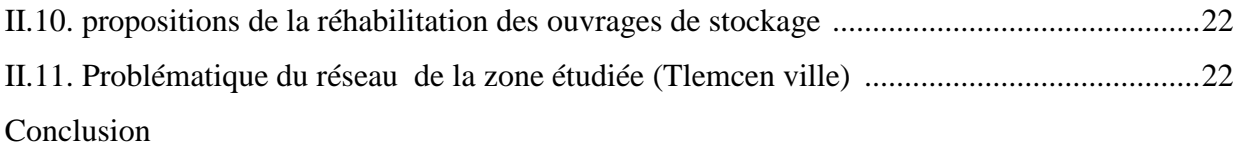

# **Chapitre III : Méthodologie de travail**

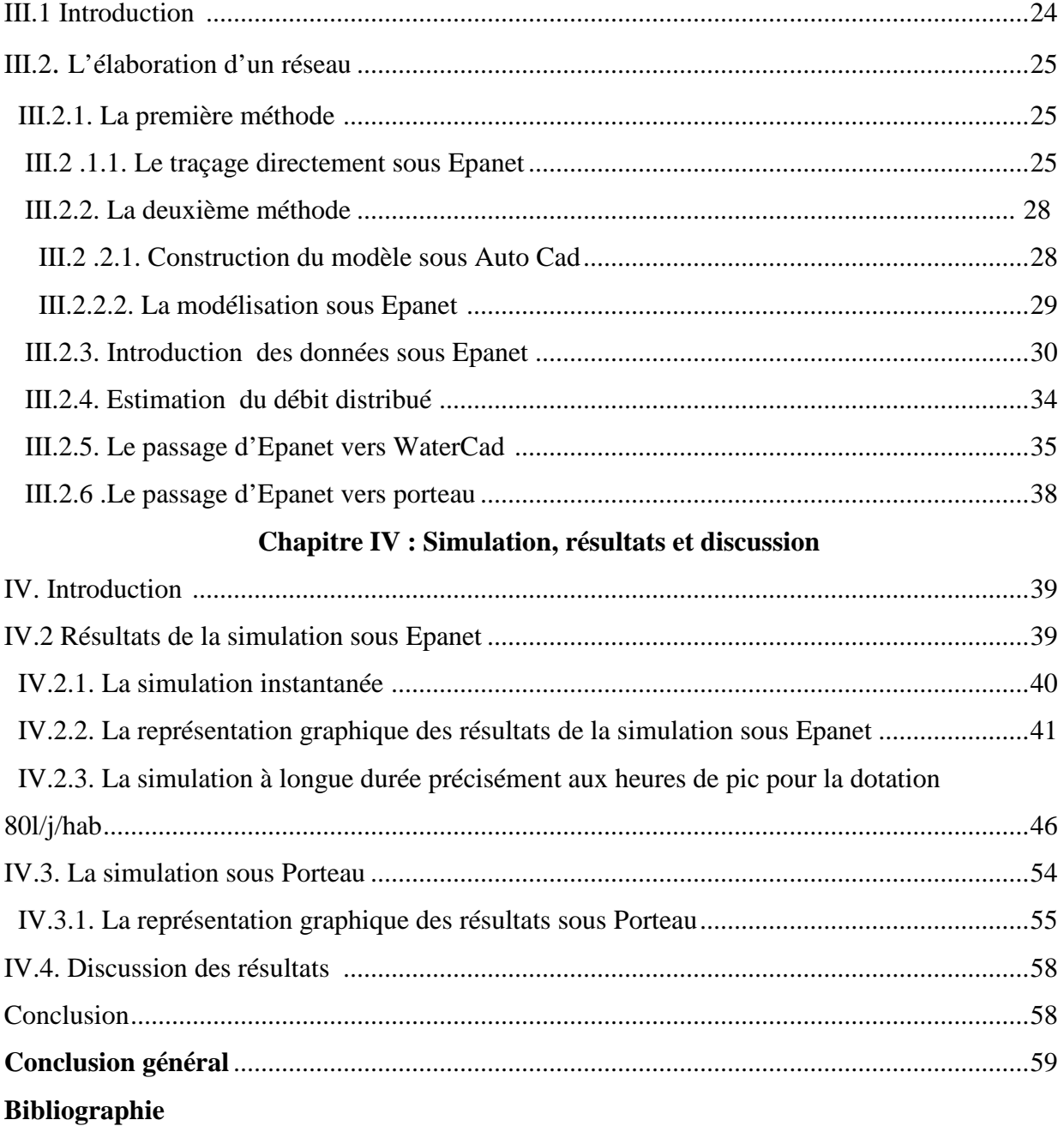

# **Liste des abréviations**

- AEP: alimentation en eau potable
- A.D.E : Algérienne des Eaux
- GUT : groupement urbain de Tlemcen
- APC : Assemblé populaire communale
- hab : habitat
- m.c.e : mètre colonne d'eau
- A.E.P : alimentation en eau potable
- PVC : chlorure de poly vinyle
- PEHD : polyéthylène haute densité
- PN : pression nominale
- $AO:$  format a  $O$
- DN : diamètre nominal
- RSE : réservoir rectangulaire semi enterais
- CSE : réservoir circulaire semi enterais
- bmp : convertisseur d'image
- INP : Transfer fichier format image

# **Liste des tableaux**

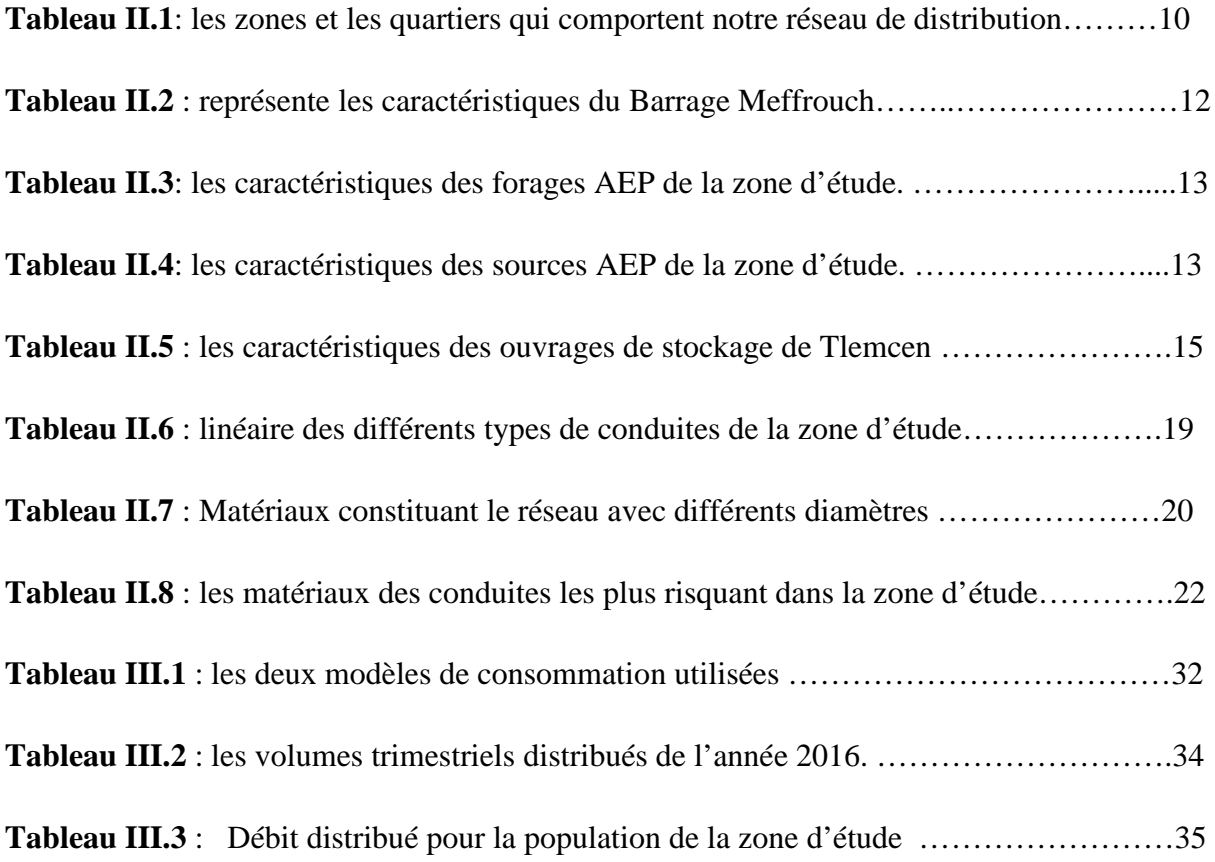

# **Liste des figures**

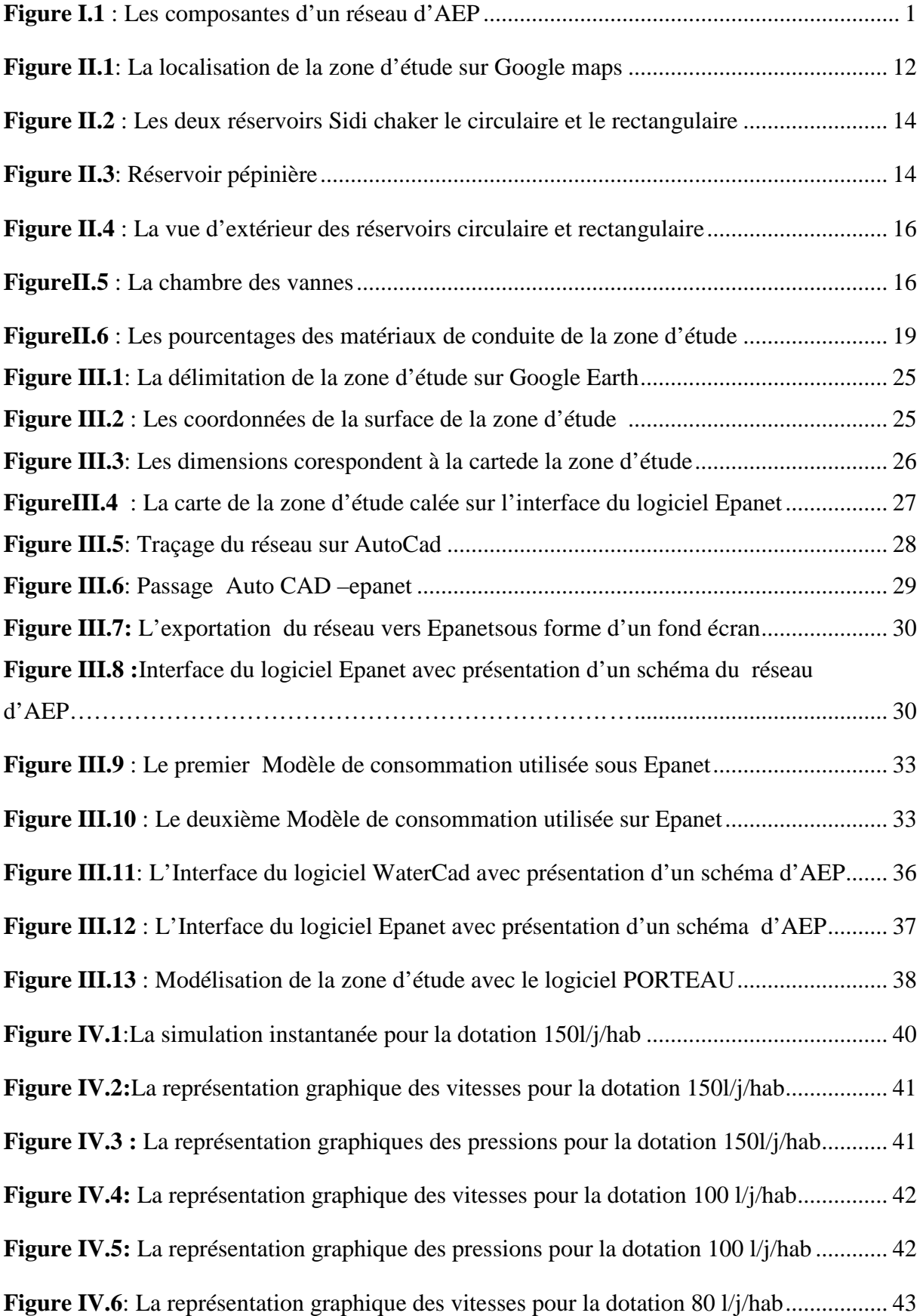

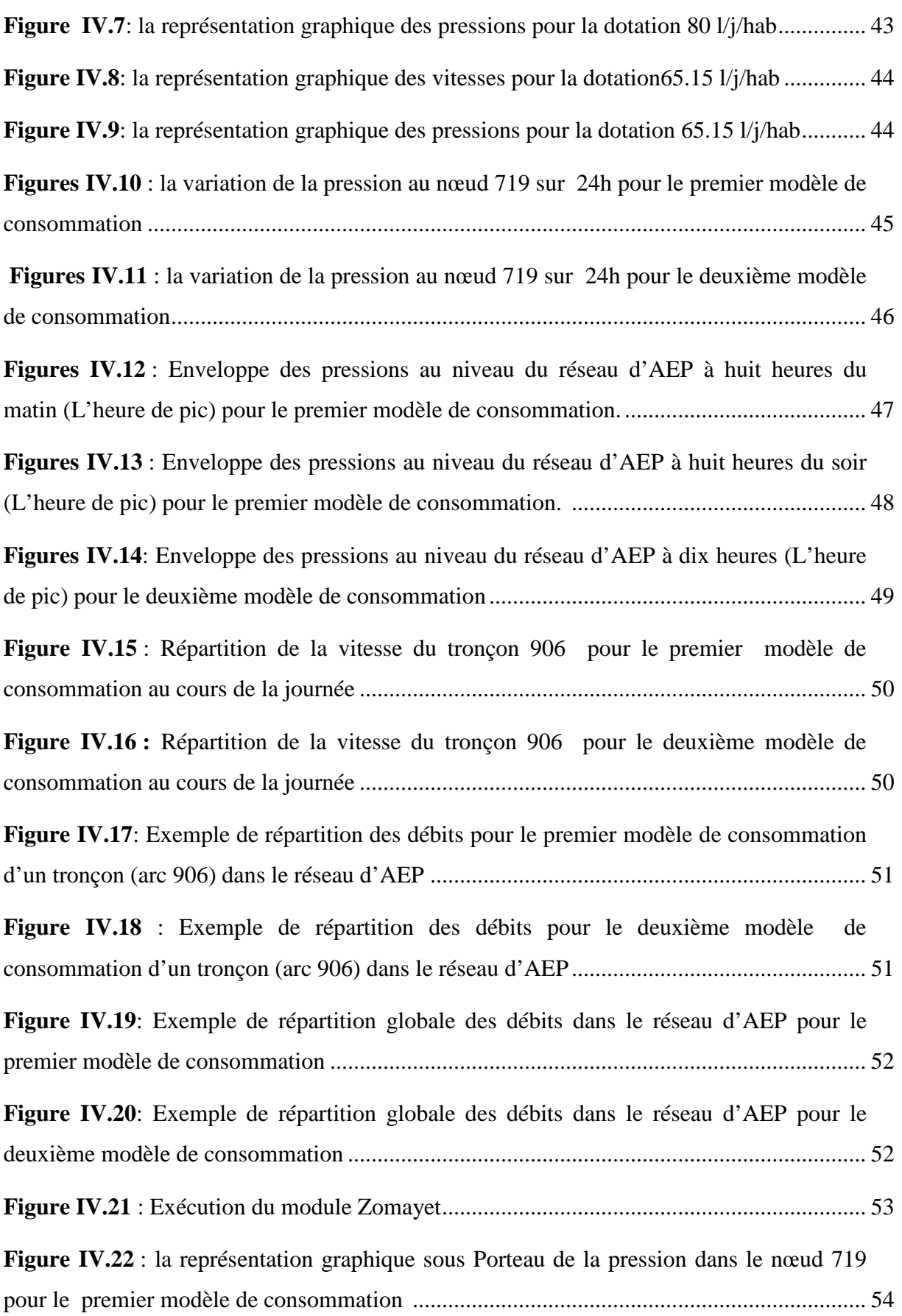

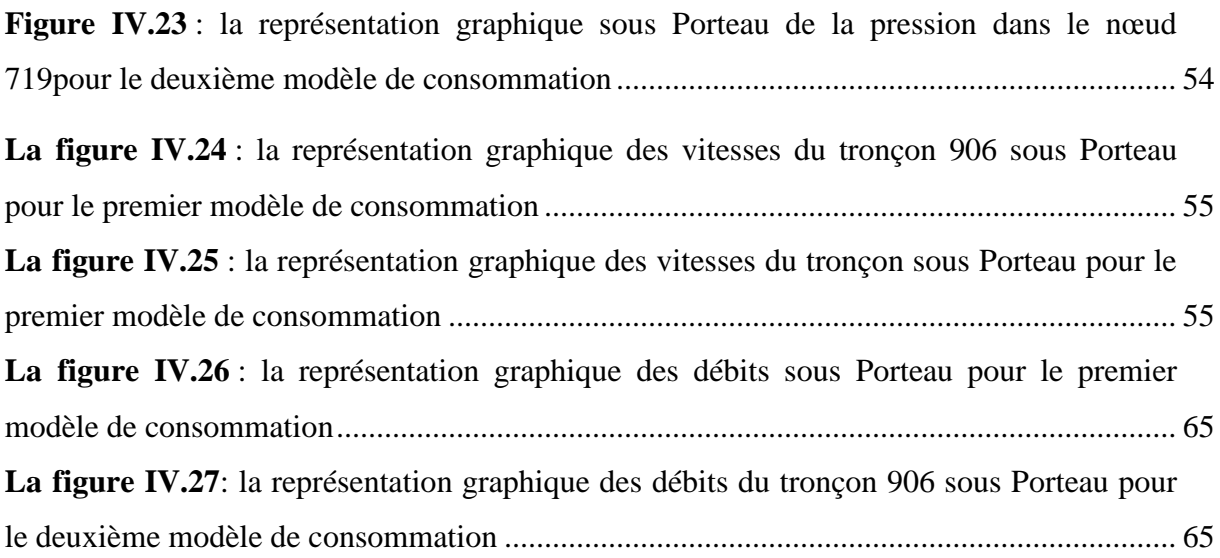

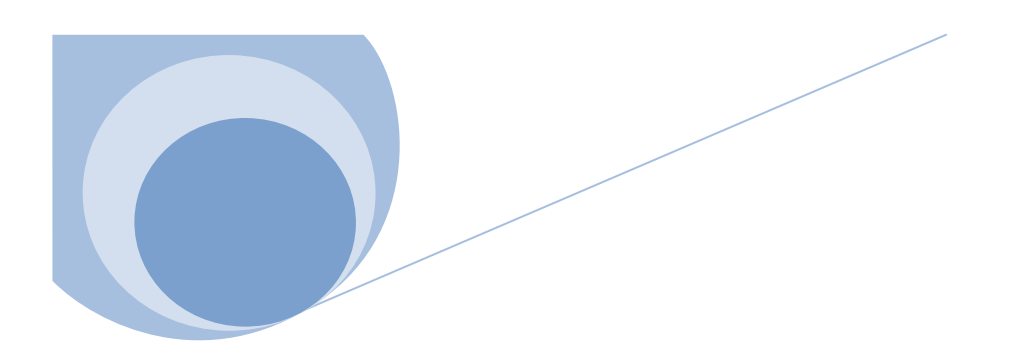

**Introduction générale**

# **INTRODUCTION GENERALE**

### **INTRODUCTION GENERALE**

La modélisation hydraulique n'est pas seulement un outil de calcul et de dimensionnement rapide et efficace, mais un moyen indispensable pour la conception, analyse, planification et gestion rationnelle des réseaux.

Notre travail nous a permit d'avoir un aperçu sur les modèles hydrauliques existants,mais aussi de montrer l'intérêt qu'apporte la modélisation à la conception et la gestion des réseaux surtout les plus complexes d'entre eux.

Notre choix a été fait sur les logiciels suivant (EPANET, PORTEAU),ces modèles du comportement hydraulique des réseaux sous pression a pour objectif une meilleure compréhension de l'écoulement de l'eau dans le système de distribution.

La simulation du modèle a été exécutée avec succès ce qui nous a permis d'établir un état des lieux des paramètres hydrauliques sur tout le réseau, et nous a aidé à bien comprendre le Fonctionnement de notre système.

Notre travail consiste à modéliser du point de vue hydraulique le réseau d'AEP de notre zone d'étude qui comporte : Tlemcen centre,Tlemcen Ouest,Tlemcen Est 01,Tlemcen Est 02 Birouana ,Tlemcen Sud ) avec un linéaire prés de 90 KM .

La création de modèle s'est déroulée en plusieurs phases. Tout d'abord, la phase primordiale de collecte des données en lieu, afin de comprendre le fonctionnement intégral du réseau ;la seconde phase a consisté en la prise en main du logiciel EPANET /PORTEAU d'une simulation de réseau, et en la création du modèle a partir des données collectées ;la dernière phase consiste le lancement d' une simulation du comportement hydraulique du système dans le but d'avoir des résultats sur les paramètres (débits, vitesses, pressions) qui permettent de faire une analyse du système.

Pour arriver à cet objectif nous avons préparé notre travail en quatre chapitres :

- Dans le premier chapitre, on donne une généralité sur l'AEP et la modélisation des réseaux.
- Le deuxième chapitre est consacré à la présentation de la zone d'étude.
- La méthodologie du travail est détaillée dans le troisième chapitre.

# **INTRODUCTION GENERALE**

- Le quatrième chapitre concerne la discussion des résultats des scénarios calculés.
- Et enfin une conclusion générale qui met l'accent sur les résultats.

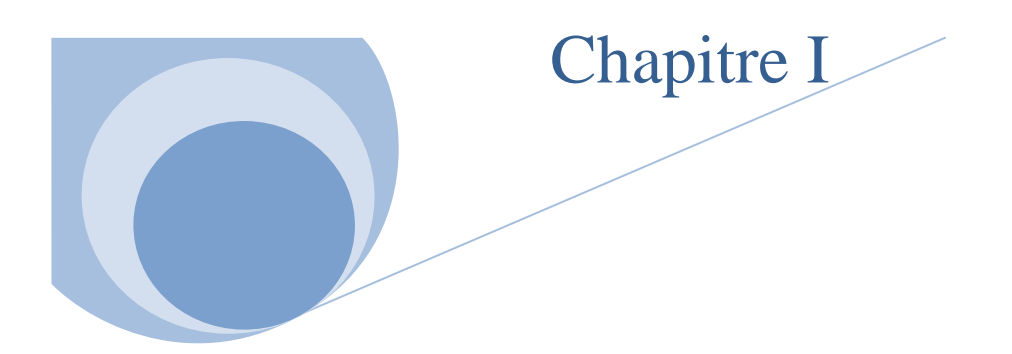

# **Généralité sur l'AEP et la modélisation des reseaux**

### **I.1Introduction**

L'objectif de ce chapitre s'articule sur quelques définitions nécessaires que l'on rencontra au cours de cette étude, telle que la définition du réseau d'alimentation en eau potable, les différents types des réseaux, la modélisation des réseaux. On donnera également les différentes contraintes rencontrées dans le domaine de la distribution en eau potable de notre zone d'étude qui sera l'objectif du deuxième chapitre.

### **I.2 Présentation des réseaux d'AEP**

Un réseau d'alimentation en eau potable a pour fonction principale de desservir en eau potable un ensemble de points tels que : Compteurs d'abonnés, Bouches de lavage, Poteaux d'incendie [1]. Il conditionne l'activité et le développement des agglomérations. L'étude des différentes composantes d'un réseau d'AEP est indispensable pour une bonne compréhension de son fonctionnement.

Habituellement le réseau d'alimentation en eau potable est constitué d'un ensemble d'ouvrages, d'accessoires qui sont enchainés à partir de la source jusqu'aux usagères permettant la satisfaction des besoins actuels et futurs. Nous distinguons plusieurs étapes dans le processus de production et d'acheminement de l'eau. Parmi ces dernières on distingue :

- Le Captage : cette étape consiste à recueillir les eaux souterraines ou de surfaces de la source telle que les barrages, les prises en rivières et les champs captant ;
- L'adduction : elle nous permet de transférer l'eau de la zone de captage jusqu'au réservoir ceci soit gravitaire ou par refoulement ;
- Le traitement : ce qui permet de transformer l'eau brute en eau potable [2].

### **CHAPITRE I : GENERALITE SUR L'AEP ET LA MODELISATION DES RESEAUX**

La figure suivant représente les principaux ouvrages constituants un réseau d'AEP.

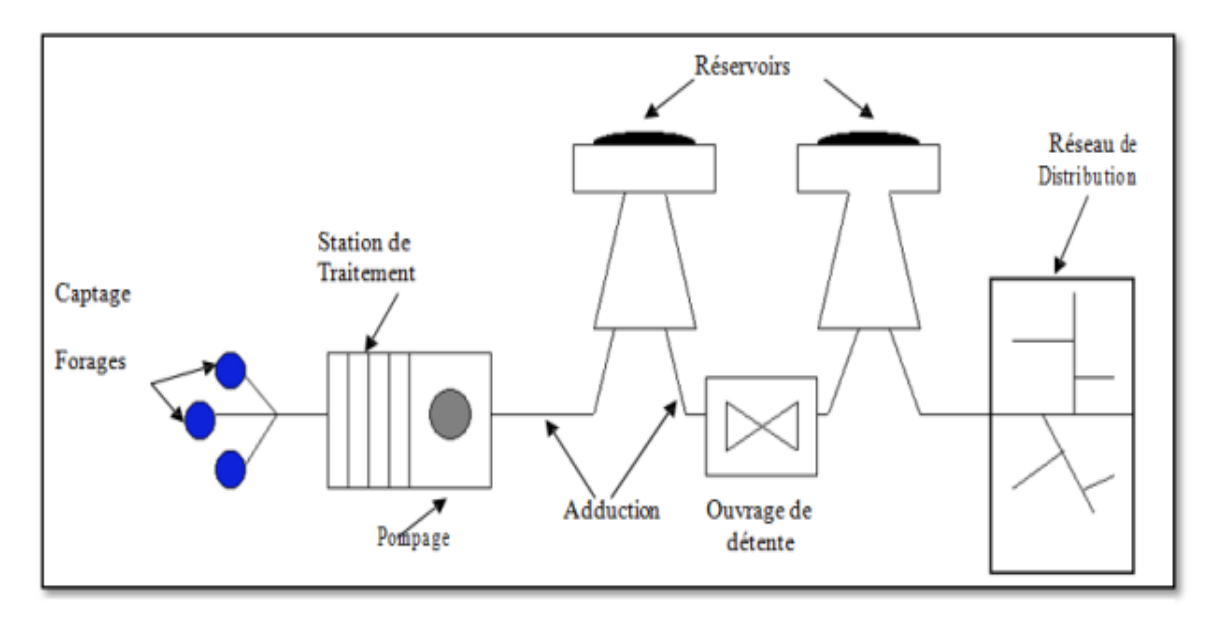

**Figure I.1** : Les composantes d'un réseau d'AEP

### **I.2.1. Classification des réseaux**

On distingue plusieurs types de réseaux: Les réseaux ramifiés, maillés, et mixte. Leur classification se fait en se basant sur la topographie du terrain (terrain accidenté, différence d'altitude importante) et l'occupation du sol. Ces réseaux peuvent être alimentés à partir d'un ou plusieurs réservoirs [1].

### **I.2.2. Structure du réseau de distribution**

La structure du réseau AEP dépend de la localisation des abonnés, de leur importance et du niveau de demande à assurer. La structure traduit les dimensions des conduites, la capacité des réservoirs, le nombre de pompes et la puissance fournie. Elle tient compte d'éléments géographiques tels que: la dispersion des abonnés, la présence d'obstacles naturels, la présence de routes, chemin de fer, jardins, d'autres réseaux enterrés. Tous ces éléments vont permettre au service de l'eau de définir des caractéristiques propres à chaque composant du réseau afin d'assurer son bon fonctionnement [3].

### **I.3. Présentation de la modélisation**

Pour décrire la réalité complexe de l'hydraulique et de la gestion des réseaux d'alimentation en eau potable, un important effort de développement des modèles mathématiques a été réalisé, depuis trente ans. Cet effort a été grandement favorisé par le développement des moyens informatiques. La modélisation constitue une démarche d'investigation non destructive, lorsqu'elle est menée dans de bonnes conditions, permet :

- Dans le cadre d'une étude diagnostique, de connaître le fonctionnement hydraulique du réseau en situation actuelle et prochaine, afin de déterminer ses points faibles et de planifier les renforcements nécessaires à court terme ;
- De coordonner et valider, par les responsables de la distribution, les petits travaux en vérifiant l'adéquation et la consistance ;
- Du point de vue de l'exploitation, d'étudier les situations critiques liées à l'indisponibilité d'une ressource, d'ouvrages de pompage ou de stockage, ou d'une canalisation maîtresse, ou de rechercher les dispositions les mieux adaptées pour parvenir à un contrôle adéquat de la pression de distribution tout en réduisant les coûts d'exploitation ;
- D'autre part, de concevoir, dimensionner et planifier les aménagements rendus nécessaires par l'évolution des consommations ou de la réglementation en matière de sécurité [4].

### **I.4. Les logiciels de modélisation des réseaux d'AEP**

De nos jours, les outils de modélisation sont devenus incontournables à la gestion des réseaux d'eau potable. De plus en plus, les gestionnaires des réseaux d'eau potable se dotent d'outils de modélisation pour mieux concevoir, gérer et prévoir l'évolution des ouvrages hydrauliques et la qualité de l'eau distribuée. Actuellement, il existe plusieurs logiciels pour la modélisation et la gestion des eaux, parmi ces logiciels on peut citer :

### • **EPANET**

Le logiciel Epanet est né suite à une initiative du Congrès des Etats–Unis qui visait à protéger les ressources naturelles du pays. Dès lors, l'EPA (US Environnemental Protection Agency) a

été chargée de développer des techniques permettant de mieux appréhender les écoulements et les transformations de l'eau dans un réseau d'adduction d'eau potable [5].

Ses principales caractéristiques sont :

- Logiciel gratuit ;
- Dimensionnement de réseaux ;
- Taille de réseau illimitée ;
- Choix de différentes formules de calcul des pertes de charge ;
- Régulation des pressions dans le réseau ;
- **Modélisation de pompes à vitesse fixe ou variable ;**
- Calcul de l'énergie consommée et coût ;
- Modélisation de différents types de vannes et clapets;
- Géométrie des réservoirs aux formes variées possible.
- Détection des zones de fonctionnement déficitaire ;
- Amélioration de la gestion des équipements de réseau ;
- Asservissement des ouvrages par des commandes simples ou complexes [6].

### • **PORTEAU**

Porteau est un logiciel de simulation hydraulique et de cinétique adapté aux réseaux d'eau sous pression. Il est développé par le Cemagref de Bordeaux en 2001, il permet :

- une schématisation du réseau ;
- la représentation de son fonctionnement en pointe ;
- sur un horizon de plusieurs heures ou jours;
- la modélisation de la qualité avec temps de séjour ;
- cinétique et traçage de provenances ;
- Il est utile comme outil de gestion et d'aide au dimensionnement.

Les principales caractéristiques :

- visualisation de réseaux de distribution d'eau potable sur fond cartographique ;
- visualisation de schémas de réseaux de distribution d'eau potable ;
- Impression au traceur jusqu'au format A0 ;
- visualisation et impression des résultats sous forme de tableau ou sur le schéma du réseau ;
- visualisation et impression des résultats sous forme de profils hydrauliques ;
- Exportation des données et des résultats vers un tableur ;
- Exportation des graphiques de résultats en format vectoriel [7].

### • **Water CAD**

WaterCad est une application conviviale qui permet de modéliser le comportement hydraulique et la qualité de l'eau dans les réseaux de distribution pour gérer leurs infrastructures, de nombreux services publics, services municipaux et bureaux d'étude font confiance à Water CAD, un outil fiable et économique qui facilite la prise de décision du contrôle des systèmes de lutte contre les incendies à l'analyse de l'eau, de la consommation énergique et à la gestion des coûts, Water CAD aide à analyser, concevoir et optimiser les réseaux de distribution d'eau.

De nombreuse fonctionnalités sont possible avec Water CAD on peut citer :

- Simulation en régime permanent ;
- Simulation sur période étendue ;
- Analyse du mélange d'eau dans les réservoirs ;
- Analyse de l'âge de l'eau ;
- Analyse de la défense incendie ;
- Commandes logiques ou basées sur des règles ;
- Pompage à vitesse variable ;
- Modélisation des fuites :
- Consommation fonction de la pression;
- **Modélisation des vannes.** 
	- **PICCOLO**

PICCOLO est un outil général de simulation des écoulements en charge dans les réseaux maillés. A partir des données du réseau, PICCOLO calcule les vitesses, les pressions, les débits, l'évolution des niveaux de réservoirs…Les calculs peuvent concerner un régime

statique ou dynamique. C'est un outil puissant de modélisation des réseaux de fluides (eau potable, eau surchauffée).

Les applications du modèle PICCOLO sont :

- Renforcement de conduites, stations de pompage, installations de stockage;
- Sécurité contre les incendies ;
- Simulation de casse ;

La conception et le calage d'un modèle PICCOLO vont permettre de mieux connaître:

- Diagnostic de fonctionnement du réseau, des réservoirs ;
- Étude de l'insuffisance de pression ;
- Étude des vitesses détection d'anomalies (vannes fermées) trop importantes ;

Le modèle permet de:

- Manipuler et modifier la structure du réseau sur le modèle ;
- Rechercher le meilleur dimensionnement ;
- Optimiser les coûts de fonctionnement du pompage.
	- **ElyxAqua**

ElyxAqua est une application logicielle de gestion cartographique des réseaux, développée et maintenue par une équipe de spécialistes, dédiée aux métiers de l'eau et de l'assainissement. Il s'appuie sur un modèle de données éprouvé, complet et adaptable afin d'intégrer toutes les données et ainsi répondre aux besoins fonctionnels exprimés. La solution Elyx Aqua propose toutes les fonctionnalités utiles : de la simple consultation aux fonctions les plus expertes de mise à jour topologique et de gestion des graphes. De nombreuses fonctionnalités de base sont disponibles dans la version standard et s'appliquent aussi bien aux métiers de l'eau qu'aux métiers de l'assainissement :

- La fourniture de bibliothèques métier pour les réseaux ;
- La visualisation des réseaux disponibles : eau potable, assainissement, etc ;
- L'intégration possible de la couche cadastrale en tant que référentiel cartographique ;
- La superposition de fonds de plans divers;

## **CHAPITRE I : GENERALITE SUR L'AEP ET LA MODELISATION DES RESEAUX**

- La possibilité de superposer automatiquement des images (ortho photo plans ou plans scannés) ;
- La création de liens avec des documents multimédias (photos, vidéos, croquis, ...);
- La navigation dans les bases de données ;
- L'affichage sélectif des informations descriptives des réseaux ;
- La création de zonages et d'annotations à l'écran et sur impression papier ;
- La production de plans cartographiques à partir de mises en page définies par l'utilisateur ;
- La recherche géographique multicritères sur valeurs d'attributs dans la base de données ;
- La création d'analyses thématiques ;
- La possibilité d'importer/exporter dans le logiciel Excel pour la réalisation de bilans statistiques ;
- Certaines fonctions permettent d'optimiser le rendement des réseaux en améliorant la recherche des fuites ;
	- **RESODO**

RESODO Permet le calcul hydraulique des réseaux d'eau potable, depuis les captages jusqu'à la distribution. RESODO permet aussi des calculs dits de qualité, qui sont :

- Les calculs des temps de séjour ;
- Les calculs de traçage ou d'origine de l'eau ;
- Les calculs d'évolution temporelle d'une substance réactive dans le réseau ;
- RESODO utilise le moteur de calcul EPANET, bien connu des spécialistes, pour effectuer ses calculs hydrauliques et de qualité ;

RESODO possède divers outils performants:

- calculs des pressions résiduelles ;
- calculs de défense contre l'incendie :
- Sectorisation des réseaux et estimation des fuites ;
- Calculs des bilans aux pompes et aux réservoirs et beaucoup d'autres choses encore [8].

# **I.5. Objectifs de la Modélisation**

La modélisation permet :

- D'estimer les besoins en renforcement et en extension du réseau en termes d'infrastructure ;
- D'obtenir une vision du fonctionnement du réseau en toute condition au degré de précision désiré ;
- Aide à la décision d'aménagement ;
- De choisir le mode de fonctionnement :
- Le redimensionnement, extension, interconnexion ;
- Un logiciel de modélisation et un outil d'aide à la réflexion par le biais d'une utilisation intelligente et maitrisé [8].
- De réduire les couts de construction et d'exploitation des procédés ;
- De réduire le nombre, la durée et les couts des essais expérimentaux [9].

### **I-6. Les problèmes à résoudre**

De nombreux problèmes restent à résoudre pour parvenir à des modèles qui soit à la fois fondés scientifiquement et opérationnels. En effet, toute modélisation est assujettie à des erreurs difficiles à réduire ou à compenser, provenant tant du modèle que des données et de leurs interactions au cours de la modélisation. En effet, on rencontre différent problèmes :

- les erreurs liées à la structure du modèle : les limites théorique, l'approximation théorique, l'approximation numériques (solutions approchées) ;
- la disponibilité des données : les problèmes métrologiques et méthodologiques ;
- l'adéquation des données au besoin de la modélisation ;
- le calage ;

Toute modélisation nécessite des phases de para métrisation et de la vérification du modèle [10].

### **Conclusion**

Dans ce chapitre, nous avons donnés les différentes définitions relatives à notre travail. Il était question tout d'abord de comprendre qu'est-ce qu'un réseau AEP.

Epanet et Portau sont des logiciels de modélisation des réseaux de distribution ou de transport d'eau sous pression, ils sont les plus utilisés dans le domaine de l'hydraulique, ils ont pour objectif une meilleure compréhension de l'écoulement et de l'usage de l'eau dans les systèmes de distribution. Ils peuvent être utilisés pour différents types d'application dans l'analyse des systèmes de distribution.

# **CHAPITRE I : GENERALITE SUR L'AEP ET LA MODELISATION DES RESEAUX**

# **CHAPITRE I : GENERALITE SUR L'AEP ET LA MODELISATION DES RESEAUX**

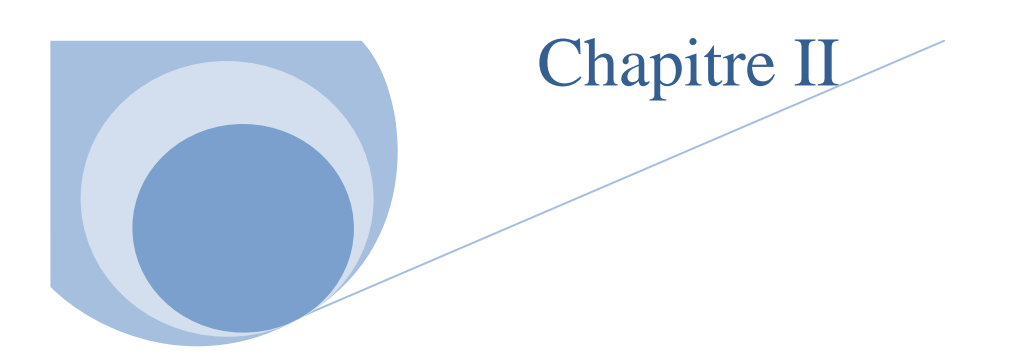

# **Présentation de la zone d'étude et son réseau d'AEP**

### **II.1. Introduction**

Dans ce chapitre nous allons vous présenter notre zone d'étude qui comporte 18 % du réseau totale du GUT. Il s'agit dans ce chapitre de donner un aperçu sur les ressources hydraulique alimentant cette dernière, définir notre réseau de distribution et donner une vision du son fonctionnement.

## **II.2. Présentation de la zone d'étude**

Notre zone d'étude est constituée de six zones, chaque zone comporte plusieurs quartiers comme il est indiqué sur le tableau II.

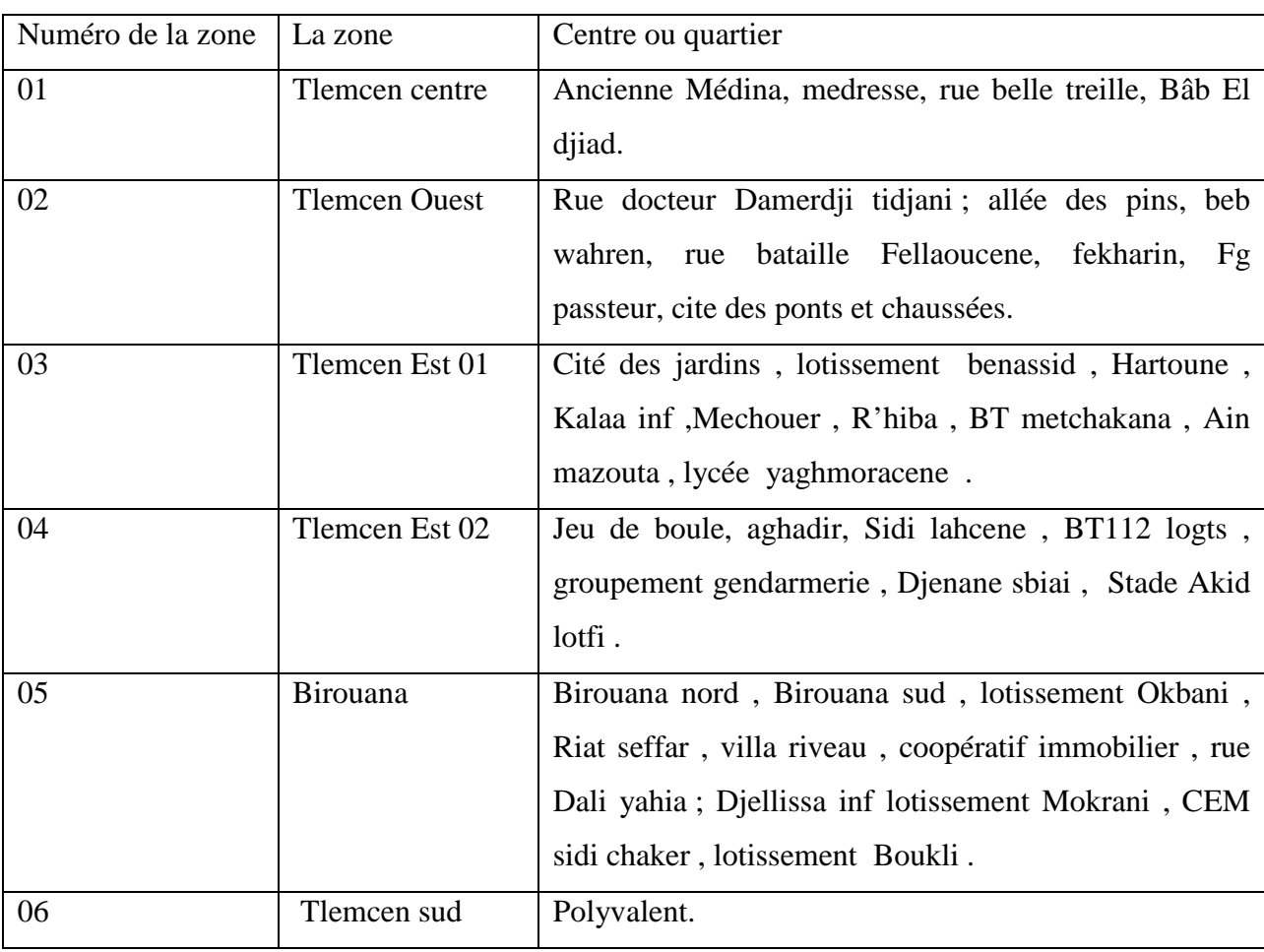

**Tableau II.1**: Les zones et les quartiers qui comportent notre réseau de distribution

Le réseau de distribution du notre zone d'étude est un réseau mixte (Maillé+Ramifié), il comporte quasiment 18 % Du réseau totale de GUT.[ADE 2016]

Le nombre d'abonnés raccordés au réseau est estimé à 15131 abonnés (ADE 2016).

# CHAPITRE II : PRESENTATION DE LA ZONE D'ETUDE ET SON RESEAU D'AEP

Sa population se caractérise par sa forte densité. Cette situation révèle la forte attractivité de cette zone d'étude. La localisation de cette dernière est représentée dans la figure II.1.

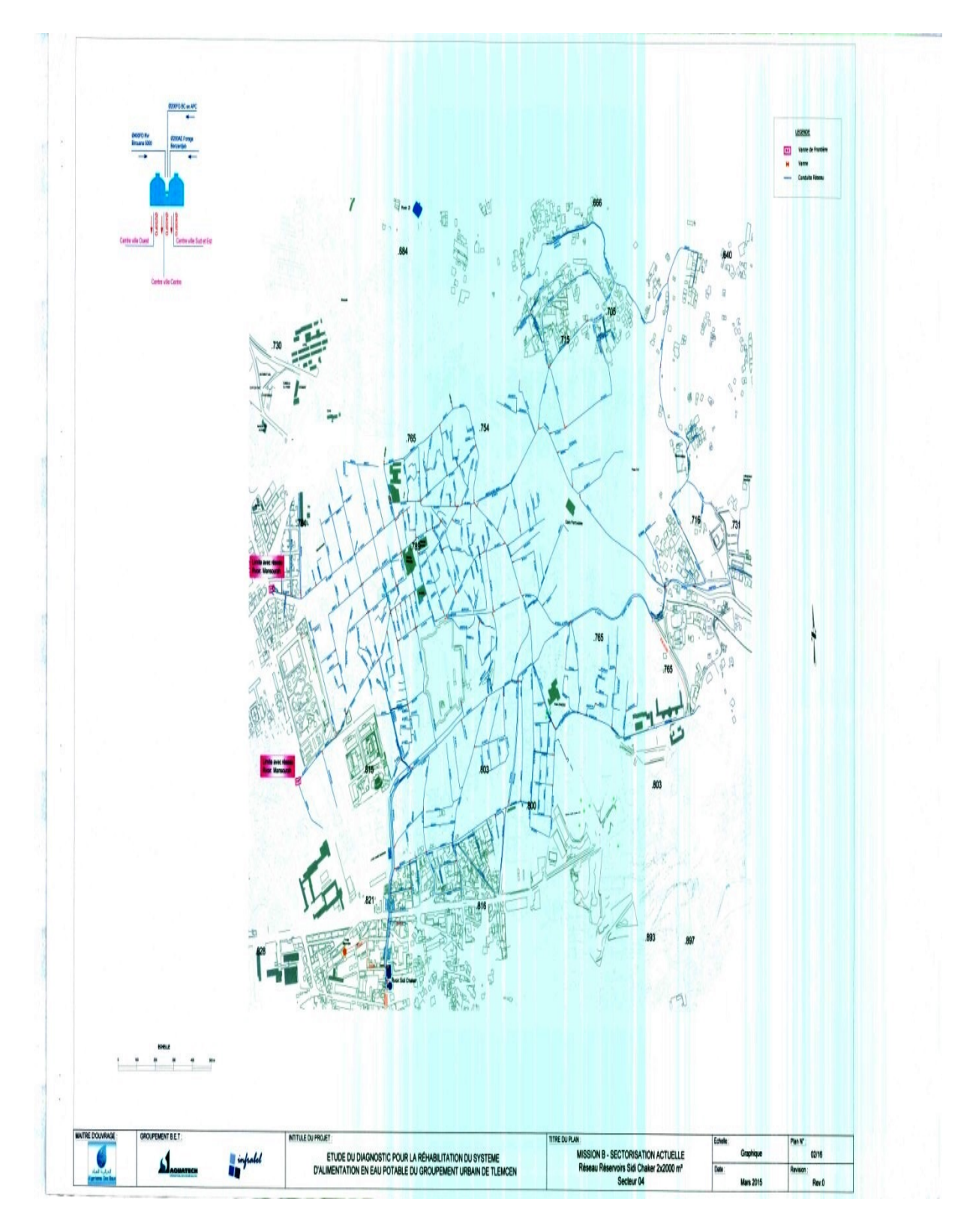

**Figure II.1**:La localisation de la zone d'étude sur la carte d'ADE 2016
## **II.3.Les ressources hydrauliques**

Les ressources en eau, alimentant actuellement l'agglomération de Tlemcen ville, sont constituées des eaux superficielles, des eaux souterraines, et des eaux de dessalement (ADE 2017).

## **II .3.1. Les eaux conventionnelles**

## **Les eaux superficielles**

Tlemcen ville a été alimenté seulement à partir du barrage Meffrouch avant la création des stations de dessalement qui ont été mis en service en 2012.

## • **Barrage Meffrouch**

Il est situé au Sud –Est de plateau de Lalla Setti assurant l'exclusivité de l'AEP de la ville de Tlemcen par le biais d'une conduite DN 500 mm, dorsale principale de la desserte gravitaire des réseaux groupement urbain.

Il est composé de deux stations de traitements de capacité respective  $36000 \text{ m}^3$  / jour, 52000  $m^3$  / jour.

- la station 36000 m<sup>3</sup> / j : assure la desserte gravitaire de la ville de Tlemcen par le biais d'une conduite DN 300 mm.
- la station 52000 m<sup>3</sup> / jour : via une conduite DN 500 mm assure la desserte en eau des communes Mansourah et Chetouene ainsi que le renforcement de la commune de Tlemcen par un raccordement sur les réservoirs de Sidi chaker.

Les principales caractéristiques données dans le tableau suivant II.2.

**Le tableau II.2** : Représente les caractéristiques du Barrage Meffrouch [11].

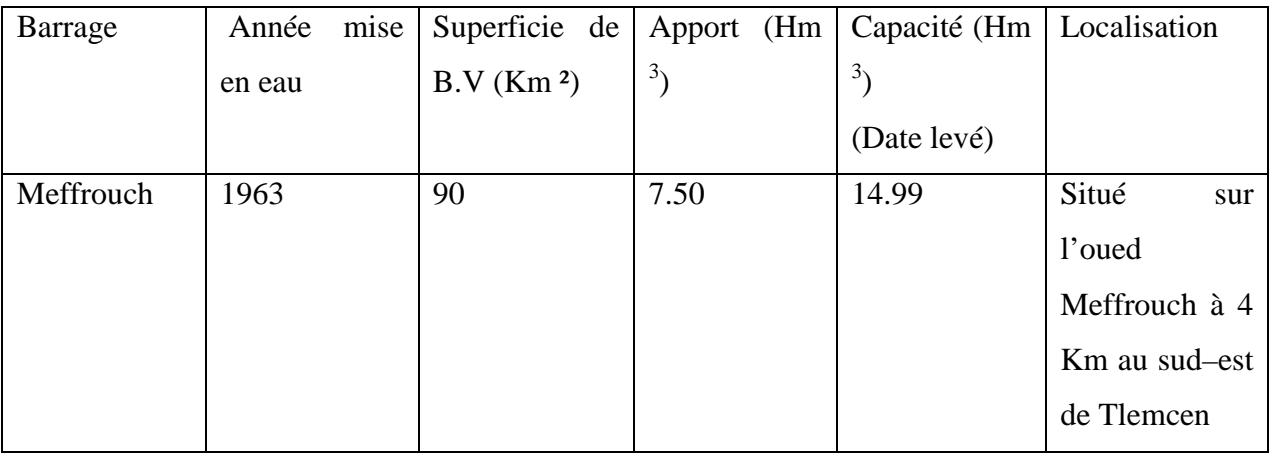

#### **Les eaux souterraines**

Ces eaux sont représentées par les forages et les sources, elles sont exploitées afin de renforcer les volumes des eaux superficielles, en déficit pour satisfaire les besoins.

Les caractéristiques des forages et des sources sont représentées respectivement sur les tableaux II.3 et II.4.

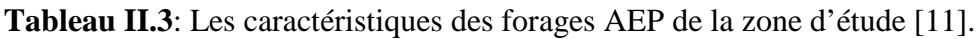

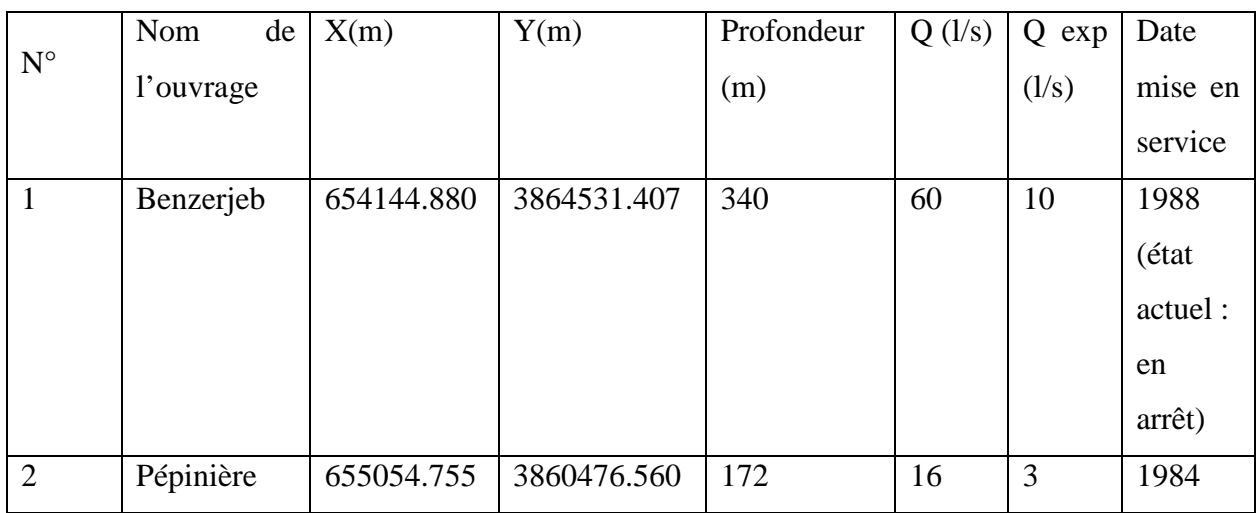

 **Tableau II.4** : Les caractéristiques des sources AEP de la zone d'étude [11].

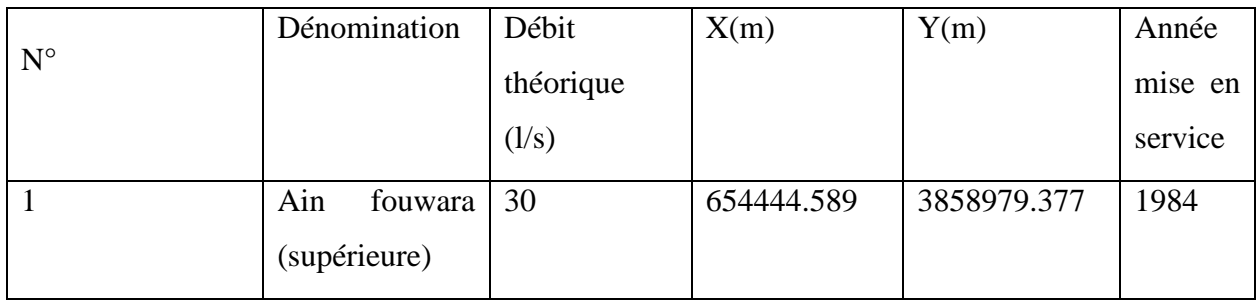

## **II .3.2. Les eaux non conventionnelles**

Comme dans l'ensemble du pays, la région de Tlemcen a connu une très forte augmentation de la demande résultant du développement de l'urbanisation et de l'accroissement naturel des dotations. Ce facteur combiné à une réduction exceptionnelle de la pluviométrie dans la région ont conduit les autorités à lancer un programme très ambitieux de mobilisation de la ressource non conventionnelle - eau de dessalement d'eau de mer.

## **Système de dessalement d'eau de mer**

La zone d'étude est alimentée à partir de la station de dessalement d'eau de mer de Honain qui est mise en service progressive depuis 2012 avec une capacité de 200.000 m  $\frac{3}{j}$  (ADE 2017).

## **II.4. Ouvrage de stockage**

La mise en charge du notre réseau est assurée à partir de trois réservoirs Sidi Chaker 1, Sidi Chaker 2, Pépinière (le figure II.2 et figure II.3).

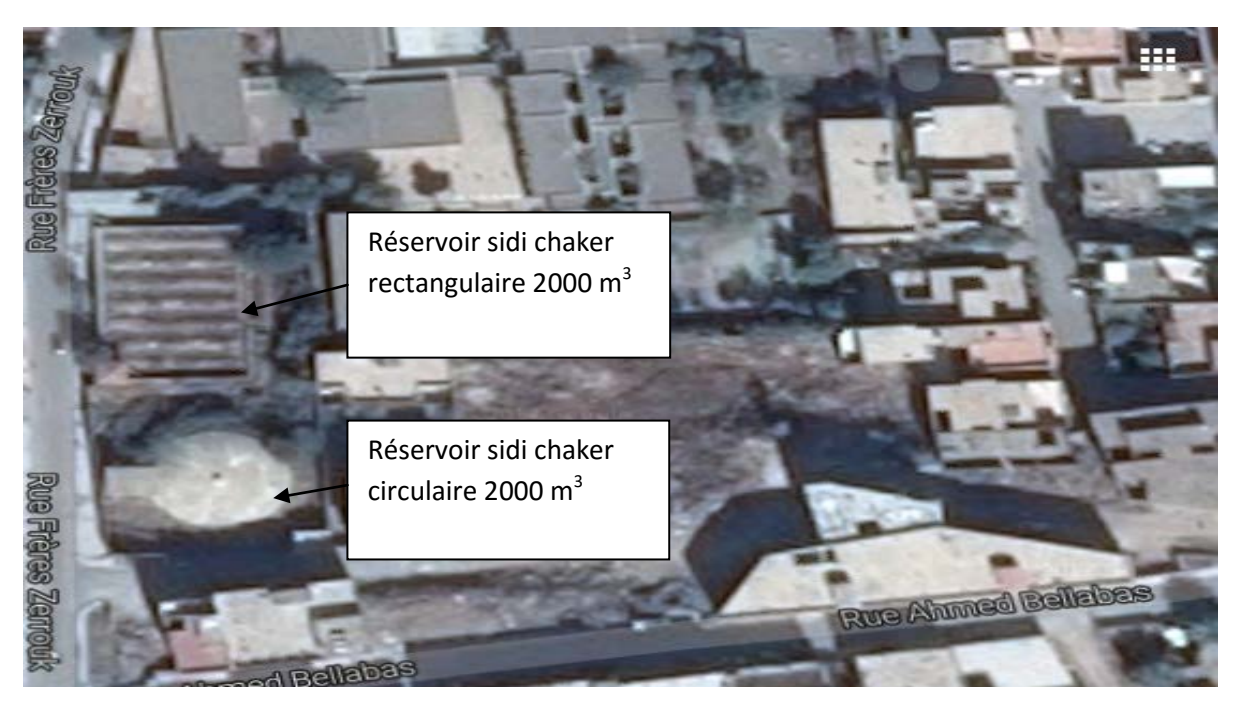

Figure II.2 : Les deux réservoirs Sidi chaker le circulaire et le rectangulaire.

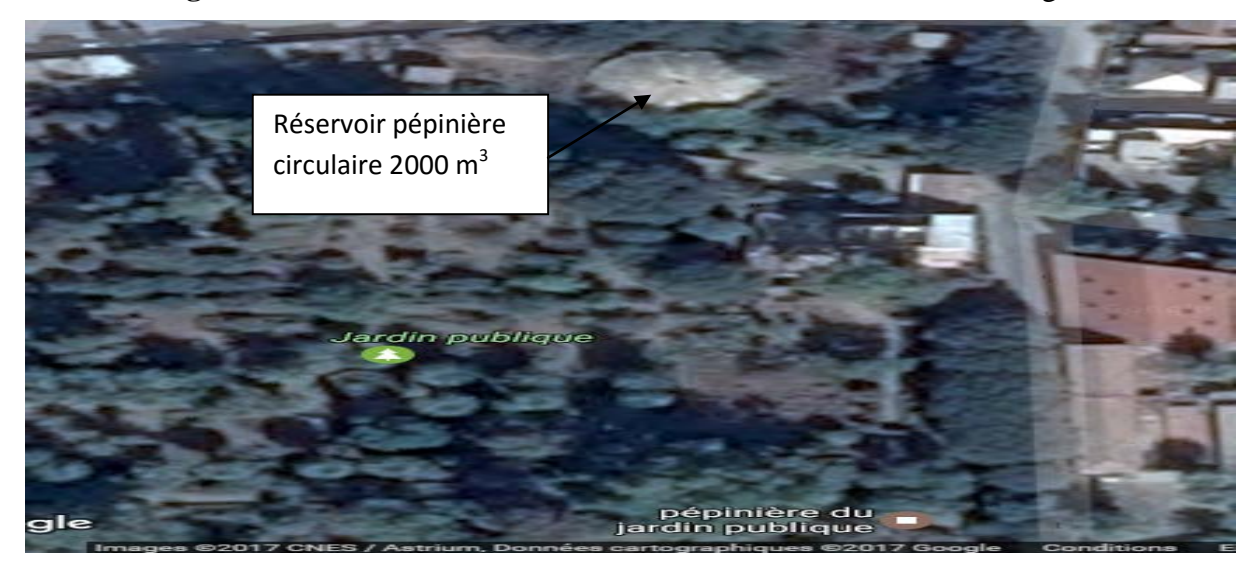

**Figure II.3**: Réservoir pépinière

Les caractéristiques de ces ouvrages et ses états sont décrits dans le tableau (II.5)

**Tableau II.5** : les caractéristiques des ouvrages de stockage de Tlemcen ville [11].

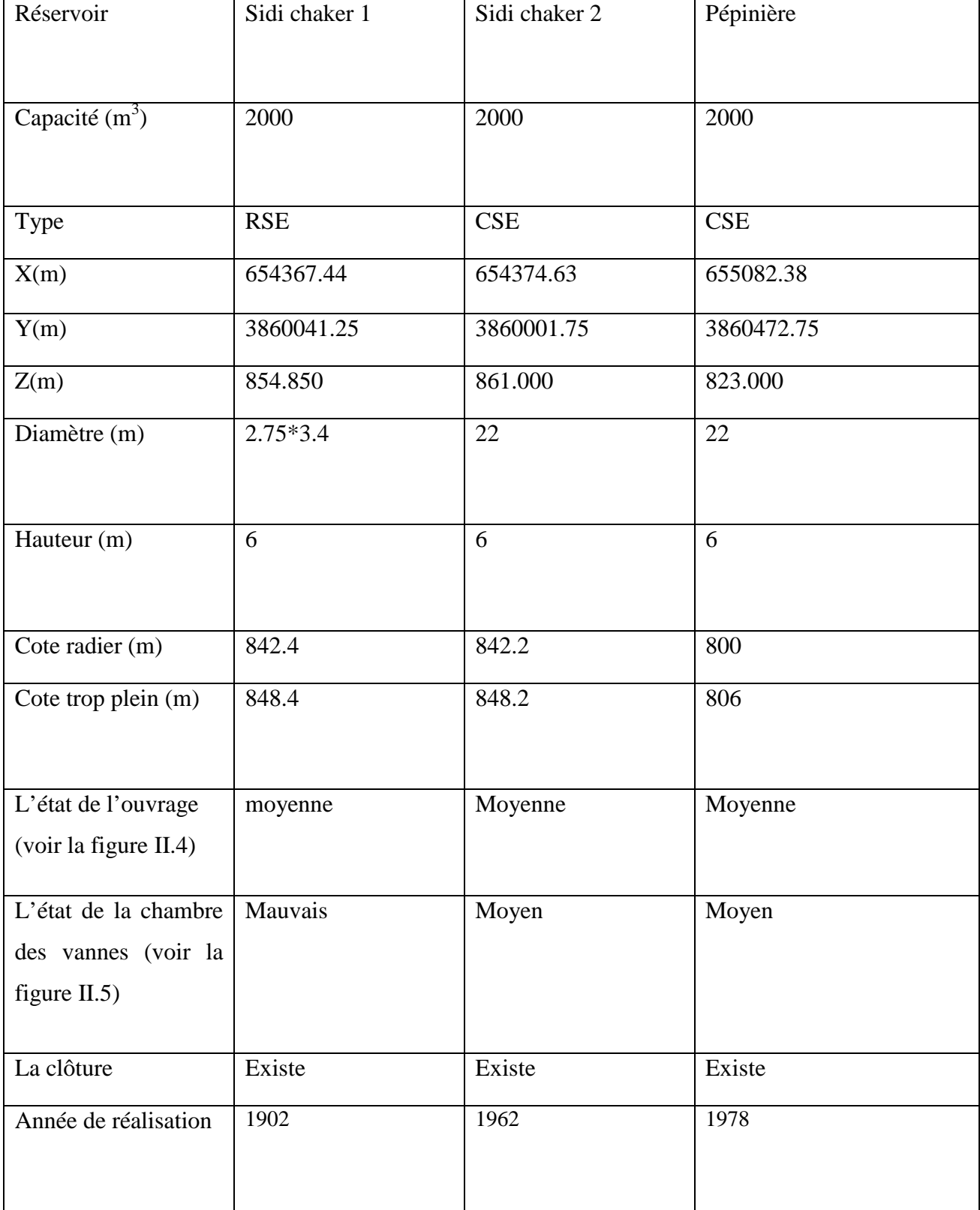

La figure II.4 et la figure II.5 représentent la vue extérieur des deux réservoirs (le circulaire et le rectangulaire) ainsi que la chambre des vannes.

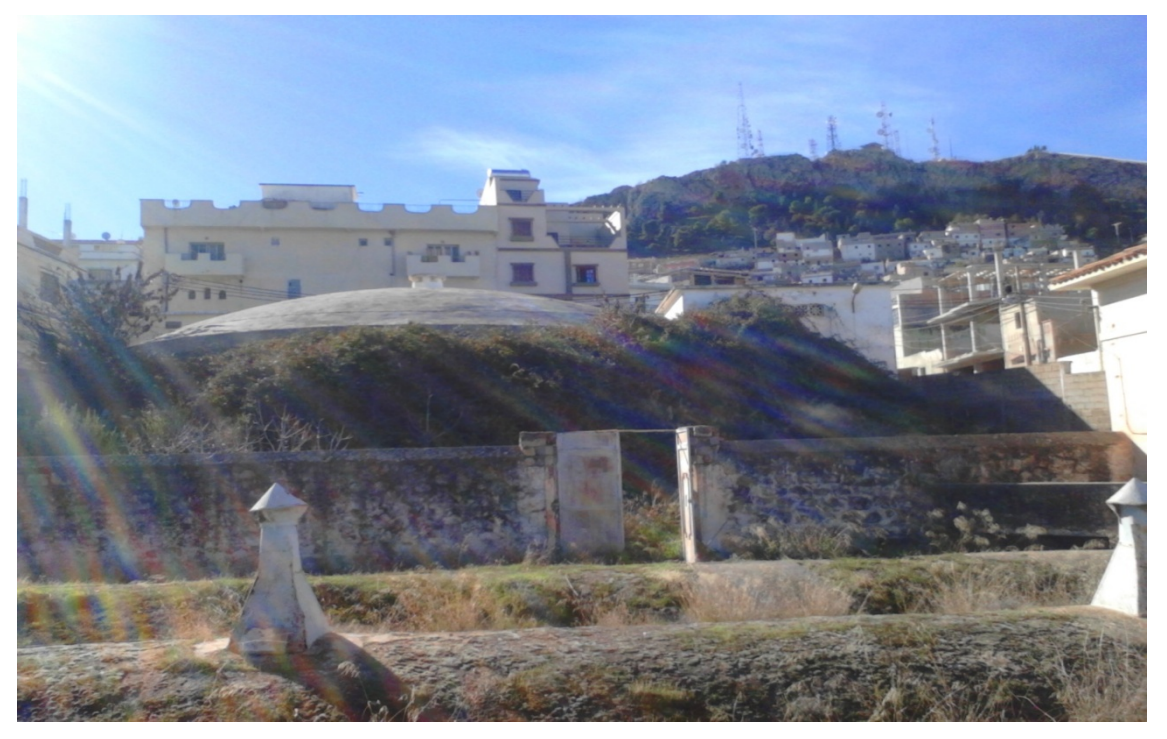

**Figure II.4 :** la vue d'extérieur des réservoirs circulaire et rectangulaire

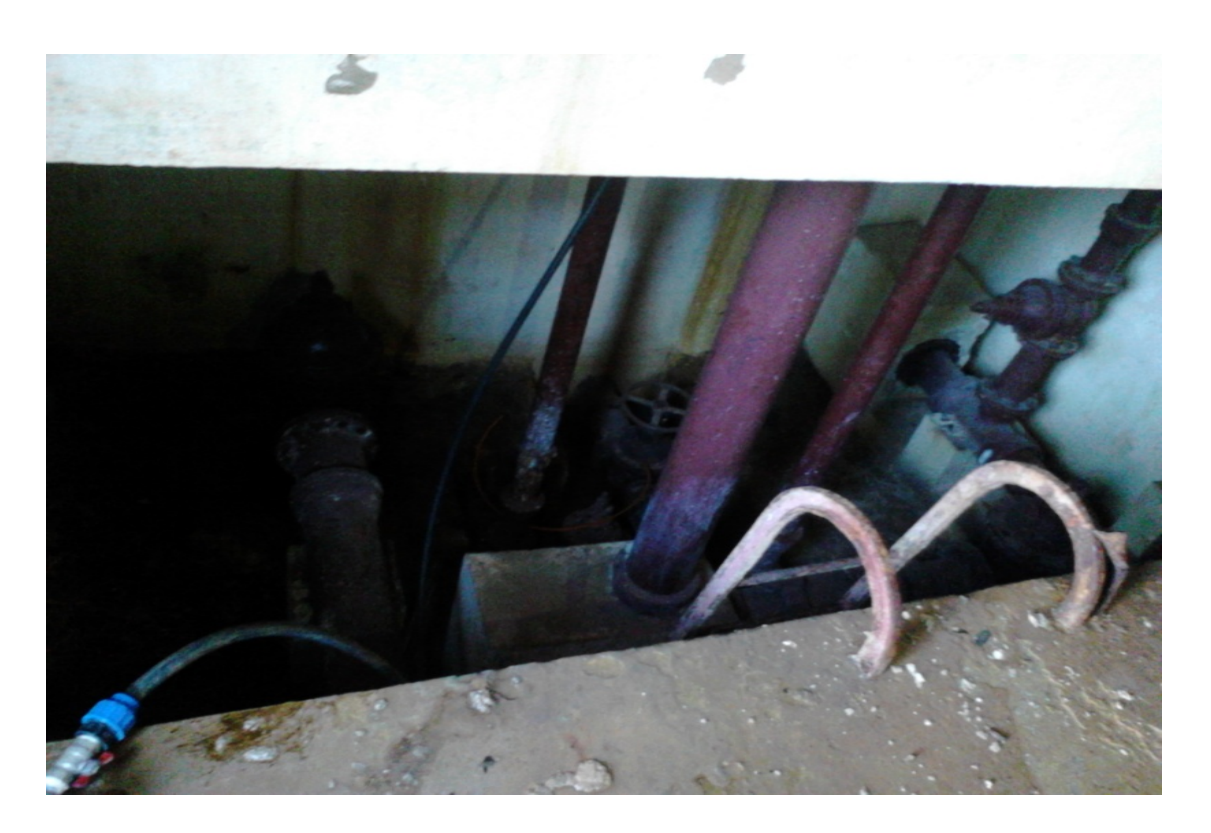

**Figure II.5 :** la chambre de vannes

## **II.5. Informations relatives au remplissage des réservoirs**

## **II.5.1. Réservoir sidi chaker I (circulaire)**

Le remplissage de ce réservoir est assuré à partir des conduites d'entrées suivantes :

- Une conduite en DN 110 mm PEHD à partir du forage Benzerjeb;
- Une deuxième conduite en DN 400 mm Fonte grise à partir de la brise charge APC ;
- Une conduite en DN 200 mm Fonte grise à partir du réservoir Birouana 5000 m3 équipé de deux vannes DN 200 mm de chaque cuve, raccordée directement sur la distribution ;
- Conduite de vidange : conduite en DN 100 mm Fonte grise avec deux vannes DN 100 mm Fonte, raccordée sur la distribution ;
- Conduite de trop plein : les déversements se fait via une conduite DN 200 mm Fonte grise raccordée sur la distribution ;
- Conduite de distribution : la distribution se fait à partir de :
	- o Une conduite en DN 250 mm Fonte grise avec une vanne DN 250 mm desservant la ville.

Juste après la sortie de la chambre de manœuvre un piquage est effectué sur cette conduite en DN 200 mm Acier pour le remplissage du réservoir 2000 m<sup>3</sup> sidi chaker (rectangulaire).

## **II.5 .2. Réservoir sidi chaker II (rectangulaire)**

Le remplissage de ce réservoir est assuré à partir du réservoir  $2000 \text{ m}^3$  Sidi chaker circulaire à partir d'une conduite en DN 200 mm Acier enrobé équipée d'une vanne DN 200 mm PN 16.

- Conduite de vidange : conduite en DN 250 mm Fonte grise avec une vanne DN 200 mm Fonte raccordée sur la distribution.
- Conduite de trop plein : le déversement se fait à travers une conduite en DN 250 mm Fonte grise raccordée sur la vidange.

## **II.5.3. Réservoir pépinière**

Le remplissage de ce réservoir est assuré à partir du forage Birouana via une conduite DN 80/90 mm Acier galvanisé avec compteur DN 80 mm.

- Conduite de vidange : conduite en DN 200 mm Acier avec vanne DN 200 mm.
- Conduite de trop plein : Conduite en DN 200 mm acier.

## **II.6. Informations relatives au fonctionnement du réseau**

La distribution se fait graviterement à partir des conduites suivantes :

#### **II.6.1. Réservoir sidi chaker I (circulaire)**

 Une conduite en DN 200 mm Fonte grise avec une vanne DN 200 mm alimentant en eau le centre ville.

#### **II.6.2. Réservoir sidi chaker II (rectangulaire)**

- Une conduite en DN 250 mm acier avec vanne DN 250 mm, alimentant le centre ville.
- Une deuxième conduite Fonte grise, équipé d'une vanne DN 250 mm, alimentant la partie Est du quartier Birouana.

#### **II.6.3. Réservoir pépinière**

- Une conduite en DN 250 mm Acier, équipée de deux vannes DN 250 mm dessert : Riadh el hammar - Haroune – la partie Est du centre ville. Elle est dotée d'un reniflard pour la réserve d'incendie en DN 250 Acier avec une vanne et une ventouse un seul corps DN 100 mm ;
	- Une conduite en DN 250 raccordée sur l'autre canalisation ;
- Une conduite de distribution DN 250 mm Acier pour renforcement [11].

## **II.7. Réseau de distribution**

Le réseau de distribution de notre zone d'étude est un réseau mixte avec 20 mailles et comporte un linéaire de prés de 90 Km comme il est mentionné dans le tableau II.6

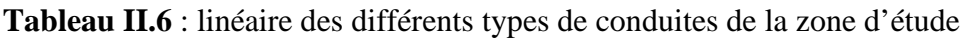

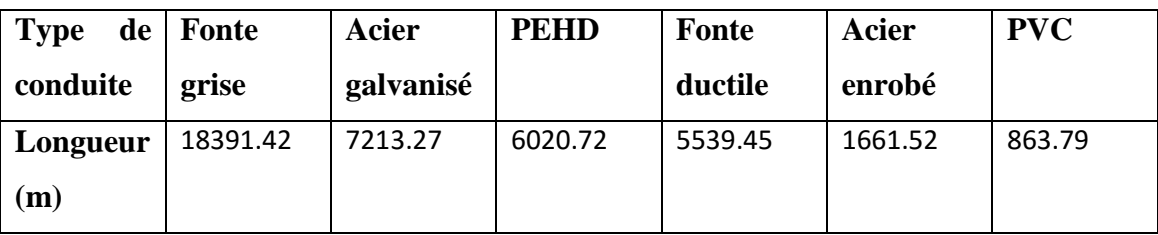

Ce dernier est de nature hétérogène ( Acier galvanisé , PEHD , Acier enrobé , Fonte ductile, Fonte grise ,PVC) ,47 % de sa longueur est de la fonte grise , le reste est une variété des matériaux .

La représentation graphique de ces diamètres est représentée dans la figure (II.4)

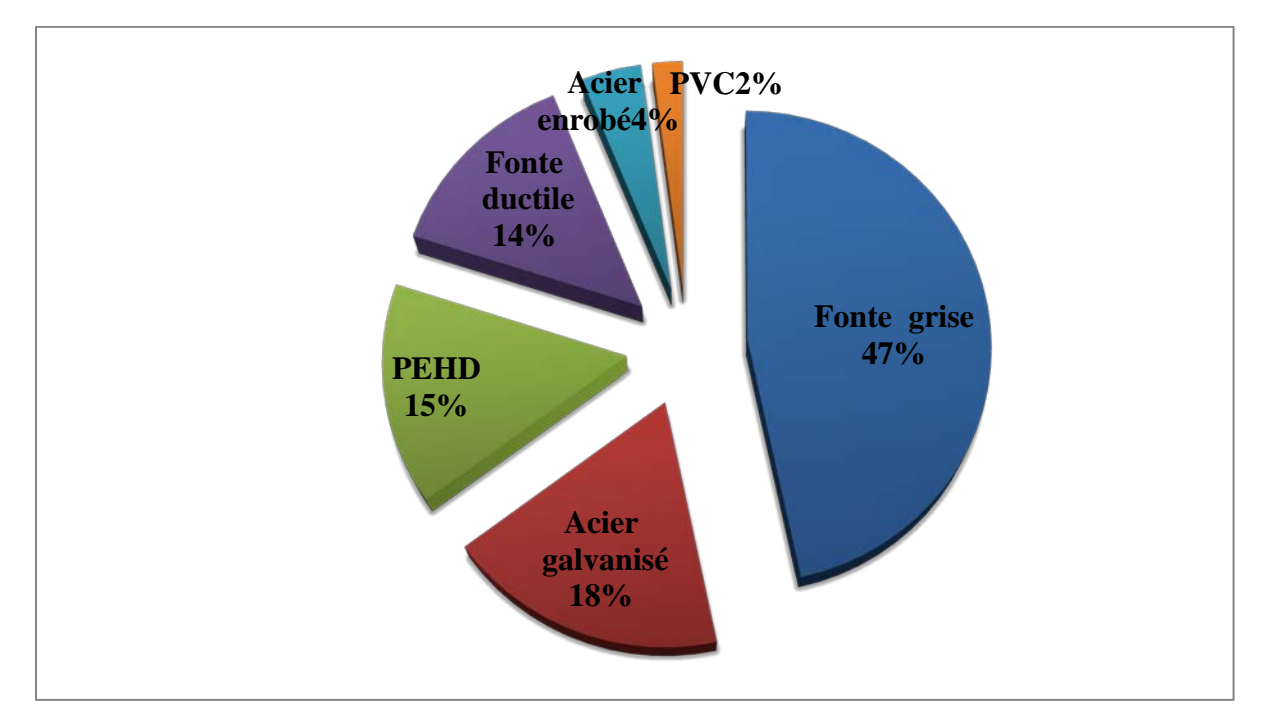

 **Figure II.6** : Les pourcentages des matériaux de conduite de la zone d'étude

Notre réseau de distribution est constitué des diamètres allant de DN 26 mm au DN 400 mm ; Comme il est reporté dans le tableau II.7

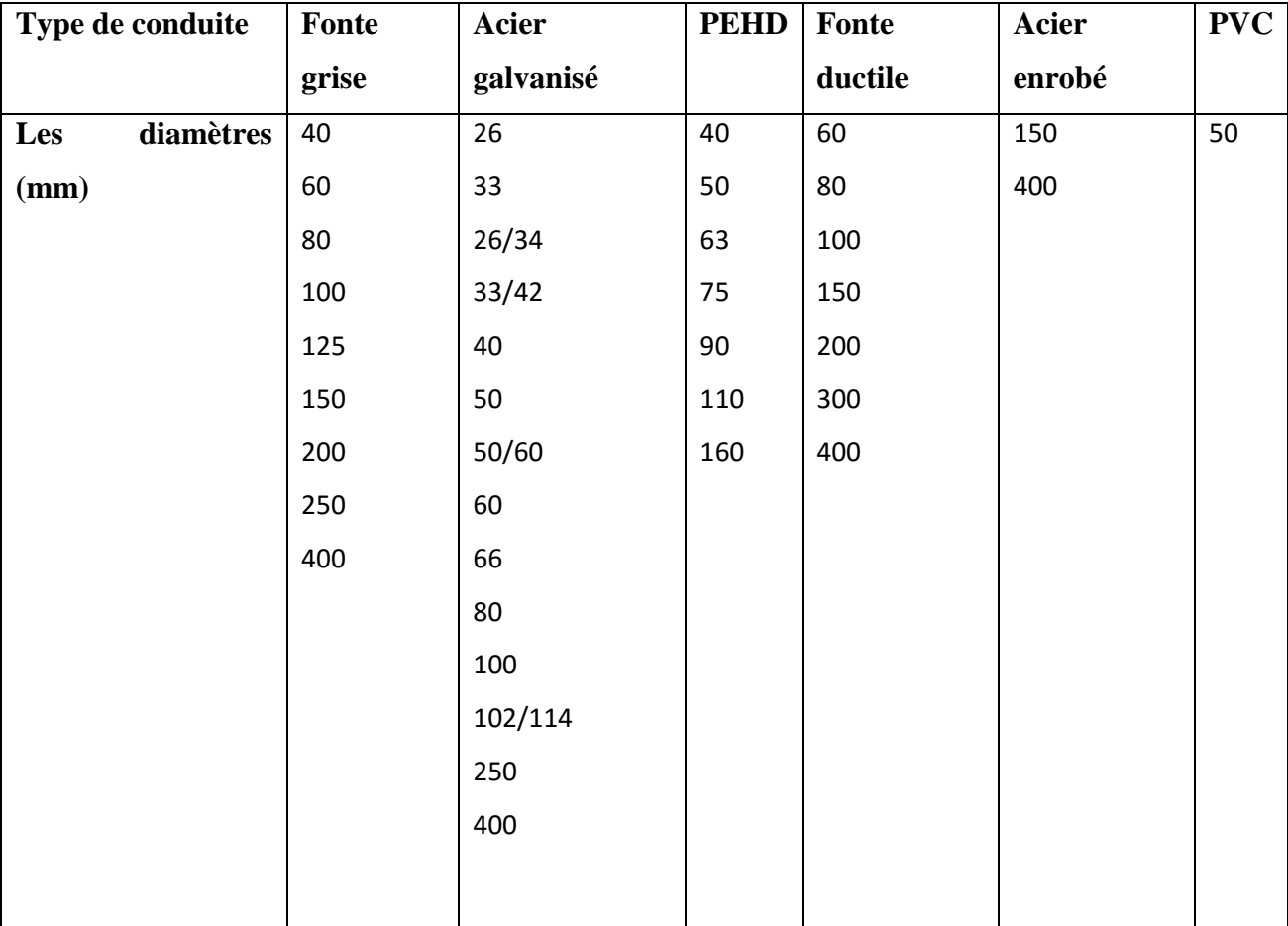

**Tableau II.7** : Matériaux constituant le réseau avec différents diamètres (ADE 2016)

## **II.8. Schéma du système de distribution des eaux (Tlemcen ville)**

Le système destiné à l'alimentation des eaux potable de notre zone d'étude (Tlemcen ville) se résume dans le schéma suivant (ADE 2016).

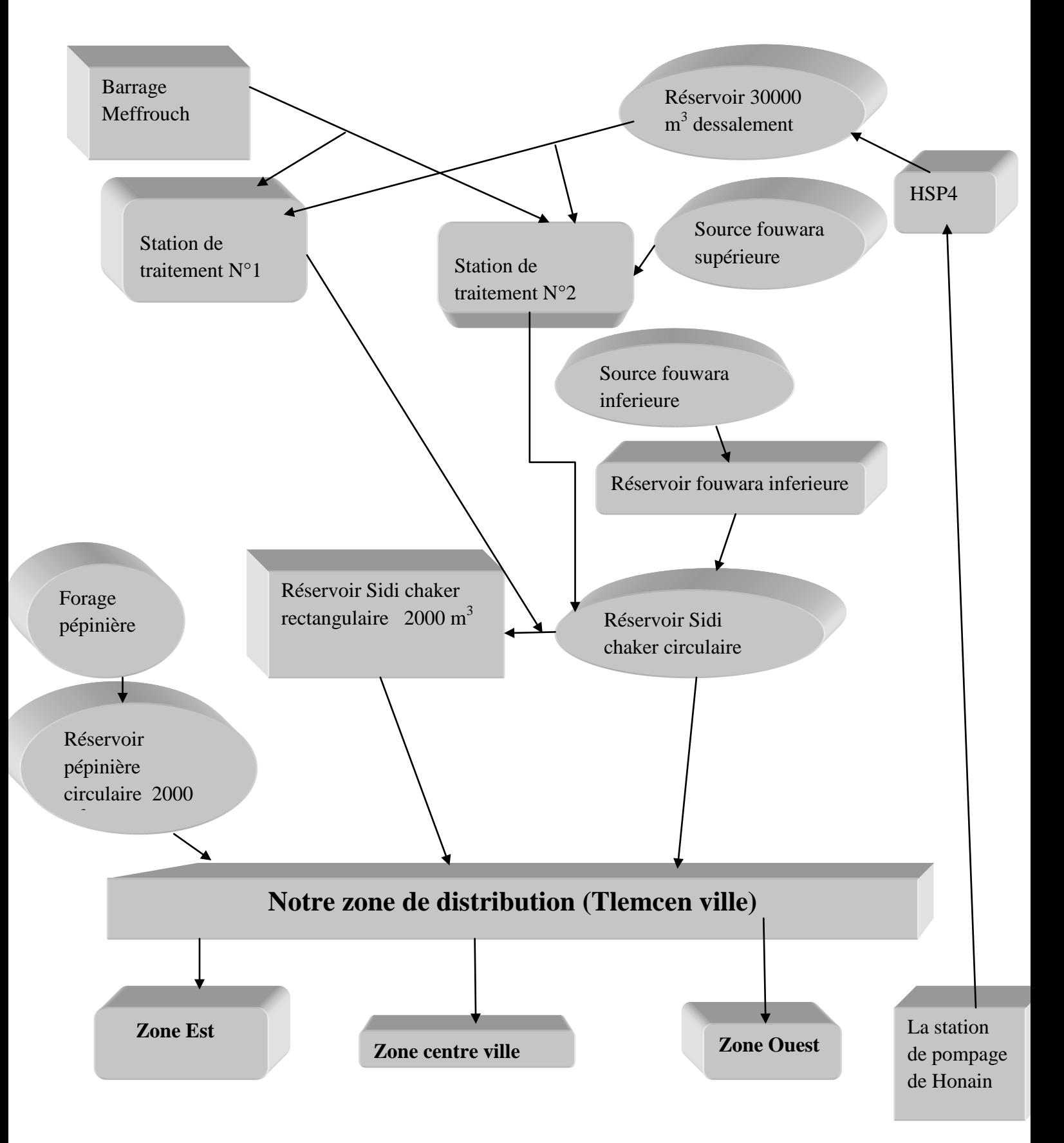

**Schéma II.8 :** du système de distribution des eaux de Tlemcen ville (ADE 2016)

## **II.9. Observations générales sur les ouvrages de stockage**

Après une visite sur le site accompagné par le service technique de l'ADE on a constaté les problèmes suivants :

- Tous les équipements hydromécaniques et les conduites sont en mauvaise état (rouillé et fuyard), nécessitent une opération de rénovation complète ;
- L'absence d'un compteur sur la conduite d'arrivée et de distribution pour le comptage ;
- Dégradation de l'étanchéité intérieure et extérieure de l'ouvrage

## **II. 10. Propositions de la réhabilitation des ouvrages de stockage**

Vue l'état des ouvrages et ses équipements, quelques solutions sont envisageables tel que :

- Installation des compteurs ;
- Le changement des conduites et les équipements hydromécaniques de la chambre des vannes ;
- Entretien de l'ouvrage et ses équipements [11].

## **II.11. Problématique du réseau de la zone étudiée (Tlemcen ville)**

Quasiment la moitié du réseau de notre zone d'étude est constitué de la Fonte grise avec des bronchements en Plomb et Acier galvanisé qui sont cancérogènes, leurs années de pose datent des années colonialisme (1920) se qui veut dire le réseau est ancien et se qui décrit le mauvais état de ses conduites (rouillé et fuyard). Tout cela s'est expliqué dans le tableau II.8 suivant (ADE 2016).

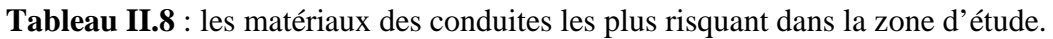

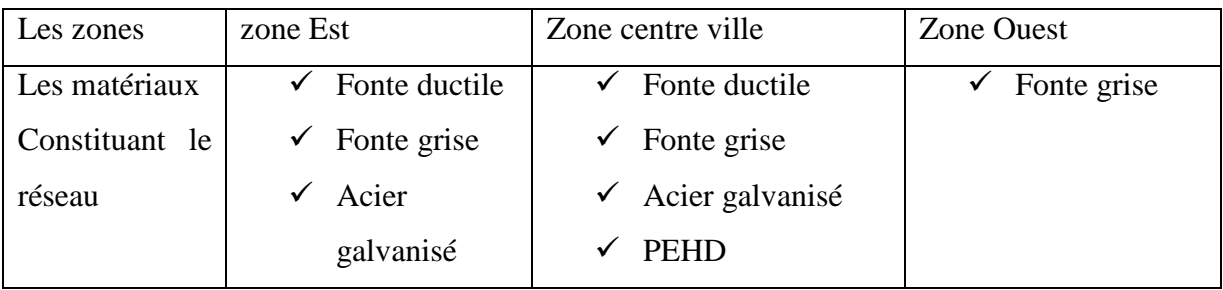

## **Conclusion**

Ce chapitre nous a permis de déterminer les données nécessaires concernant la zone d'étude du point de vue, la situation hydraulique. Ainsi que l'état actuel du réseau, Ces données nous serviront pour entamer notre étude du projet.

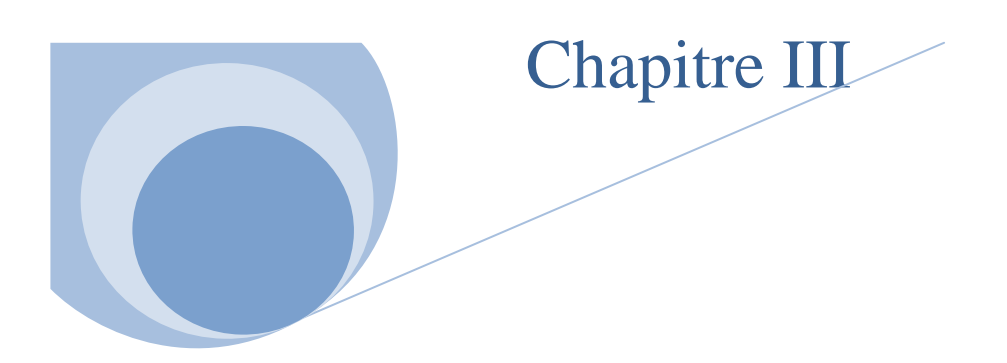

# **Méthodologie du travail**

## **III.1. Introduction**

Le travail préliminaire au démarrage d'un projet consiste à préparer le schéma du réseau qui sera pris en compte lors des calculs. Il s'agit, dans cette étape, de rassembler tous les éléments nécessaires pour une bonne compréhension du réseau. Cette étape est la plus importante dans la schématisation d'un modèle vue la longueur importante de ce dernier qui dépasse 90 km ; La représentativité d'un modèle dépend de la qualité des informations qui lui sont fournies. Pour cela, avant la construction du modèle, il convient de collecter ou de recueillir les données relatives au réseau :

- La longueur : après avoir faire une visite de la zone d'étude et prendre trois repères sur le site et les mesurer (les deux réservoirs de sidi chaker, APC harton, le centre médical de sidi chaker), ce qui nous a permit de rendre le réseau en échelle sur AutoCad ;
- Le diamètre des canalisations ;
- Les altitudes, côte radier et côte trop plein du réservoir ;
- La topographie du réseau est indispensable, permettant de connaitre la pression réelle en un point ;
- Le débit nodal calculé à partir du débit de distribution.

## **III.2.L'élaboration d'un réseau**

Pour le traçage du réseau il existe deux méthodes :

## **III.2.1.La première méthode**

## **III.2 .1.1.Le traçage directement sous Epanet**

Une vérification sur terrain nous a permis d'actualiser la carte avec le service de l'ADE par suite scanner la carte de notre zone d'étude et la convertir en image bmp. Cela nous a aidé à délimité notre zone d'étude sur Google Earth afin d'obtenir les coordonnées de calage comme il est représenté sur la figure III.1

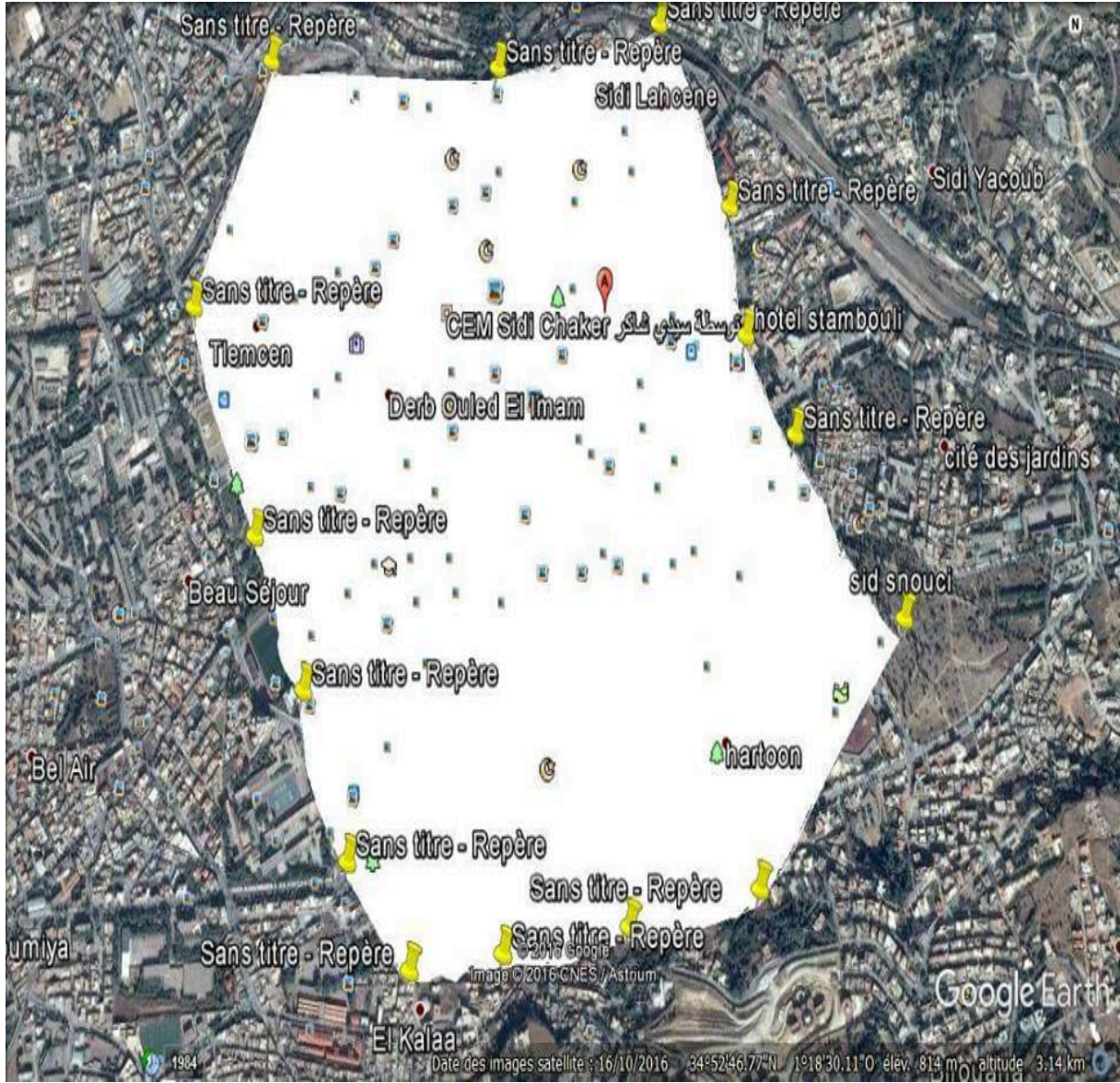

**Figure III.1**: La délimitation de la zone d'étude sur Google Earth.

L'affectation de tous les laltitudes et les longitudes de la zone d'étude sous excel nous a facilité d'obetnir les coordonnèes (x et y) excactes du coint inferieur gauche et du coin superieur droit de cette dernière comme il est représenté dans la figure III.2

|   |                       | LONG                 | lat                |
|---|-----------------------|----------------------|--------------------|
|   | $-1.300430664963974$  | 300430664963974      | 34 89415478062984  |
| 3 | 34.88415478062984     | $-1.300863031352906$ | 34.8841985368319   |
| 4 | -1.300863031352906    | $-1.30080895497586$  | 34.88424200564872  |
| 5 | 34.8841985368319      | -1.300596270590496   | 34.8842857515145   |
| 6 | $-1.30080895497586$   | $-1.300430664963974$ | 34.88450354764693  |
|   | 34.88424200564872     | -1.300319390217387   | 34.88467796091555  |
| 9 | -1.300596270590496    | -1.300307935750252   | 34.88502774306208  |
| 9 | 34.8842857515145      | -1.301378023901352   | 34.8847190717929   |
|   | $-1.300430664963974$  | $-1.301375913521501$ | 34.88480617251638  |
|   | 34.88450354764693     | -1.301213452746298   | 34.88493753903985  |
|   | -1.300319390217387    | -1.300997312731462   | 34.88506950695115  |
|   | 34.88467796091555     | -1.300989994597573   | 34.88533239788185  |
|   | -1.300307935750252    | $-1.300932958930204$ | 34.88546440504552  |
|   | 34.88502774306208     | -1.300873309913119   | 34.8856846727213   |
| 6 | -1.301378023901352    | $-1.300756564385334$ | 34.88603796912209  |
|   | 7 34,8847190717929    | $-1.300696771256066$ | 34.88625936918297  |
|   | 63 34 88958792756978  | -1.304717505071726   | 34.89353316809775  |
|   | -1.300958127269117    | $-1.305222833758921$ | 34.89276697321942  |
|   | 65 34.89019629291807  | -1.305390097267505   | 34.89253155785261  |
|   | 66 -1.300939219464296 | -1.305612721552192   | 34.89224655393352  |
|   | 67 34.89066949905298  | -1.30611188933497    | 34.89134431276169  |
|   | 68 -1.300917367504174 | -1.307366809450853   | 34.88933527928406  |
|   | 69 34.89123980032908  | $-1.309851208203335$ | 34.88491666580044  |
|   | 70 -1.300900863959943 | 1.310902191567398    | 34.892346566909291 |
|   | 71 34.89167051180376  | -1.301233564937731   | 34.88415478062984  |
|   | 72 -1.300889000399819 |                      |                    |

**Figure III.2** : tableau des coordonnées de la surface de la zone d'étude

Les deux coordonnées obtenues du (point supérieur droit et point inférieur gauche) comme il est mentionné en rouge sur la figure précédente (figure III.2) sont exportées vers Logiciel Epanet pour introduire ces derniers dans la case de dimension (X et Y). Le but de cette opération et de caler la carte sur Epanet tel qu'il est indiqué dans la figure III.3.

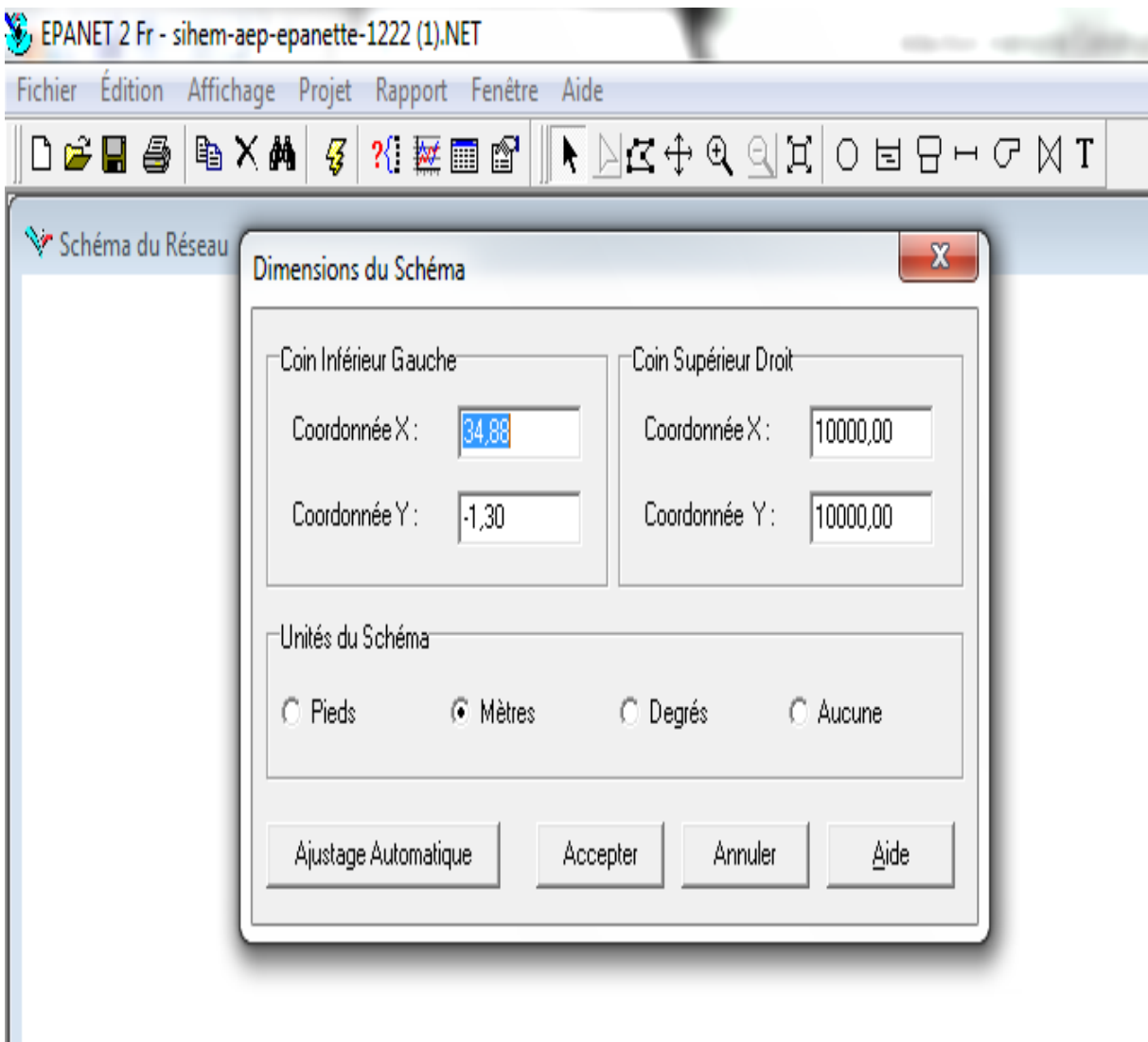

**Figure III.3:** Les dimensions corespondent à la cartede la zone d'étude

Tout ces étapes nous ont permit d'avoir une carte calèe sur l'inertface du logiciel Epanet sous forme d'une image (bmp) comme il est représenté dans la figure III.4 suivante

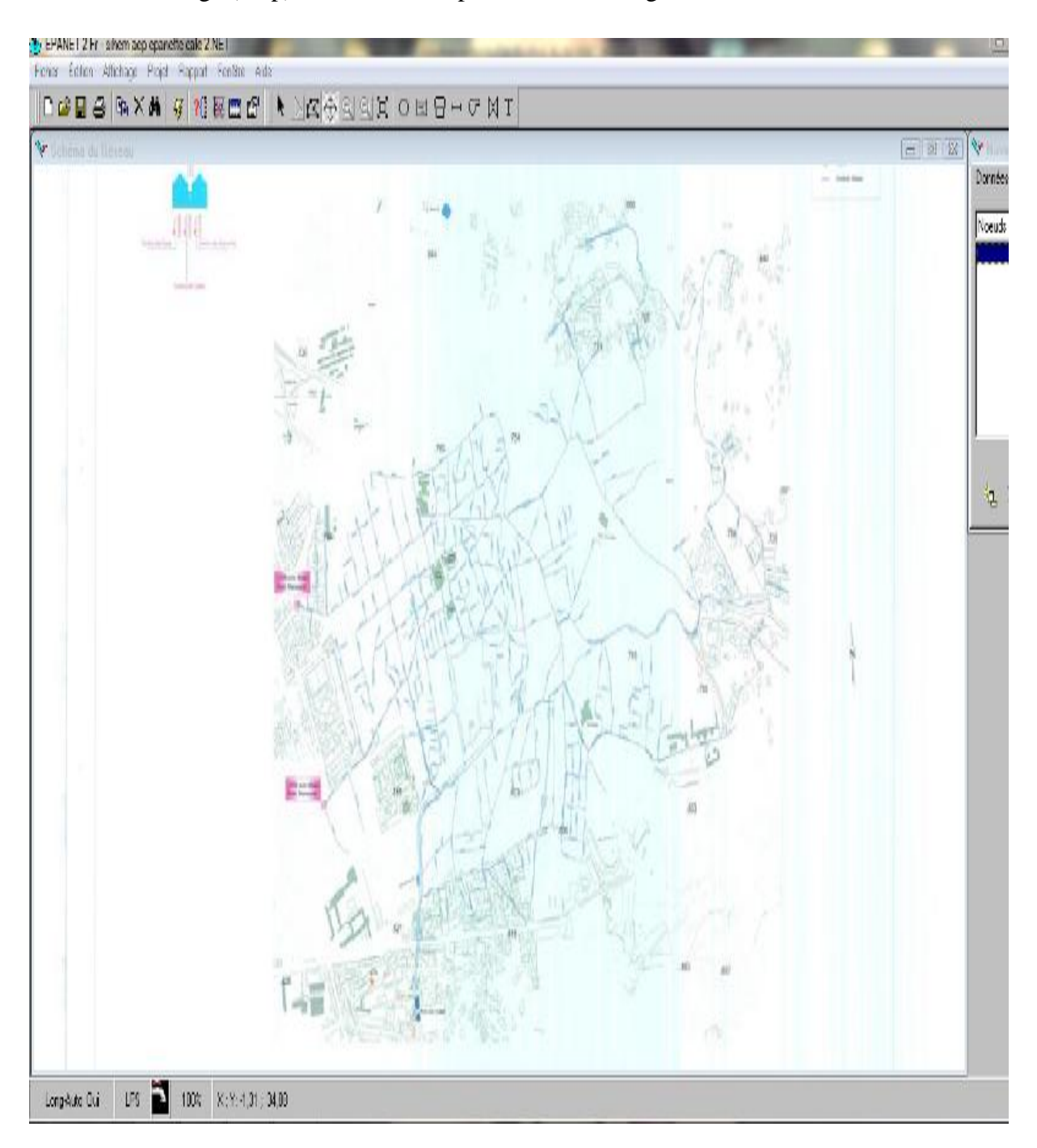

**FigureIII.4** : La carte de la zone d'étude calée sur l'interface du logiciel Epanet

#### **III.2.2. La deuxième méthode**

#### **III.2.2.1. Construction du modèle sous Auto Cad**

Une des difficultés fondamentales de l'élaboration d'un modèle de réseau et sa construction même de ce réseau. A cela s'ajoutent ; la définition des nœuds et des vannes, à prendre en compte ainsi que la répartition des consommations aux nœuds Notre choix est porté sur le système Auto CAD permettant le traçage du réseau, selon le schéma et l'échelle donné sur la carte de ce dernier fourni par l'ADE réhabilite en 2015 de Tlemcen. Ce travail nous permis de suivre plus précisément les longueurs, tel qu'il est représenté sur la figure III.5 .

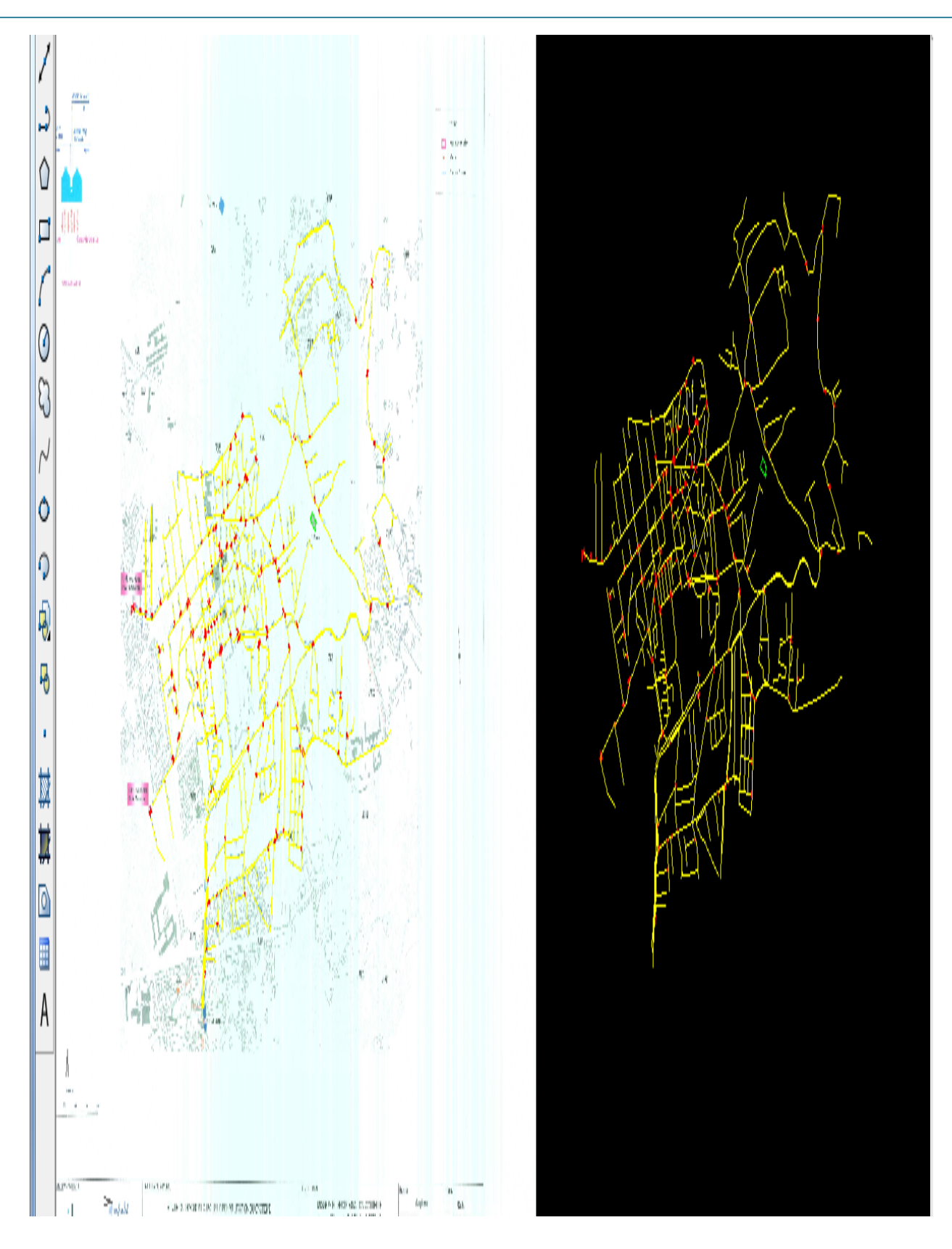

**Figure III.5**: Tracée du réseau sur AutoCad

## **III.2.2.2. La modélisation sous Epanet**

## **Passage Auto CAD –Epanet**

Le transfère du Autocad vers Epanet peut se faire grâce à la passerelle d'export sous fichier INP sur Epanet sous forme d'un fond d'écran (image) comme il est montré sur la figure III.6

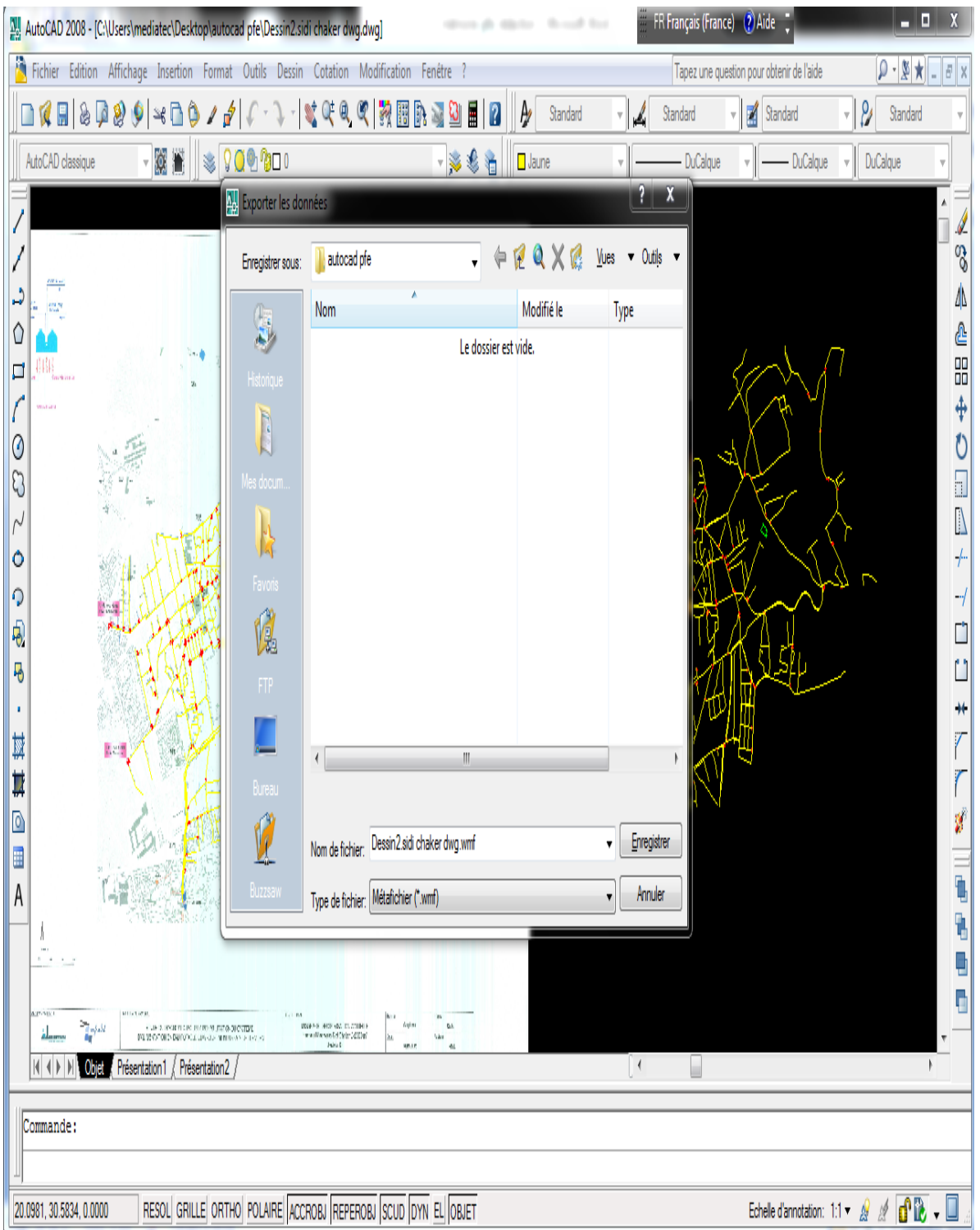

**Figure III.6**: Passage Auto CAD –Epanet

L'exportation du réseau sous fichier Auto CAD ver Epanet se fait grâce à la passerelle Métafichier ; ce dernier s'affiche sous forme d'un fond d'écran comme il est indiqué sur la figure III.7.

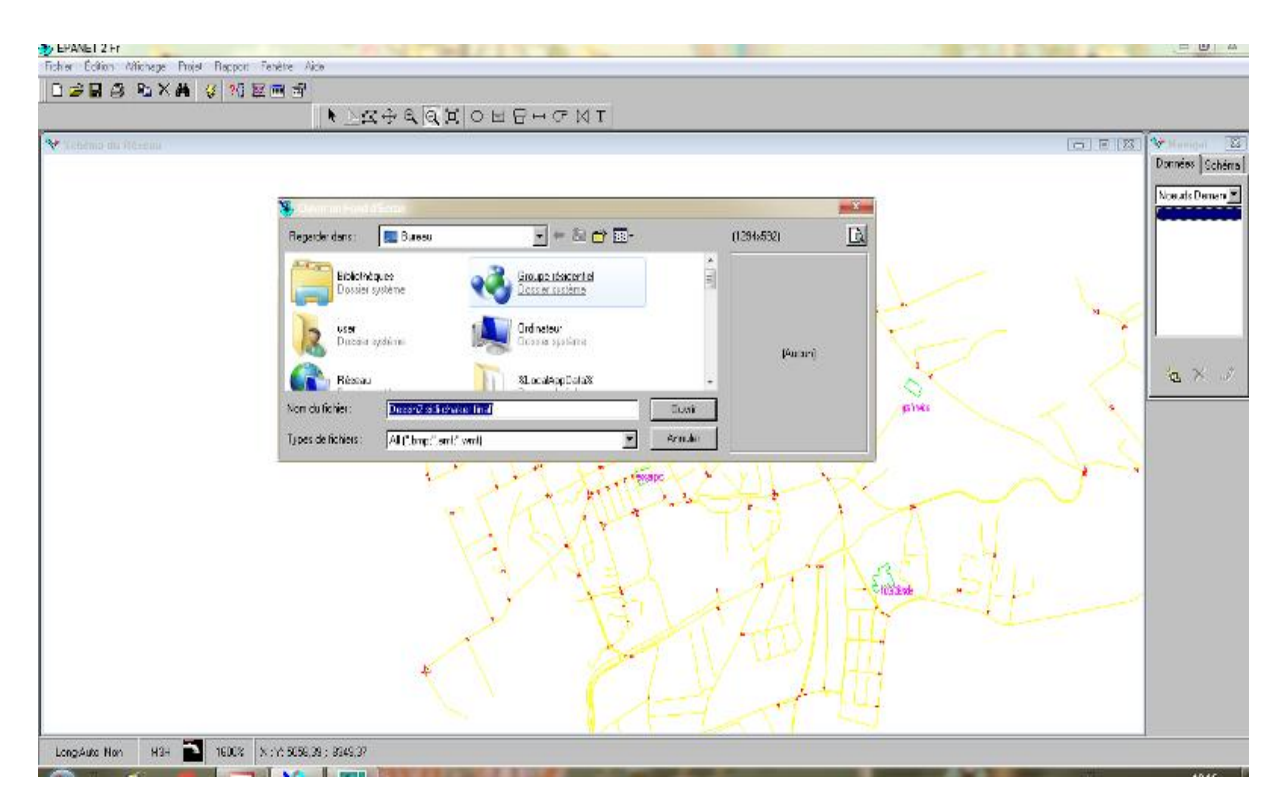

**Figure III.7**: l'exportation du réseau vers Epanet sous forme d'un fond écran

Permet ces deux méthodes on a opté pour la deuxième méthode pour sa fiabilité et elle permet d'avoir des résultats avec une faible incertitude d'erreur.

## **III.2.3. Introduction des données sous Epanet**

Nous avons redessinés le réseau de notre zone d'étude sur le logiciel Epanet. La construction du modèle a consisté à créer un schéma reflétant les caractéristiques physiques des composante du système : réservoirs, canalisations, vannes, nœud, etc. … et à renseigner ces différents objets, par exemple:

- Pour un tronçon de canalisation : longueur, diamètre, rugosité, présence d'une vanne ;
- Pour un nœud : altitude, demande de base, courbe de modulation ;
- Pour un réservoir : altitude radier, diamètre, niveau maximal, niveau minimal, niveau initial.

La construction a été menée selon une procédure pas à pas, à partir de la cartographie du réseau que le logiciel permet de poser en fond de plan.

Une fois le modèle construit et renseigné, le logiciel permet de calculer les paramètres de fonctionnement : débits circulants, vitesses, pressions, etc. La figure III.8 représente Interface du logiciel Epanet avec présentation d'un schéma du réseau d'AEP.

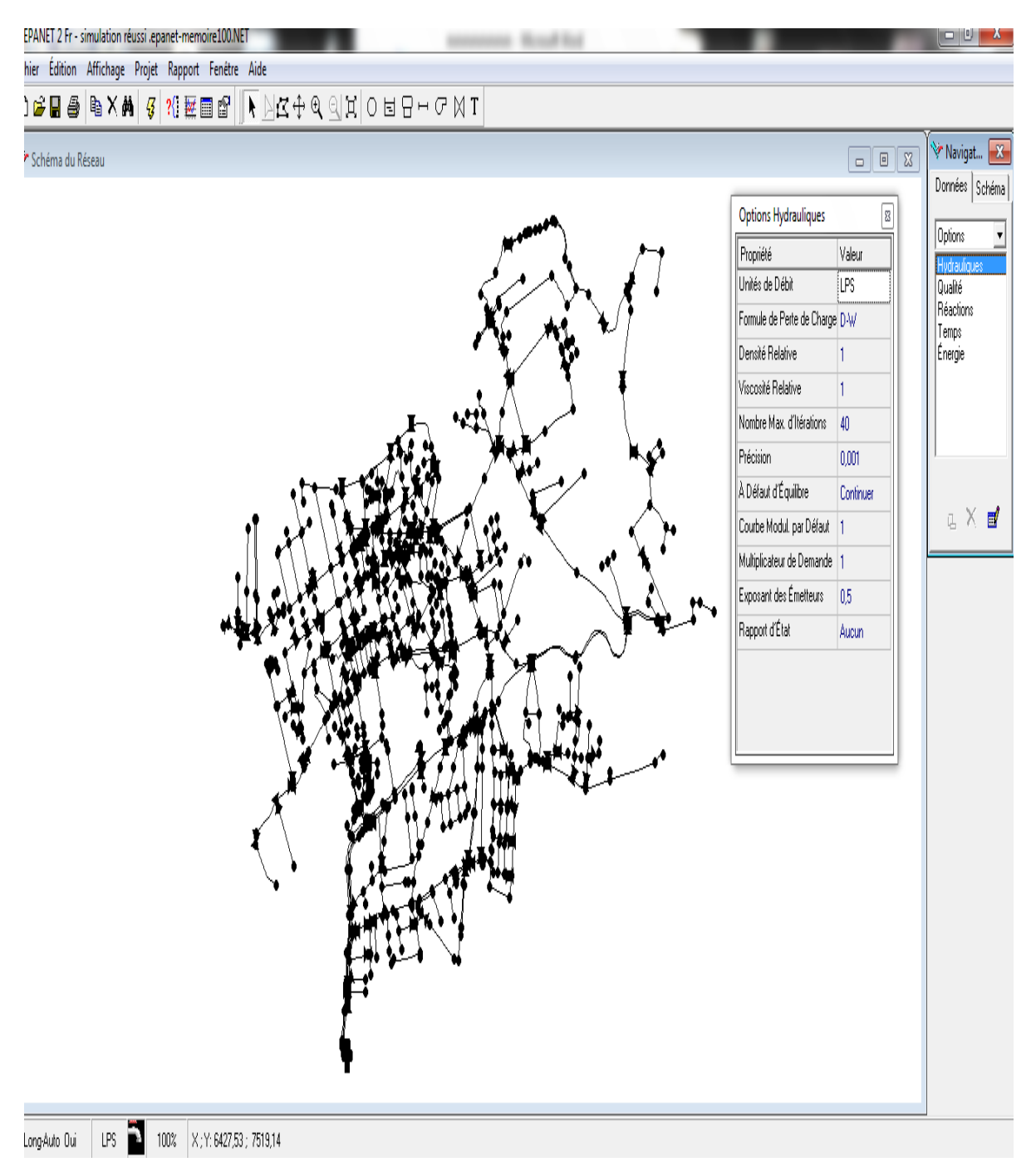

**Figure III.8** : Interface du logiciel Epanet avec présentation d'un schéma du réseau d'AEP

La consommation aux nœuds au cours de la journée est variable et à une grande influence sur le comportement du réseau. Epanet nous permet d'introduire un modèle de consommation, nous avons choisi deux modèles de consommation reportés dans le tableau III.1 [12], [13].

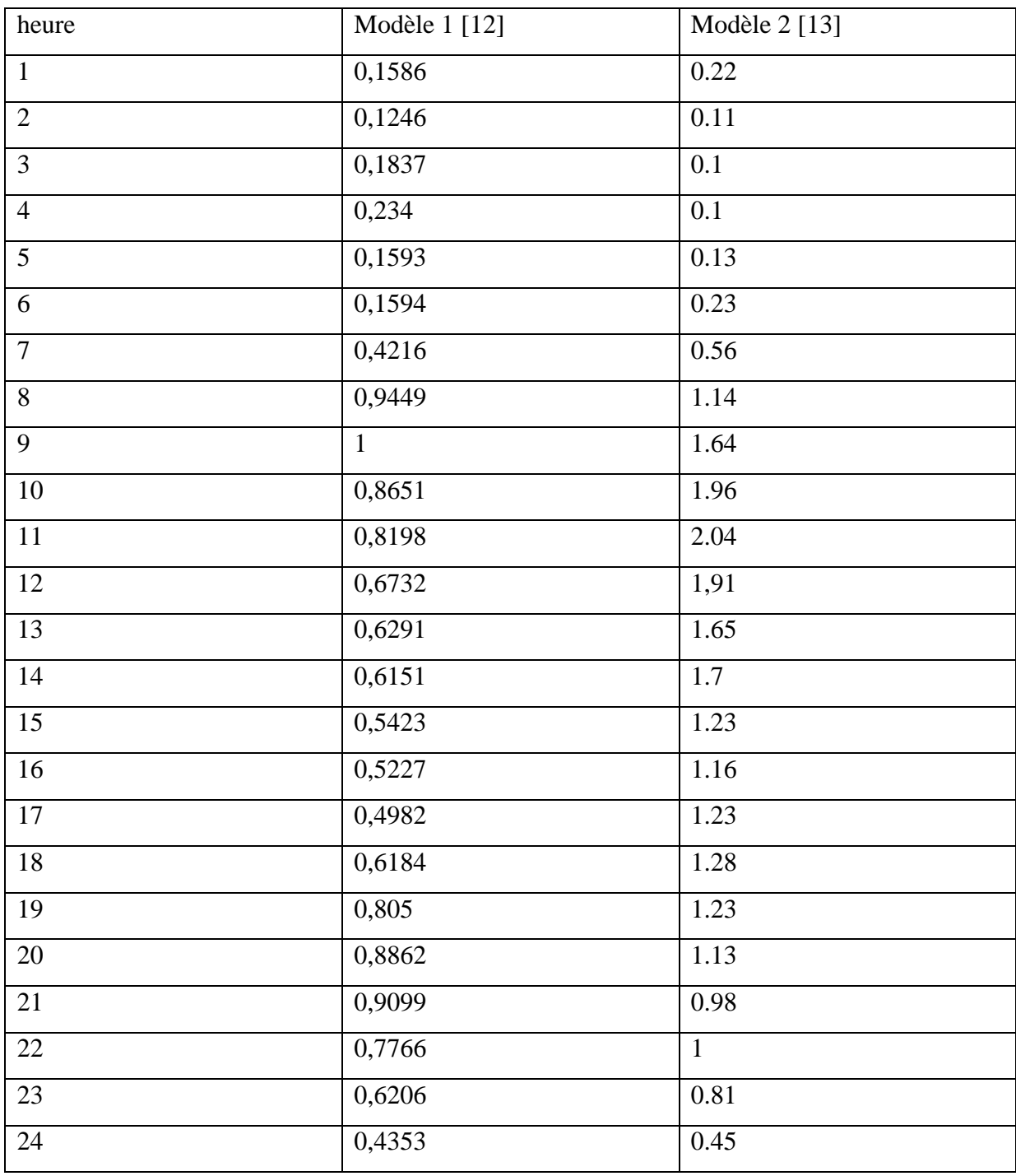

**Tableau III.1** : les deux modèles de consommation utilisées

La figure III.9 représente le modèle de consommation avec deux heures de pic (à 8h et à 20h). Ce modèle a été établi suite à des mesures de consommation d'eau dans la ville de Tlemcen [12].

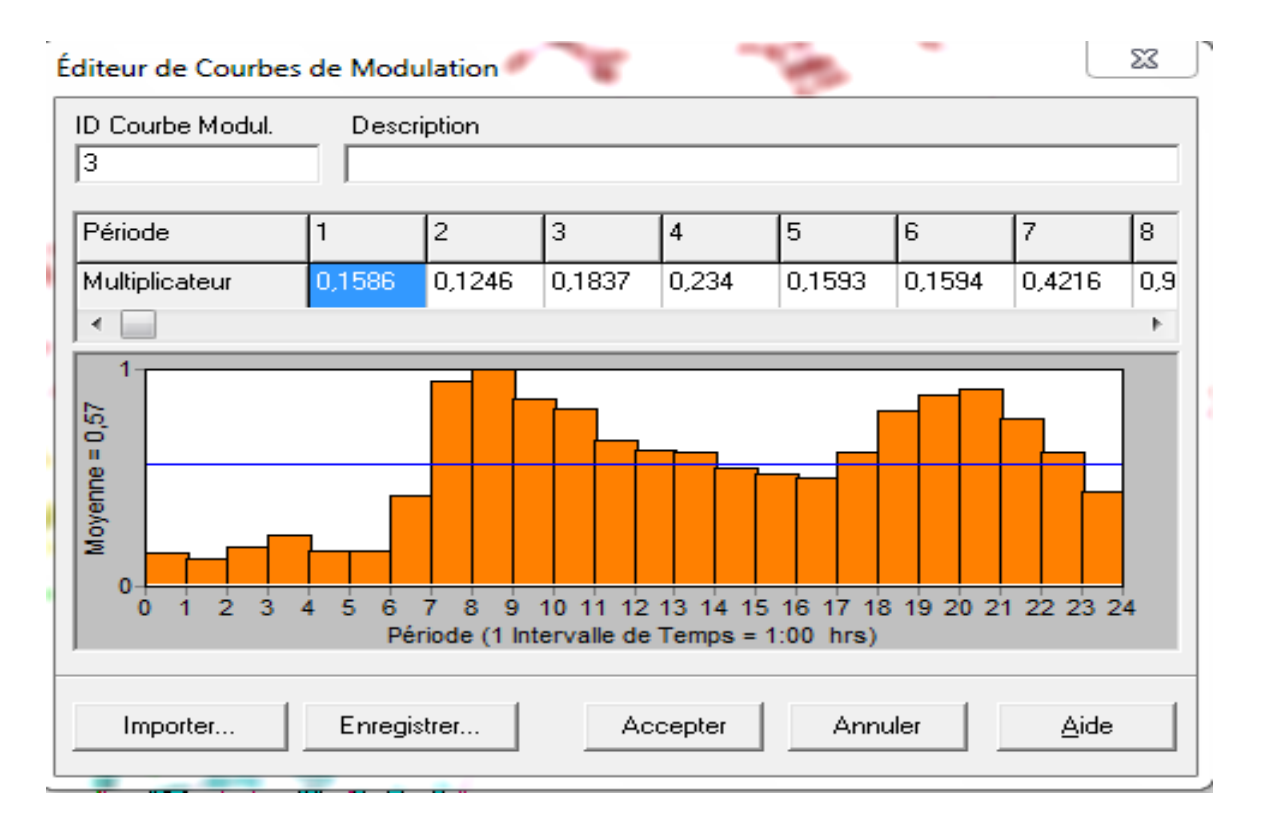

**Figure III.9** : le premier Modèle de consommation utilisée sous Epanet**.**

La figure III.10 représente le modèle de consommation avec une heure de pic (à 10h). Ce modèle a été établi suite à des mesures de consommation d'eau dans la ville de Beni Abess [13].

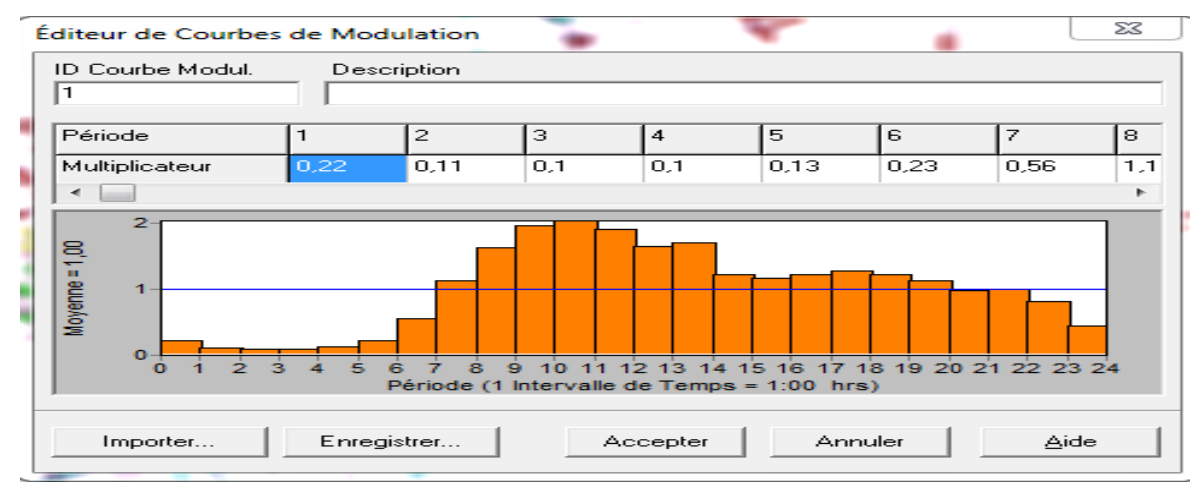

**Figure III.10** : le deuxième Modèle de consommation utilisée sur Epanet.

## **III.2.4-Estimation du débit distribué**

Vue L'absence du volume distribué, nous procédons à l'estimation du débit distribué en calculant les besoins en eau de la zone d'étude en utilisant les quatre scénarios :

150 l/j/hab, 100 l/j/hab, 80 l/j/hab, Ainsi que la dernière dotation calculé 65.16 l/j/hab à partir des volumes facturés de l'année (ADE 2016). Comme il est indiqué dans le tableau suivant.

**Tableau III.2** : les volumes trimestriels distribués de l'année 2016.

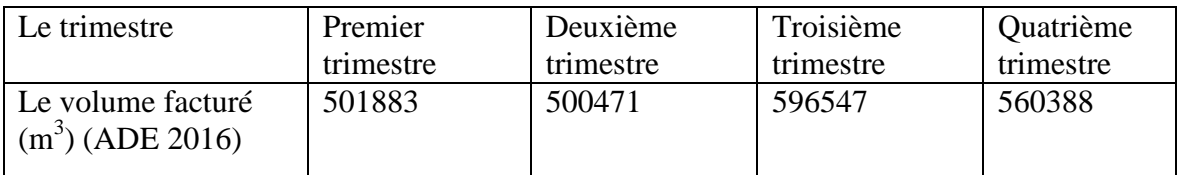

Dotation<sub>2016</sub> = V<sub>facturé</sub>(l)/nombre de jour de l'année /nombre d'habitant

 $= (501883 + 500471 + 596547 + 560388)^*10^3/365/ (6*15131)$ 

 $= 65.16$  l/j/hab

Pour notre calcul des débits de point en tenant comptent 6 personnes par abonnée.

Pour la détermination des besoins journaliers, nous utilisons l'équation suivante :

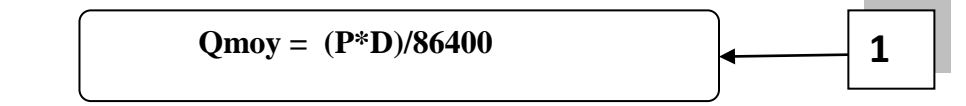

Avec :

Q moy : débit moyen en (l/s)

P : nombre de population

D : la dotation hydrique en l/j/hab

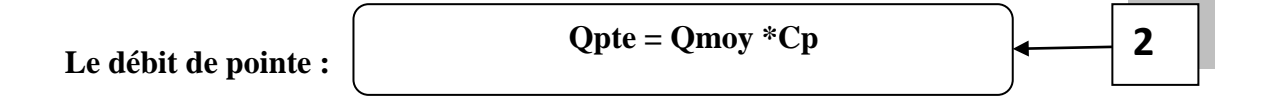

$$
Cp = 1.5 + \frac{2.5}{\sqrt{q_{mov}}}
$$

Avec : Qmoy : débit moyen en l/s

Le tableau III.3 représente les résultats des calculs pour les différents scénarios prise en compte [14], [15] :

| Les dotations (l/j/hab) | Nombre d'abonné | Débit moy $(l/s)$ | Débit de pointe $(l/s)$ |
|-------------------------|-----------------|-------------------|-------------------------|
| 150                     |                 | 157.61            | 267.81                  |
| 100                     |                 | 105.07            | 183.23                  |
| 80                      | 15131           | 84.06             | 149.03                  |
|                         |                 |                   |                         |
| 65.15                   |                 | 68.45             | 123.36                  |

**Tableau III.3** : Débit distribué pour la population de la zone d'étude

- Pour la dotation [150 l/j/hab] : c'est une dotation théorique qu'on utilise pour le dimensionnement des réseaux [14].
- Pour les deux dotations [80l/j/hab ,100 l/j/hab] : ce sont des valeurs qui ont été trouvés lors des mesures consommations faites sur quelques quartiers du GUT [15].

## **III.2.5.Le passage d'Epanet vers WaterCad**

La méthode de HARDY-CROSS est la plus ancienne et encore la plus utilisée des méthodes de calcul des réseaux distribution, devenue aujourd'hui plus malléable avec l'outil informatique.

La méthode de HARDY-CROSS repose sur deux principes qui sont :

- Premier principe : Pour le même nœud la somme des débits rentrants est égale à celle des débits sortants ;
- Deuxième principe : La somme algébrique des pertes de charge dans la même maille est nulle [16].

Un des avantages de WaterCad est qu'il nous permet de calculer avec précision les débits nodaux alimentant l'agglomération répartie autour de la moitié du tronçon de la conduite ayant en commun les nœuds considérés. La figure III.11 représente l**'**Interface du logiciel WaterCad avec présentation d'un schéma réseau d'AEP.

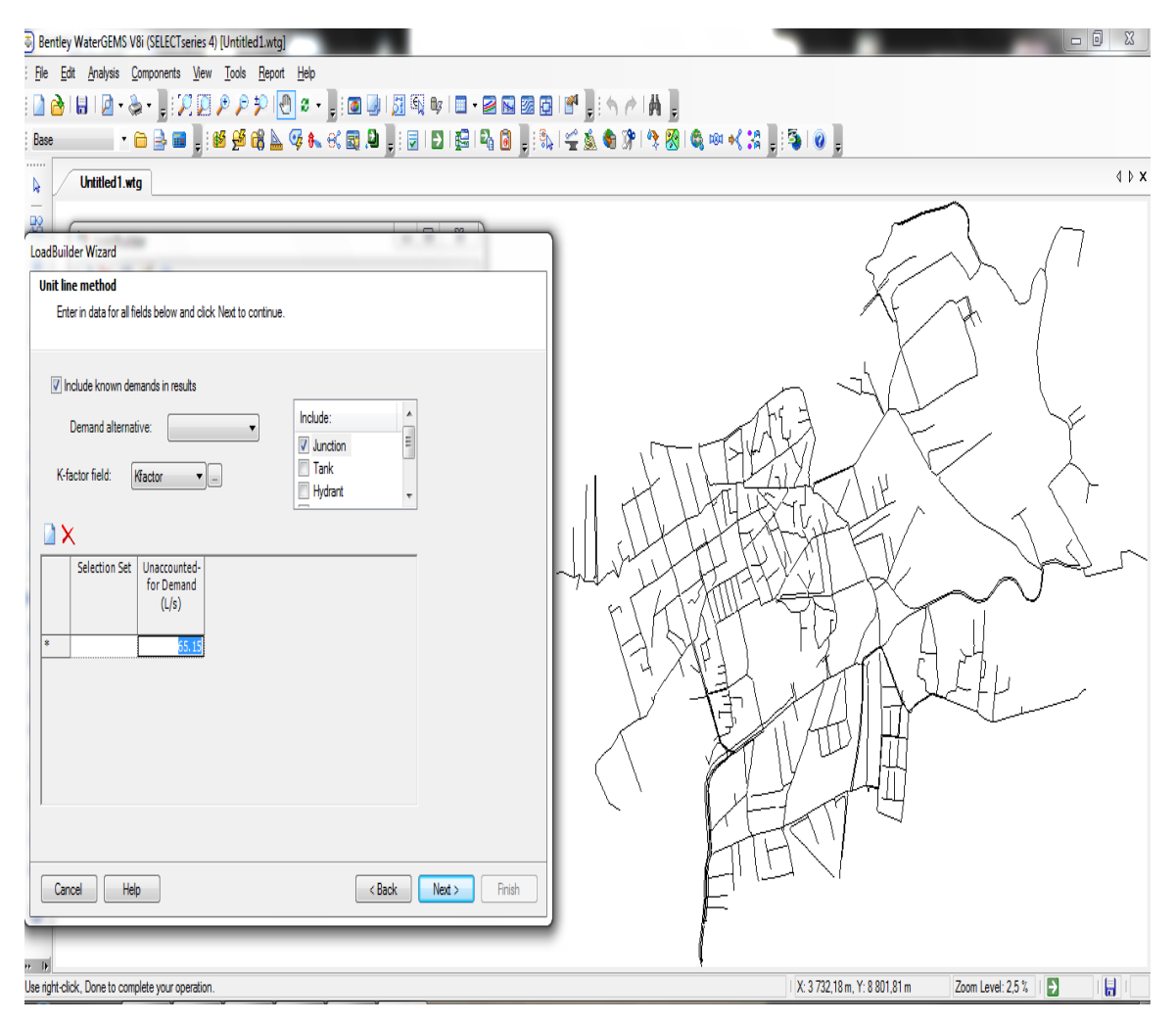

**Figure III.11**: l'Interface du logiciel WaterCad avec présentation d'un schéma d'AEP**.**

Une fois le réseau mis en place, on importe les débits dans chaque nœud de consommation ; après cela la simulation peut se faire sous Epanet une fois que les caractéristiques générales du projet sont établies comme il est représenté sur La figure III.12

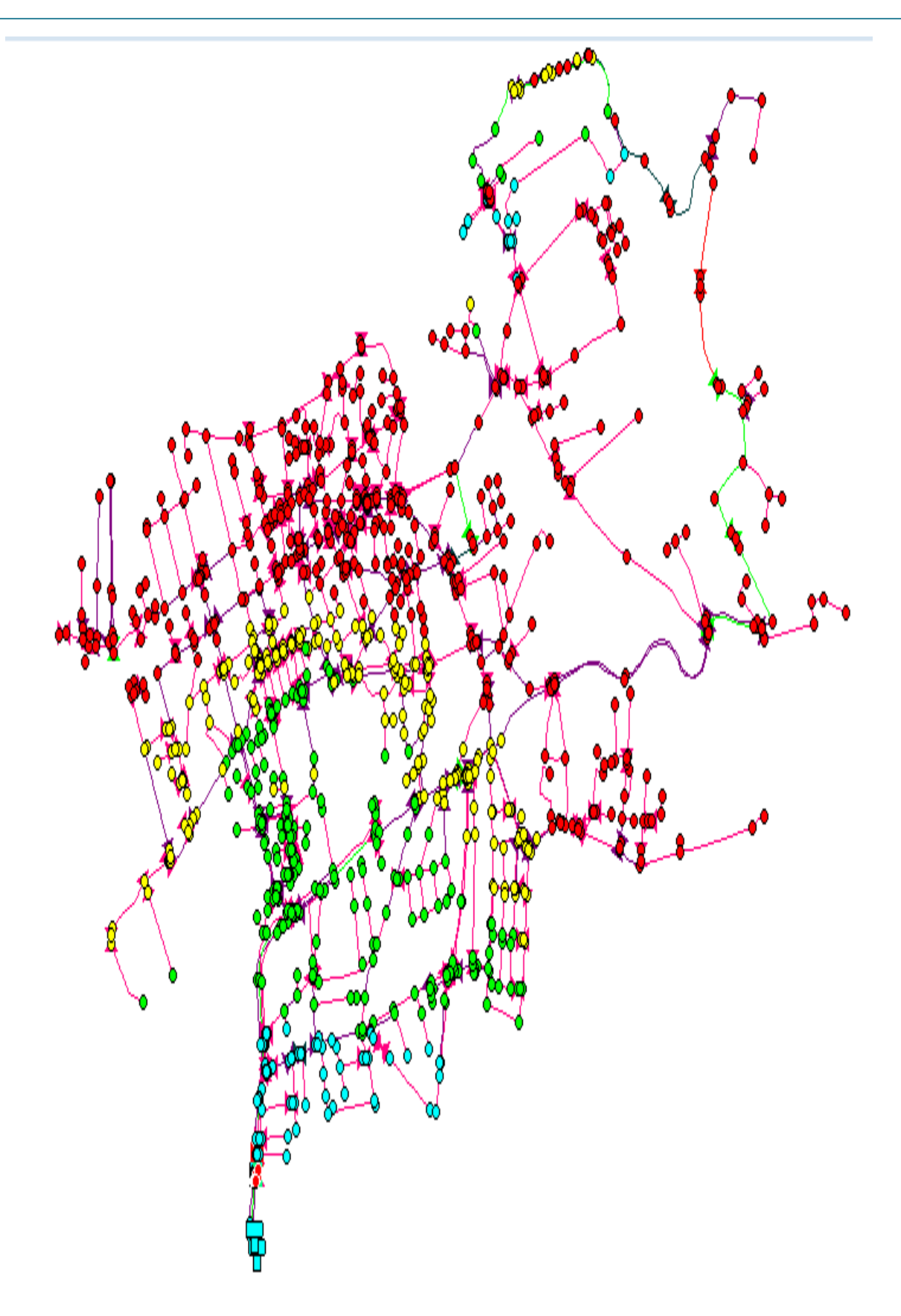

**Figure III.12** : l'Interface du logiciel Epanet avec présentation d'un schéma d'AEP.

## **III.2.6.Le passage d'Epanet vers porteau**

La figure III.13 montre Le passage de EPANET vers PORTEAU qui se faire grâce à la passerelle d'import de fichier INP. Le but de ce passage est de comparer les résultats de la simulation des deux logiciels (EPANET, PORTEAU).

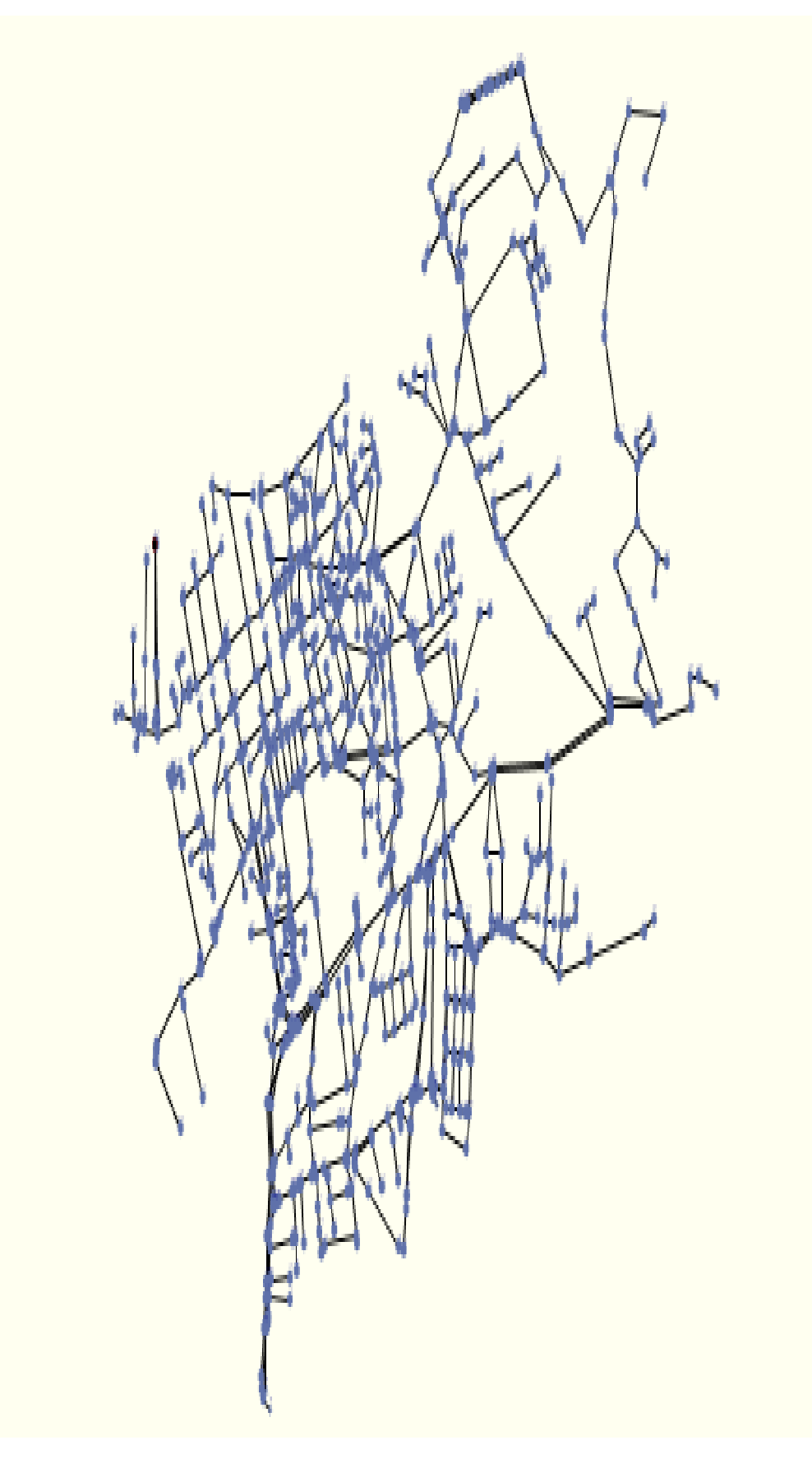

**Figure III.13** : modélisation de la zone d'étude avec le logiciel PORTEAU

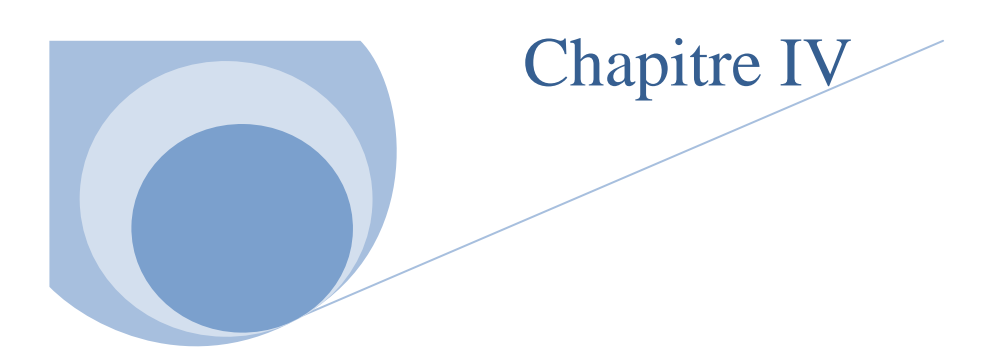

# **Simulation, résultats et discussion**

#### **IV.1ntroduction**

Le réseau d'alimentation en eau potable de notre zone d'étude pose de nombreux problèmes de point de vue hydraulique, dues aux accroissements démographiques, et au mode d'exploitation du système d'alimentation en eau et le surdimensionnement ou le sous dimensionnement de réseau de distribution vue que c'est un ancien réseau qui date aux années de colonisation 1920.

Dans ce chapitre, on va faire une discussion à propos des résultats de la simulation trouvées sous Epanet ainsi que sous Porteau, déterminer les paramètres hydrauliques (pression, vitesse et débit) dans le réseau à l'état actuel et les contraintes rencontrées dans le réseau.

#### **IV.2 Résultats de la simulation sous Epanet**

La simulation peut être utilisée dans un état statique (simulation instantanée) ou dynamique (simulation à longue durée).

 **Simulation instantanée** : Elle permet de calculer les paramètres de fonctionnement pour des conditions initiales données. Ce mode de calcul est généralement suffisant pour vérifier le bon dimensionnement du réseau de distribution à partir d'un réservoir, où il s'agit surtout de s'assurer que le réseau est capable de supporter la demande de pointe.

 **Simulation longue durée** : Elle permet de simuler l'évolution des paramètres de fonctionnement sur une période donnée (24H, 48H, etc.) avec un pas de temps déterminé. L'intérêt est de suivre la réponse du système à la modulation de la demande : variation de niveau des réservoirs, variation des pressions (ou des débits) en tel point du système, fonctionnement des pompes, etc.

Ce type de simulation permet de tester des scénarios d'exploitation en vue d'optimiser la gestion hydraulique du système [17].

Les résultats de la simulation ainsi que certains paramètres d'entrée, peuvent être visualisés en utilisant différents types de graphiques pour les différentes dotations choisis (150 l/j/hab, 100 l/j/hab, 80l/j/hab, 65.15l/j/hab) et en prenant en compte les principaux paramètres tel que la vitesse, la pression et le débit.

#### **IV.2 .1. La simulation instantanée**

Une première simulation instantanée est nécessaire pour vérifier le dimensionnement du réseau de distribution et les conditions d'écoulement hydraulique.

Après le lancement d'une simulation réussie de notre réseau sur EPANET, apparait sur l'écran, ce schéma traduit l'état de notre système au moment de la simulation dans l'état statique, La légende à droite du schéma indique les plages des valeurs de pression en utilisant différentes couleurs, cette légende est propre aux nœuds c.-à-d. nœuds de demande, bâches et réservoirs, La légende des vitesses nous donne les différentes vitesses dans les conduites, et vannes (Figure I IV).

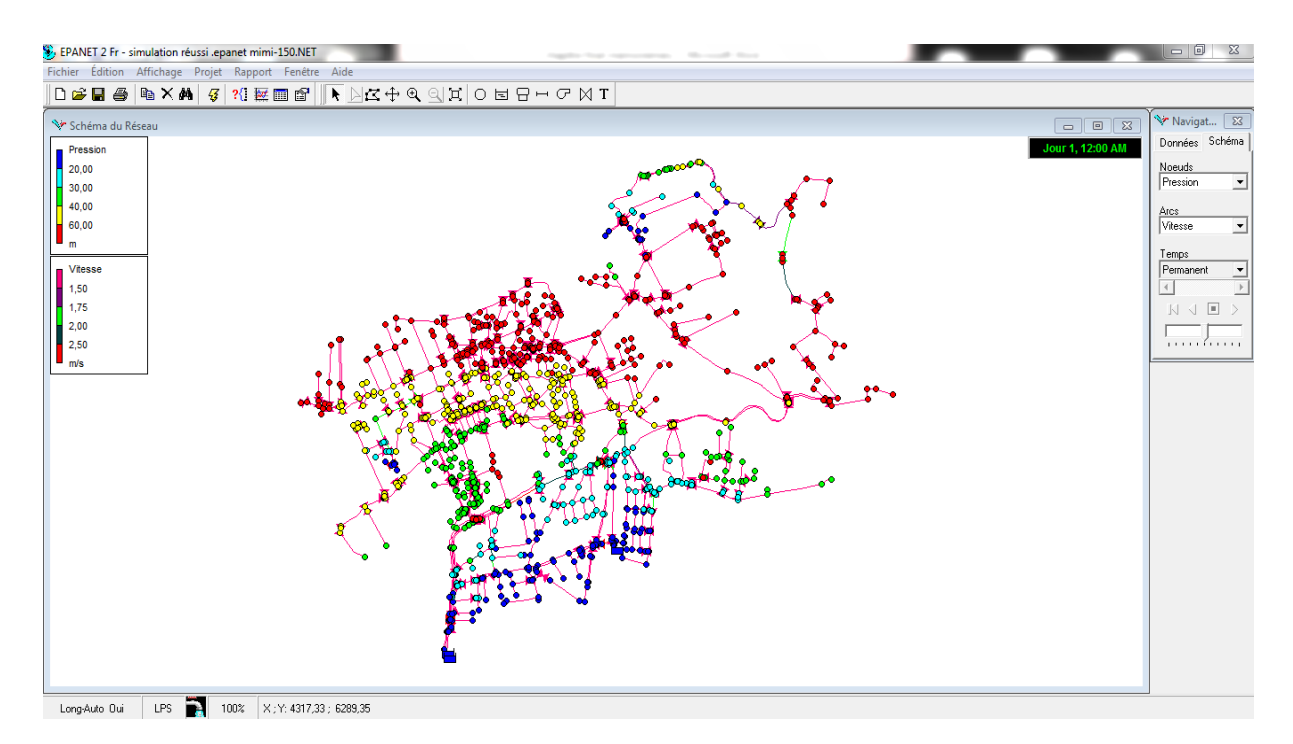

**Figure IV.1**:la simulation instantanée pour la dotation 150l/j/hab

D'après cette figure de simulation instantanée ; pour une dotation 150 l /j /hab et la même chose pour les autres dotations ; on a pu constater que le réseau de notre zone d'étude est bien dimensionné à l'exception de quelques zones.

## **IV.2.2.La représentation graphique des résultats de la simulation sous Epanet**

Les paramètres pris pour sont : les vitesses et les pressions pour chaque dotations. Les résultats sont synthétisés dans les secteurs suivant.

## **pour la dotation 150 l/j/hab**

Pour cette dotation, le réseau est stimulé en utilisant le logiciel Epanet avec un débit de point de 267.81 l/s sans tenir en compte les fuites.

D'après la Figure IV.2 et la Figure IV.3, on constate que 9 % des vitesses sont entre 0.5 et 1.5 m/s et 12 % des pressions sont entre 1.2 bar et 4 bar.

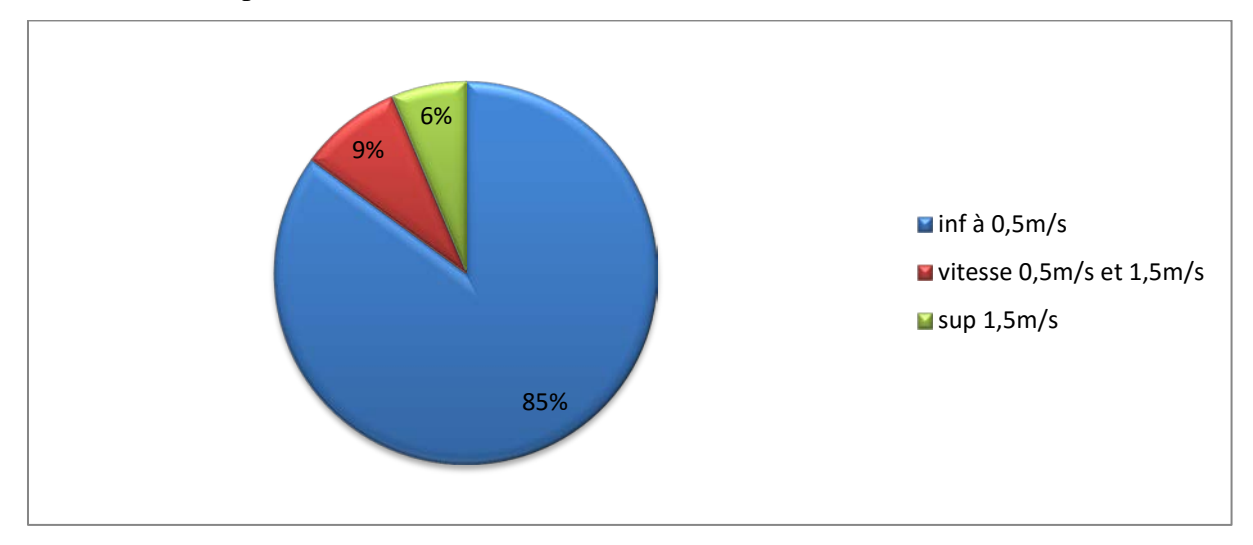

**Figure IV.2**: vitesse pour la dotation 150l/j/hab

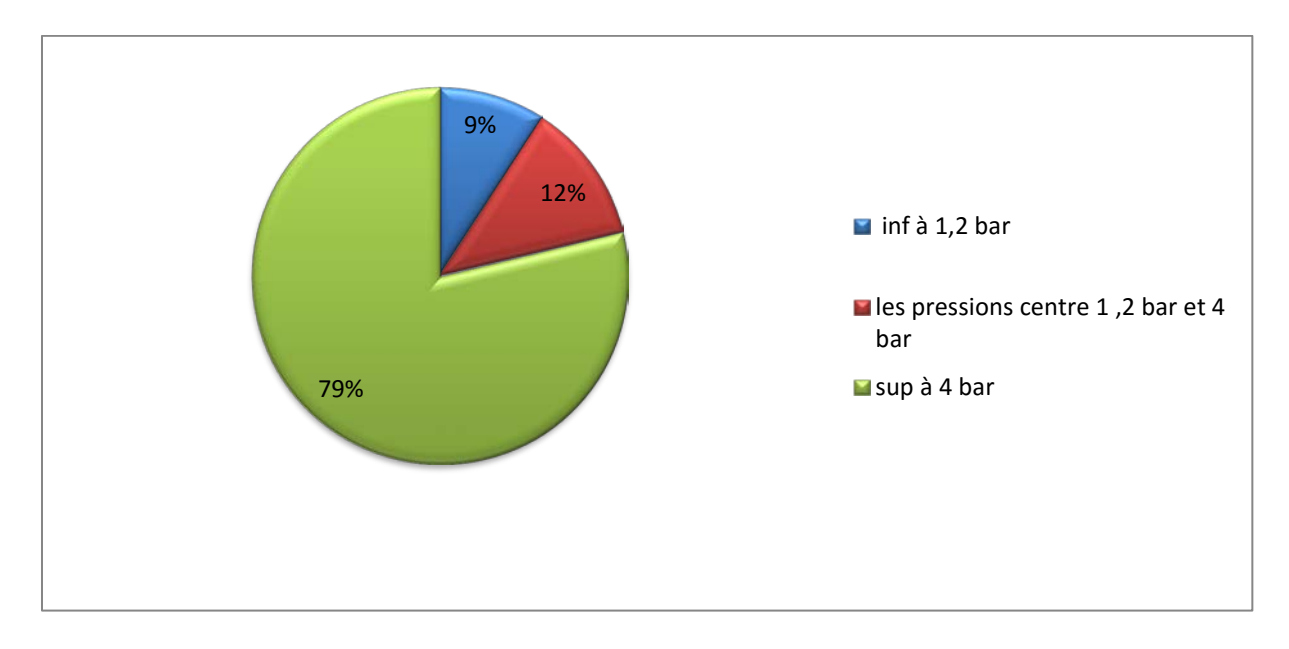

**Figure IV.3** : pression pour la dotation 150l/j/hab
#### **pour la dotation 100**

Pour cette dotation, le réseau est stimulé en utilisant le logiciel Epanet avec un débit de point de 183.23 l/s sans tenir en compte les fuites.

D'après la Figure IV.3 et la Figure IV.4 On a pu constater que les résultats sont similaires que celle de la dotation 150 l/j/ha.

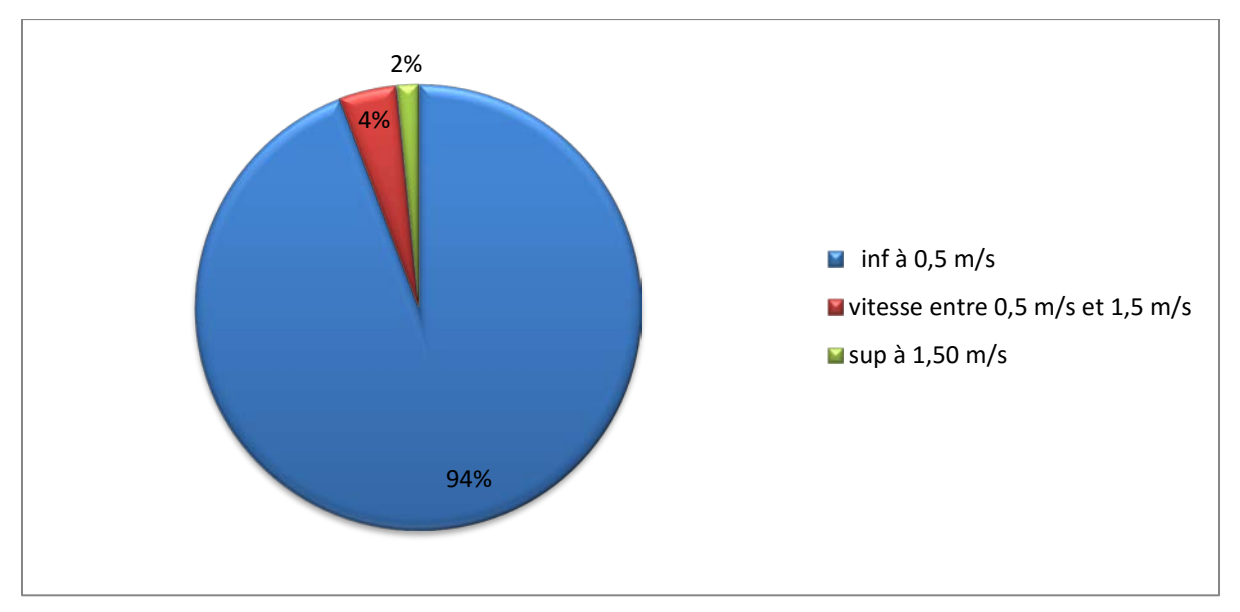

**Figure IV.4**: la représentation graphique des vitesses pour la dotation

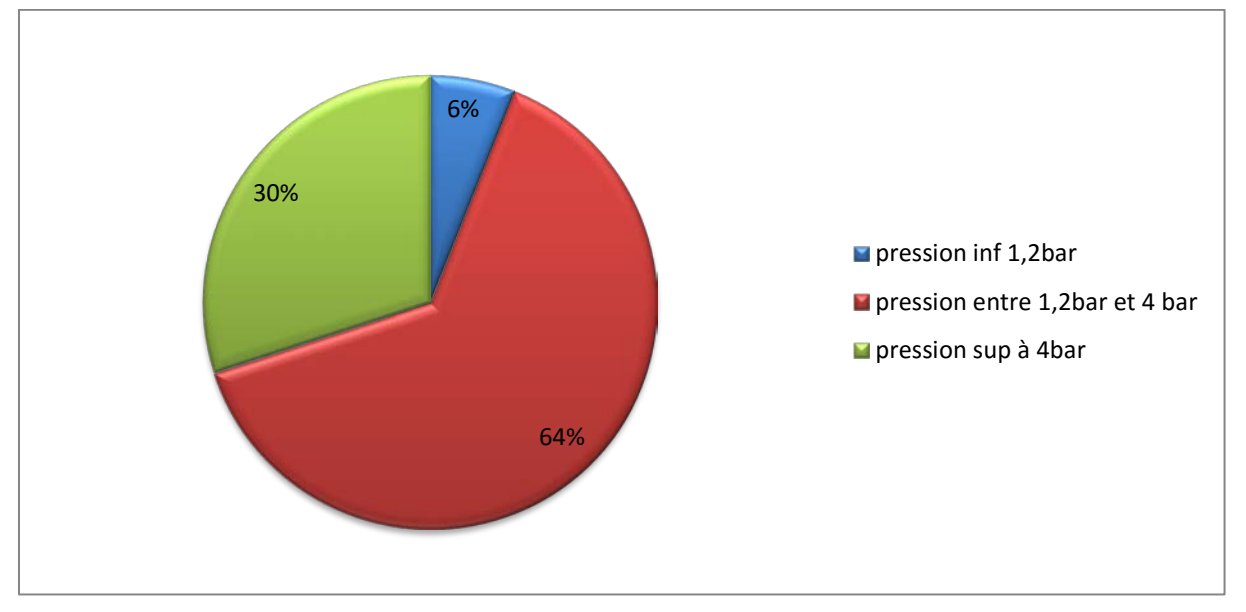

100 l/j/hab

**Figure IV.5**: la représentation graphique des pressions pour la dotation 100 l/j/hab

### **Pour la dotation 80 l/j/hab**

Pour cette dotation, le réseau est stimulé en utilisant le logiciel Epanet avec un débit de point de 149.03 l/s sans tenir en compte les fuites.

D'après la Figure IV.6 et la Figure IV.7 on a pu remarquer que 3% des vitesses sont entre 0.5 m/s et 1.5 m/s et 64 % des pressions sont entre 1 bar et 6 bar.

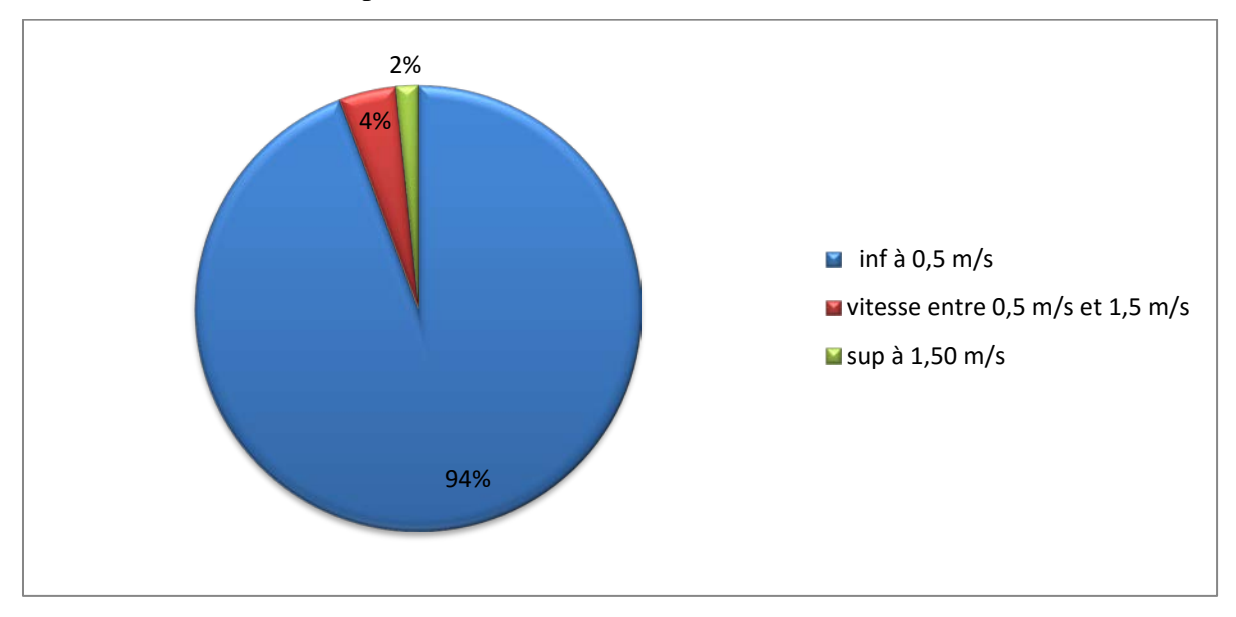

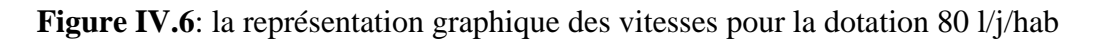

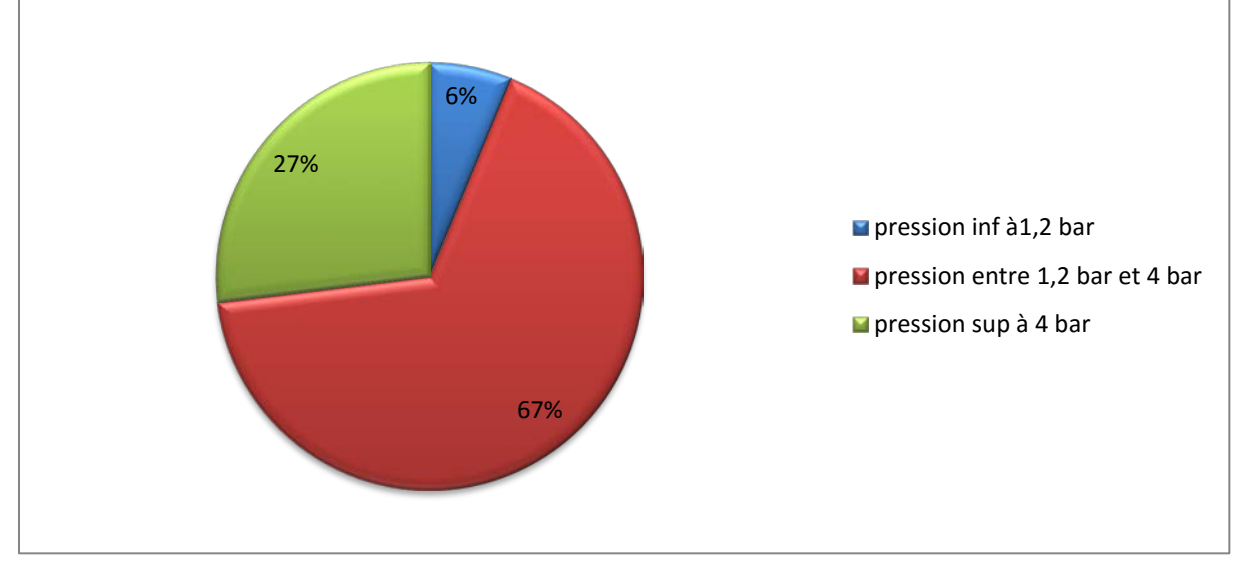

**Figure IV.7**: la représentation graphique des pressions pour la dotation 80 l/j/hab

#### **Pour la dotation 65.16 l/j/hab**

Pour cette dotation, le réseau est stimulé en utilisant le logiciel Epanet avec un débit de point de 123.36 l/s sans tenir en compte les fuites.

D'après la Figure IV.8 et la Figure IV.9 on a pu constater une légère différence par rapport à la dotation 80 l/ j/hab.

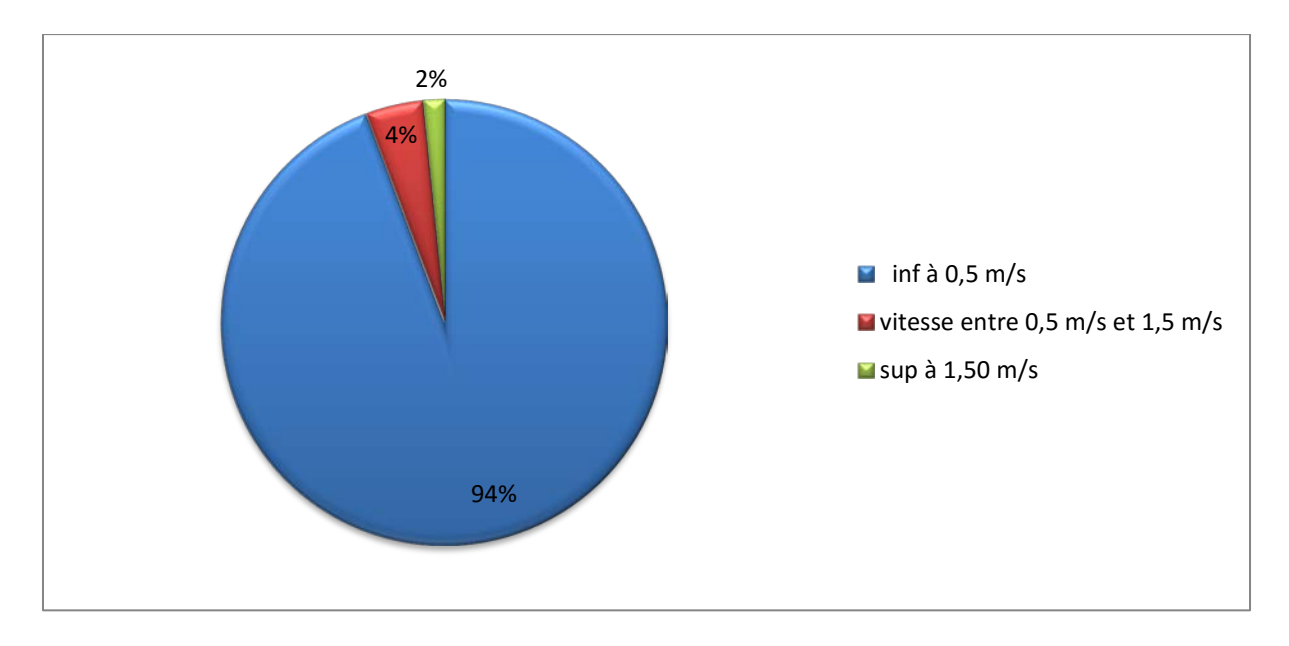

**Figure IV.8**: la représentation graphique des vitesses pour la dotation 65.15 l/j/hab

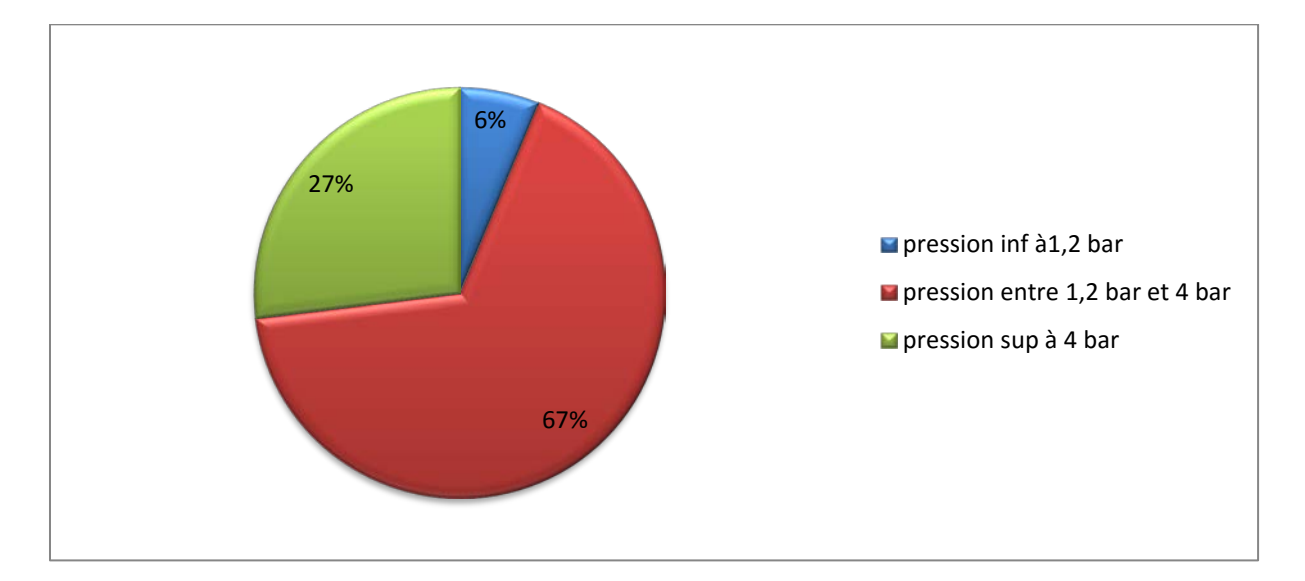

**Figure IV.9**: la représentation graphique des pressions pour la dotation 65.15 l/j/hab

A partir de ces résultats de simulation on a déduit une légère différence entre les scénarios. Par suite on a opté pour la dotation 80 l/j/hab pour une simulation dynamique pendant un intervalle du temps bien déterminé. Cette dotation qui est la plus favorable et qui est conforme aux normes (une vitesse entre 0.5 m/s et 1.5 m/s et une pression qui varie de 12 m (1.2 bar) à 40m (4 bar), ces valeurs sont dans la majorité acceptables.

#### **IV.2 .3. La simulation à longue durée précisément aux heures de pic pour la dotation**

#### **80 l/j/hab**

La simulation sur une longue durée indique quelques anomalies après certain heurs de fonctionnement. Les paramètres pris pour l'analyse du fonctionnement du réseau sont: les débits, les vitesses et les pressions. Les résultats sont synthétisés dans les sections suivantes.

#### **La pression**

Les résultats de la simulation au nœud 719 pour les deux modèle utilisées ; pour le premier modèle de consommation on constate deux heures de pic (8h et 20h) ou la pression est de 112 m à 8h et 114 m à 20h ; par contre une seule heure de pic (à 10 h) pour le deuxième modèle de consommation ou la pression est de 88 m. Les graphes d'évolution indiquent des faibles pressions de sorte que la consommation en eau augmente c'est à dire pendant les heures de point (la figure IV.10 et la figure IV.11).

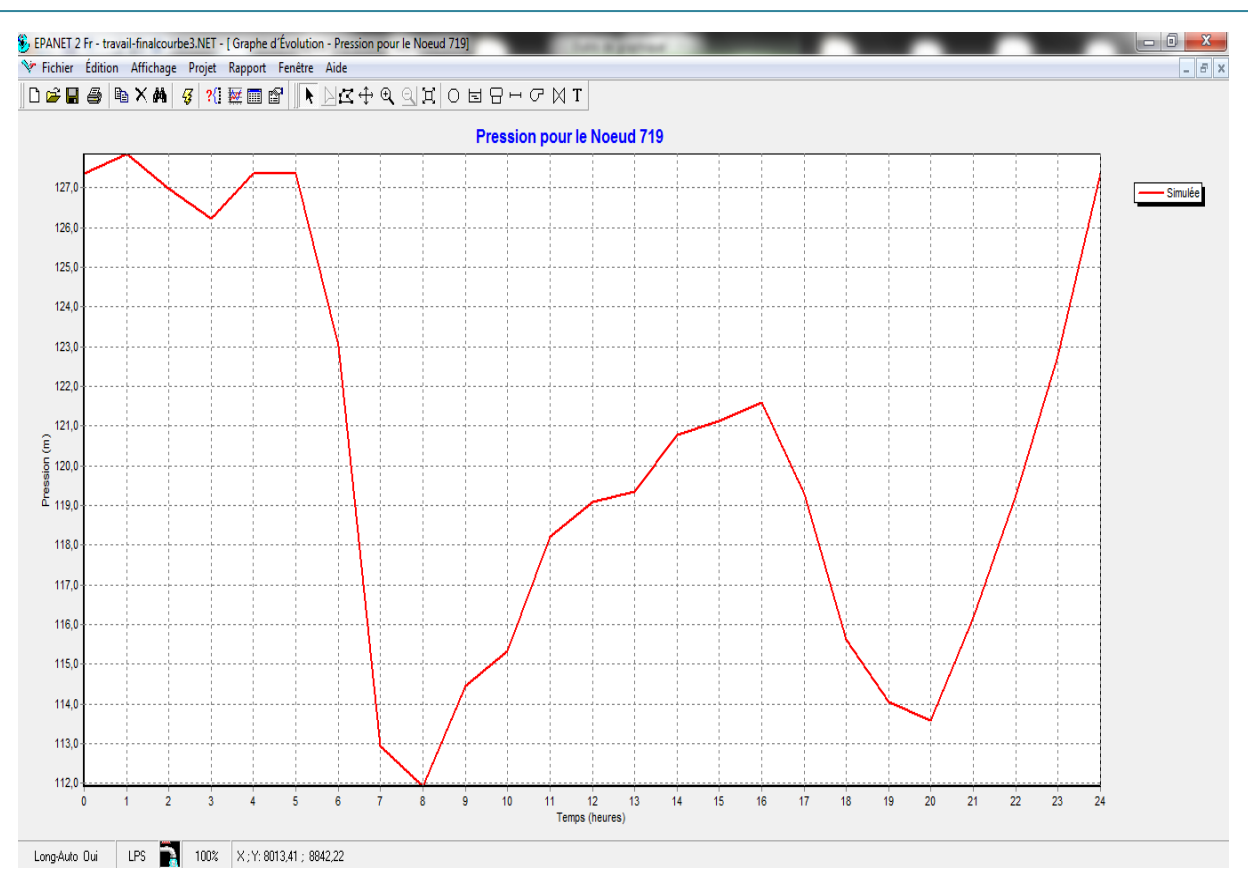

**Figures IV.10** : la variation de la pression au nœud 719 sur 24h pour le premier modèle de consommation

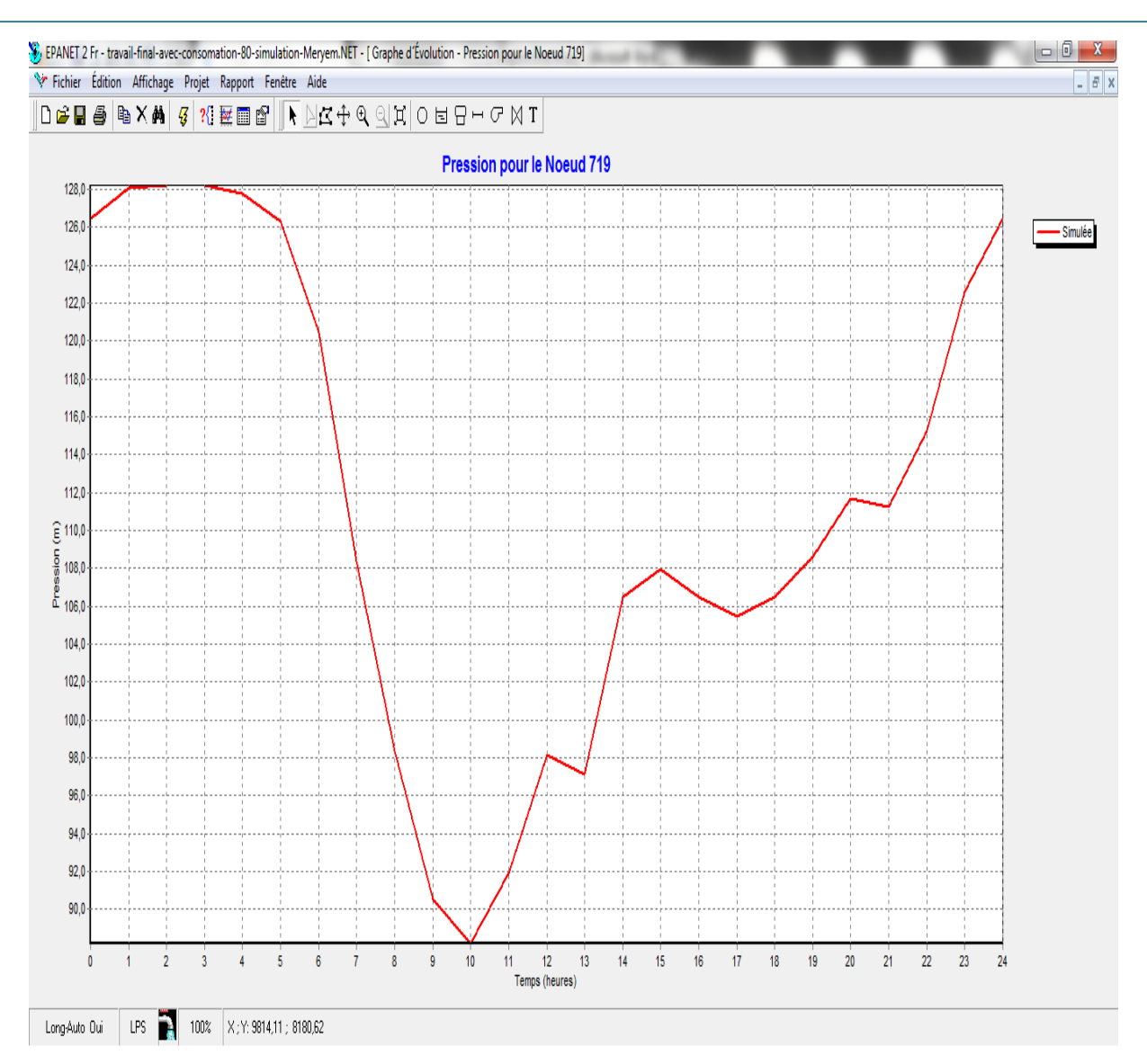

**Figures IV.11** : la variation de la pression au nœud 719 sur 24h pour le deuxième modèle de consommation

Les figure IV.12**,** IIV.13**,** IV.14 affichent les régions du schéma où les valeurs de pression sont comprises entre certains intervalles moins que 12 m d'eau, entre 12 m d'eau et 40 m d'eau et plus que 40 m d'eau. Ces courbes se sont appliquées à tous les nœuds aux heures de point (8h et 20h) pour le premier modèle de consommation et à 10h pour le deuxième modèle de consommation. Cette variation de pression est du au type d'habitat.

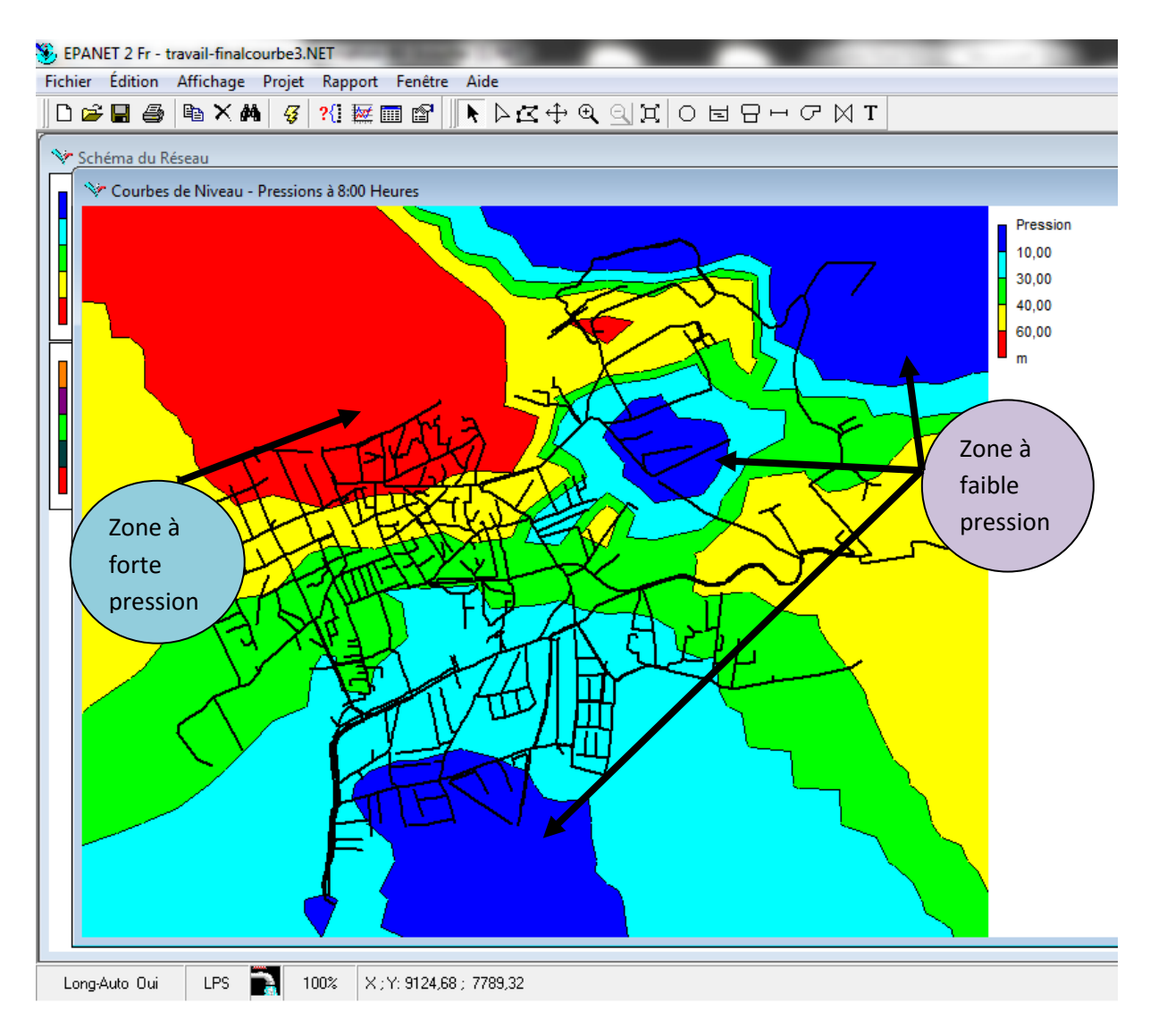

**Figures IV.12** : Enveloppe des pressions au niveau du réseau d'AEP à huit heures du matin (L'heure de pic) pour le premier modèle de consommation.

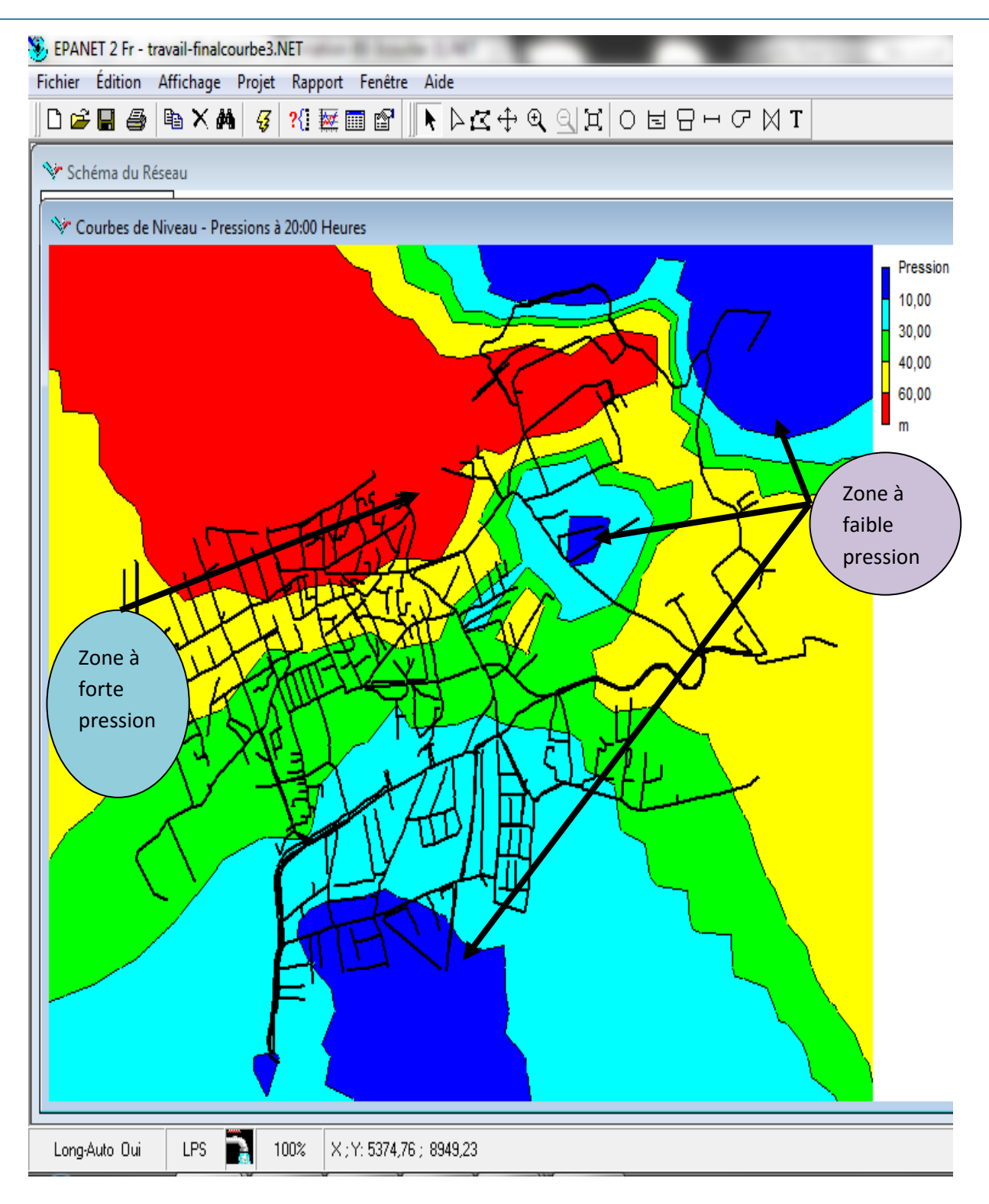

**Figures IV.13** : Enveloppe des pressions au niveau du réseau d'AEP à huit heures du soir (L'heure de pic) pour le premier modèle de consommation.

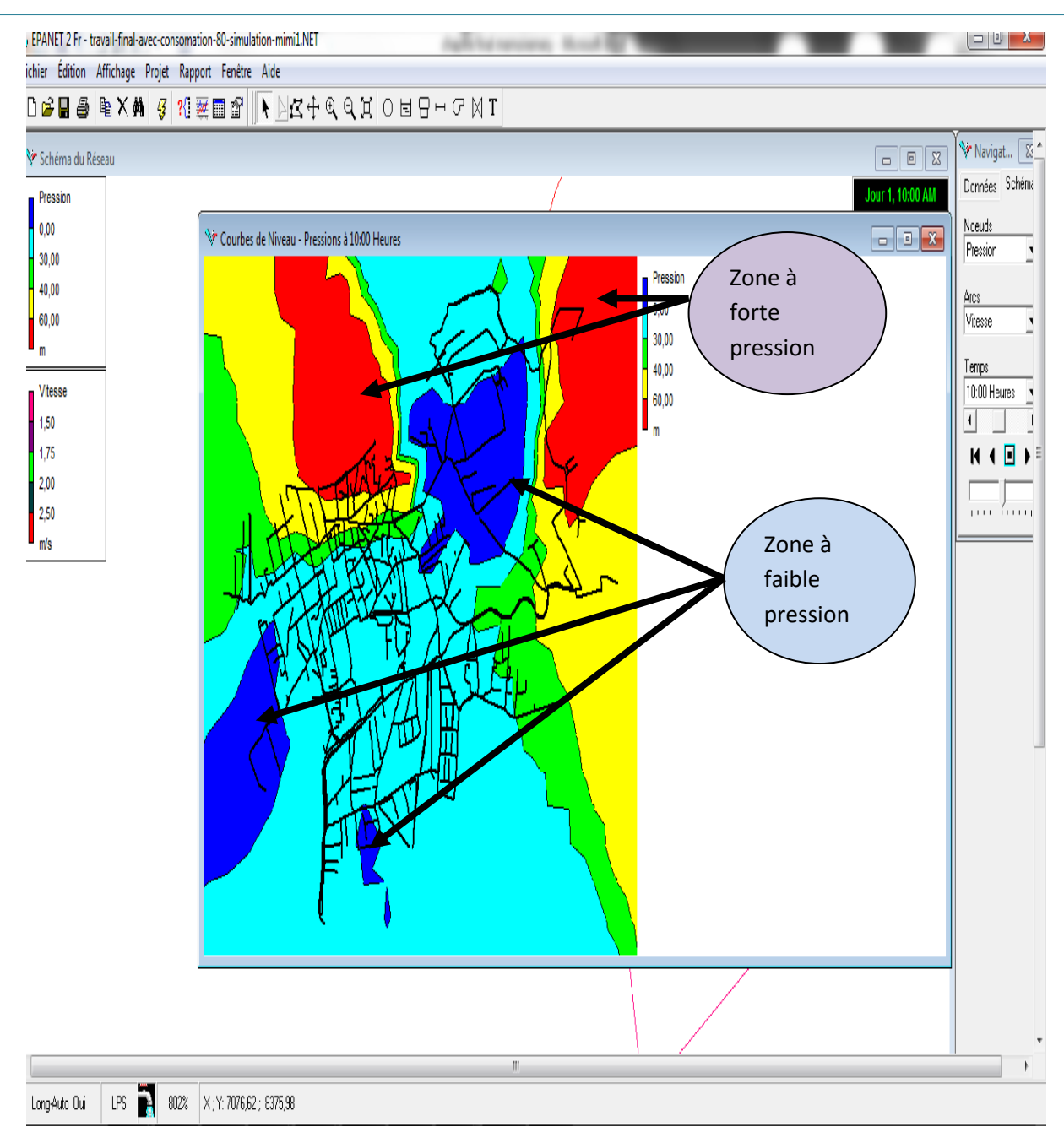

**Figures IV.14**: Enveloppe des pressions au niveau du réseau d'AEP à dix heures (L'heure de pic) pour le deuxième modèle de consommation.

#### **La vitesse**

La répartition des vitesses pour les deux courbes de consommation a été faite. Les graphes d'évolution d'un tronçon du réseau (arc 906) et sa variation au cours de la journée sont représentées sur la figure IV.15 et la figure IV.16. Une forte vitesse a été indiquée pendent les heures de point dans la partie Est de notre zone d'étude pour les deux modèles utilisés, 0.3 m/s à 10h et 0.27 m/s à 20h pour le premier modèle, pour le deuxième modèle la vitesse à 10h est de 0.6 m/s.

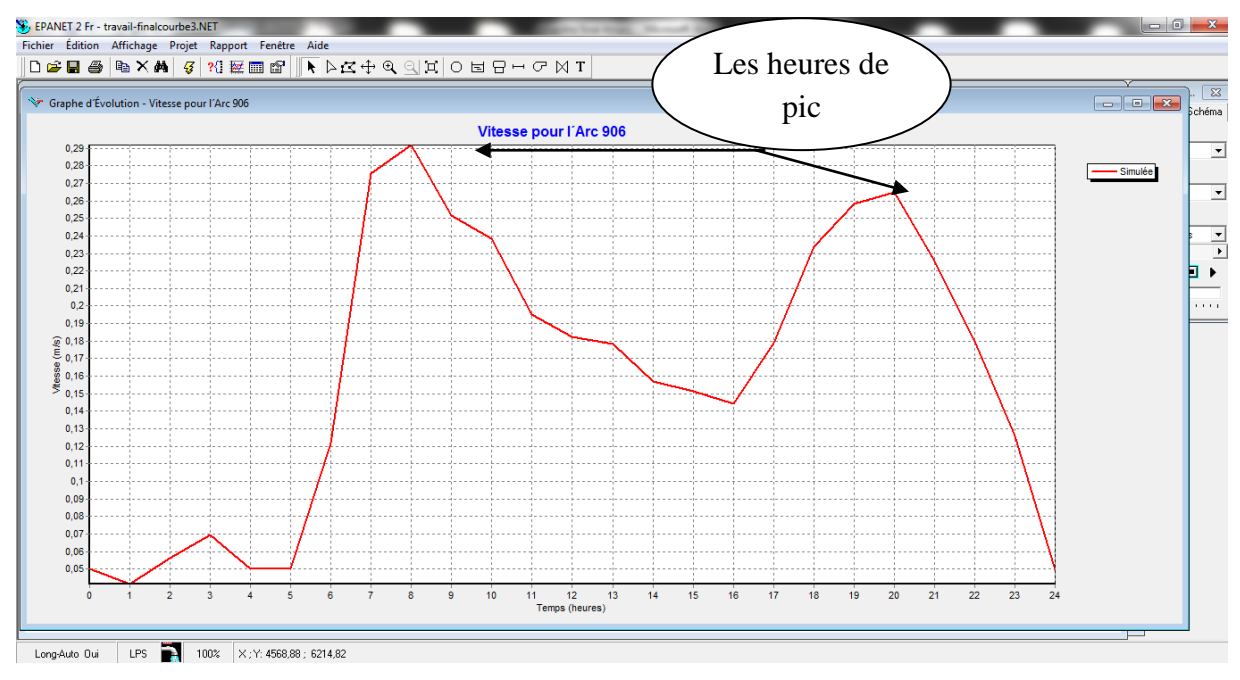

**Figure IV.15** : Répartition de la vitesse du tronçon 906 pour le premier modèle de consommation au cours de la journée.

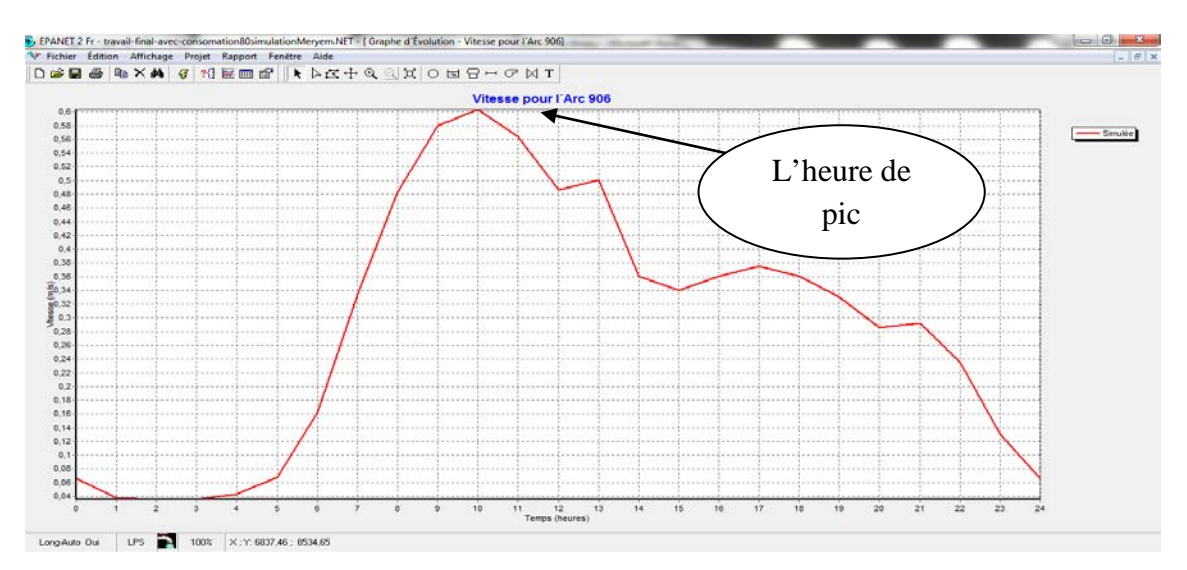

**Figure IV.16 :** Répartition de la vitesse du tronçon 906 pour le deuxième modèle de consommation au cours de la journée.

### **Le débit**

Les conduites devront pouvoir transiter les plus forts débits en tenant compte du débit de pointe, Les figures IV.17, IV.18, IV.19, IV.20représentent respectivement un exemple pour les tronçons du réseau de la partie Est de notre zone d'étude pour les deux modèles utilisées. Ainsi que la variation globale du débit dans notre réseau d'AEP.

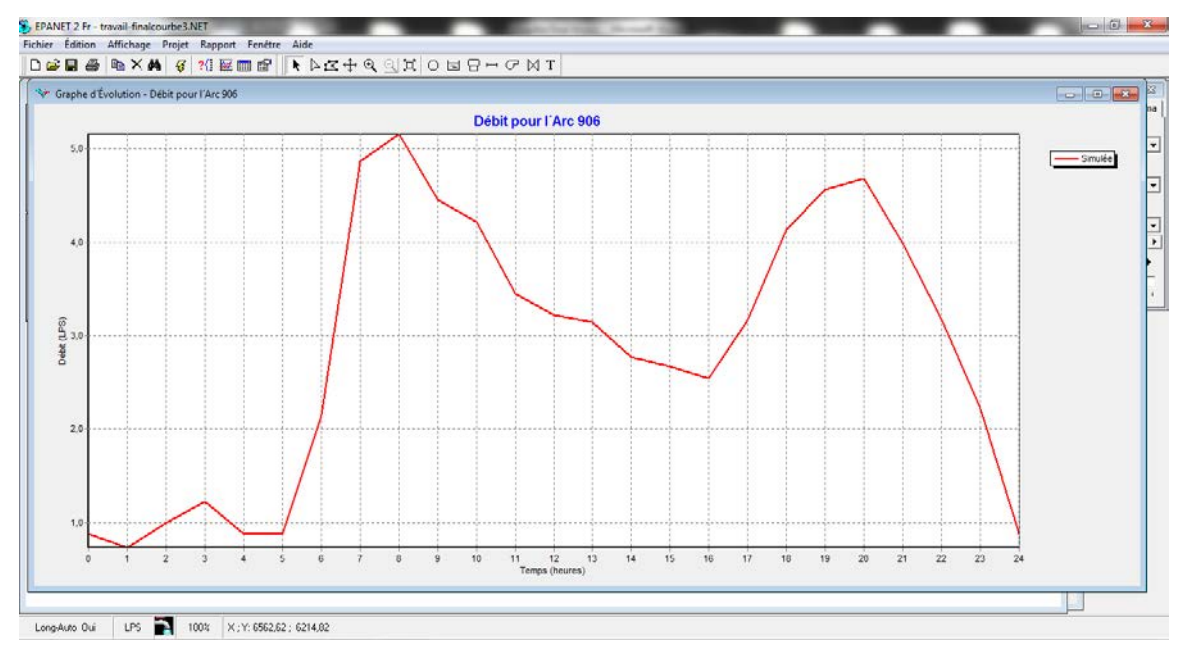

**Figure IV.17** : Exemple de répartition des débits pour le premier modèle de consommation d'un tronçon (arc 906) dans le réseau d'AEP.

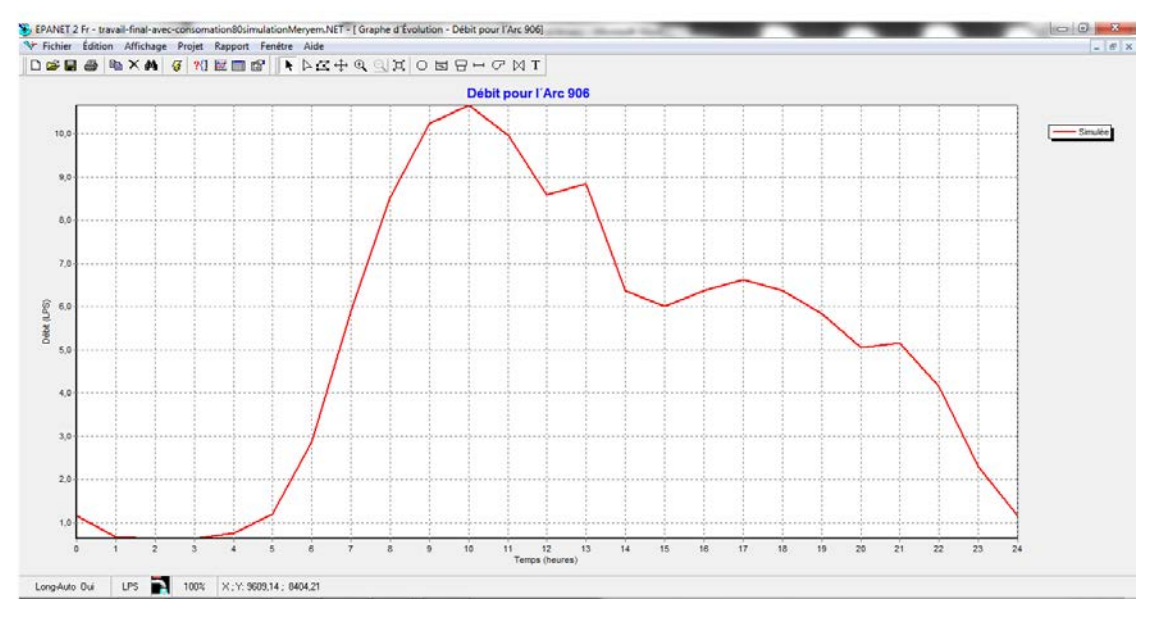

**Figure IV.18** : Exemple de répartition des débits pour le deuxième modèle de consommation d'un tronçon (arc 906) dans le réseau d'AEP.

Pour le premier modèle utilisée ; La figure I IV.19 indique que Pour cette partie du sous réseau et pour l'heure de pointe, le débit maximum horaire consommé est de 315 l/s.

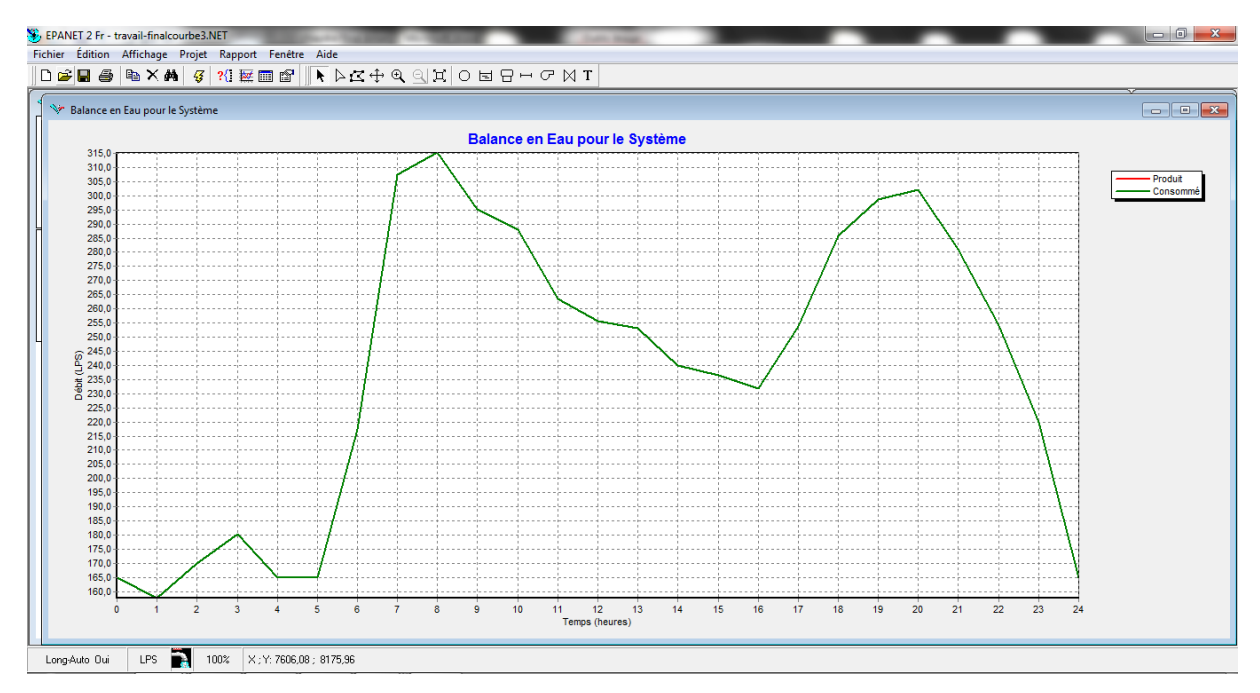

**Figure IV.19**: Exemple de répartition globale des débits dans le réseau d'AEP pour le premier modèle de consommation.

Pour le deuxième modèle utilisée ; la figure I IV.20 indique que Pour cette partie du sous réseau et pour l'heure de pointe, le débit maximum horaire consommé est de 600 l/s.

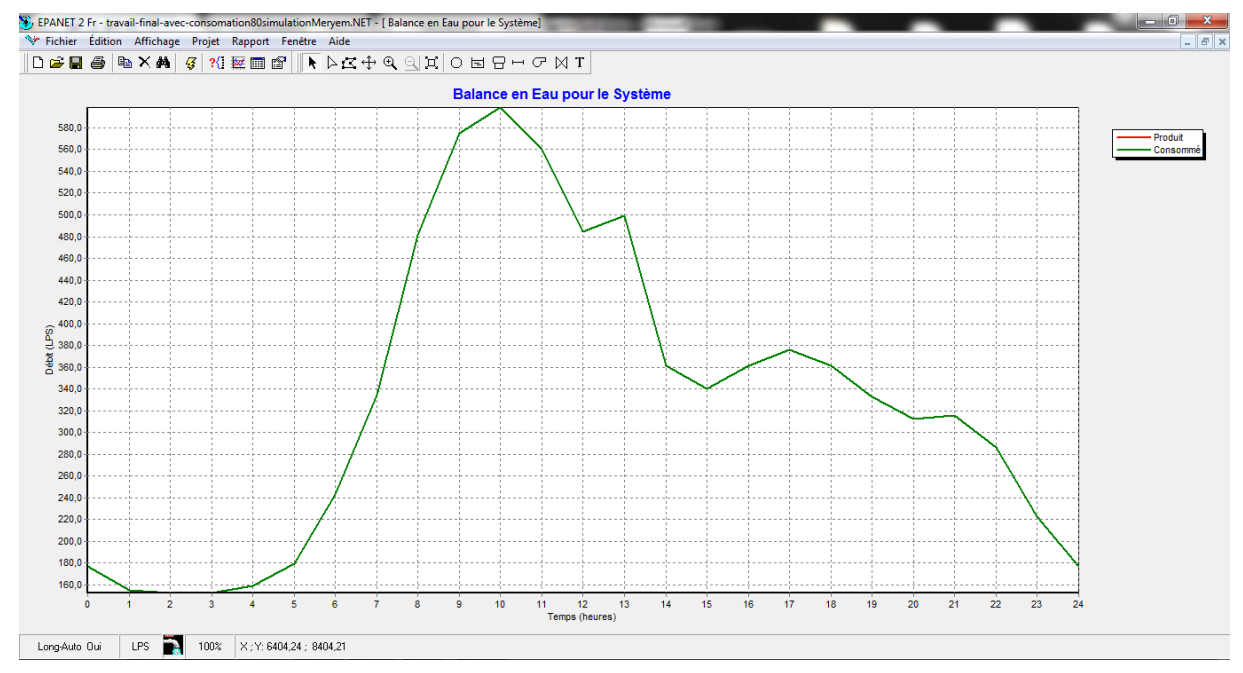

**Figure IV.20**: Exemple de répartition globale des débits dans le réseau d'AEP pour le deuxième modèle de consommation.

#### **IV.3 La simulation sous Porteau**

Pour la comparaison des résultats de la simulation trouvées sous Epanet, notre choix est porté sur le logiciel Porteau version 4 et les calculs sont effectué par le modèle Zomayet. **Calculs Zomayet** 

Il permet d'étudier, par une simulation sur plusieurs heures (de 24 heures à 15 jours), le fonctionnement hydraulique d'un réseau maillé de distribution ou de transport d'eau sous pression et de visualiser son schéma.

Le réseau peut comporter des réservoirs (avec plusieurs modes possibles de remplissage/vidange), des pompes, des limiteurs de débits, des stabilisateurs de pression, des vannes motorisées, des réducteurs de pression et des consommations régies par au plus 10 modèles de répartition sur la journée.

Les données nécessaires comprennent toute la topographie du réseau (longueur, diamètre et rugosité des conduites, cote de terrain naturel des nœuds à débit fixé, cote de l'eau, du radier et du trop-plein, surface au radier et au trop-plein pour les nœuds à charge fixée) ainsi que la répartition la plus exacte possible des consommateurs sur les nœuds ou desservis en route.

Les résultats du calcul donnent les variations de différentes valeurs concernant chaque nœud et tronçon au cours de la journée : cote de l'eau dans les réservoirs, volumes entrants et sortants, cote piézométrique des points de consommation, débits dans les tronçons, heures de fonctionnement des pompes et leur point de fonctionnement, des différents organes du réseau, etc.[18].La figure I IV.21 montre la vue du schéma de notre réseau de distribution ainsi que le calcul par le module Zomayet.

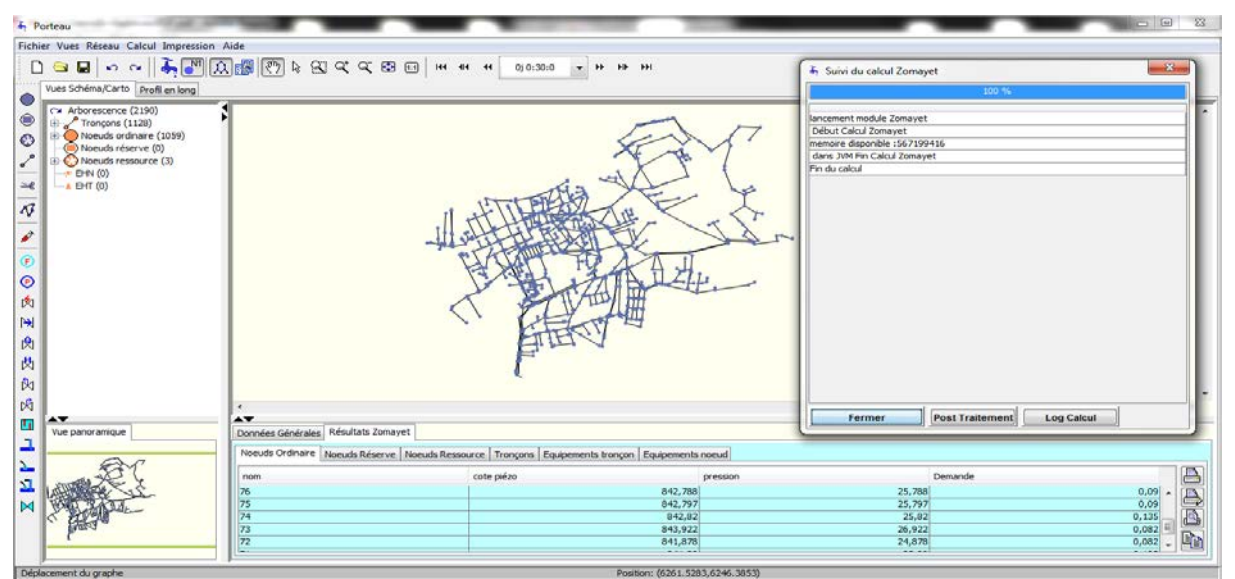

 **Figure IV.21** : Exécution du module Zomayet

#### **IV.3.1. La représentation graphique des résultats sous Porteau**

Les Figure IV.22 et IV.23 représentent les résultats Zomayet sous forme des graphes de pression au nœud 719 pour les deux modèles de consommation utilisées.

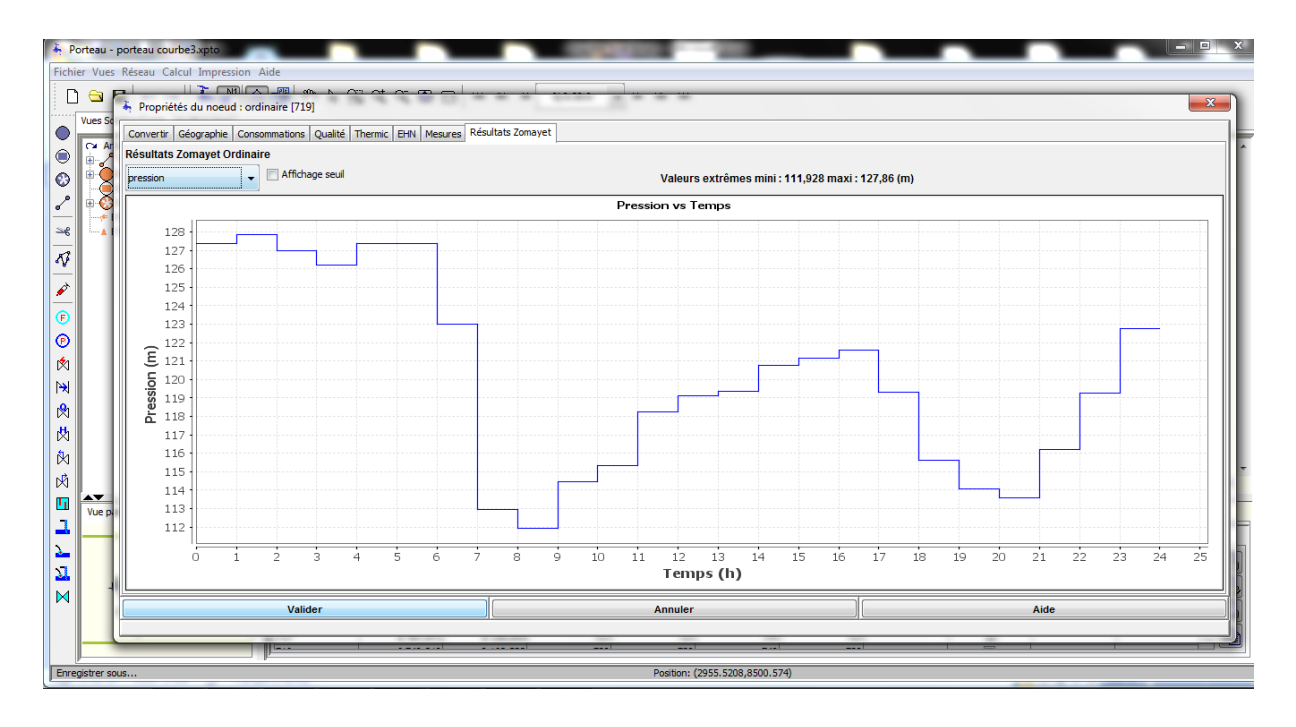

**Figure IV.22** : La représentation graphique sous Porteau de la pression dans le nœud 719 pour le premier modèle de consommation

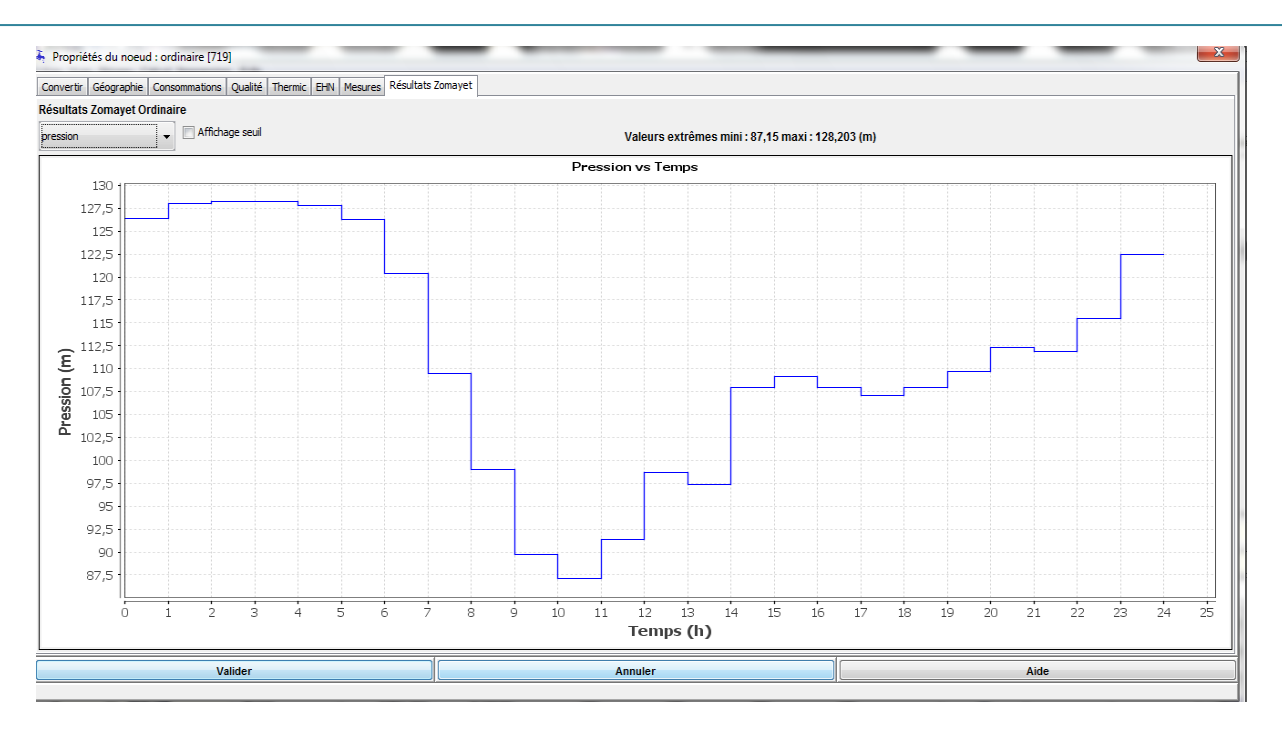

**Figure IV.23** : La représentation graphique sous Porteau de la pression dans le nœud 719 pour le deuxième modèle de consommation.

#### **Vitesse**

Les figures IV.24, IV.25 présentent la variation des vitesses d'un tronçon du réseau (arc 906) au cours de la journée pour les deux modèles de consommation utilisées à l'aide du module Zomayet.

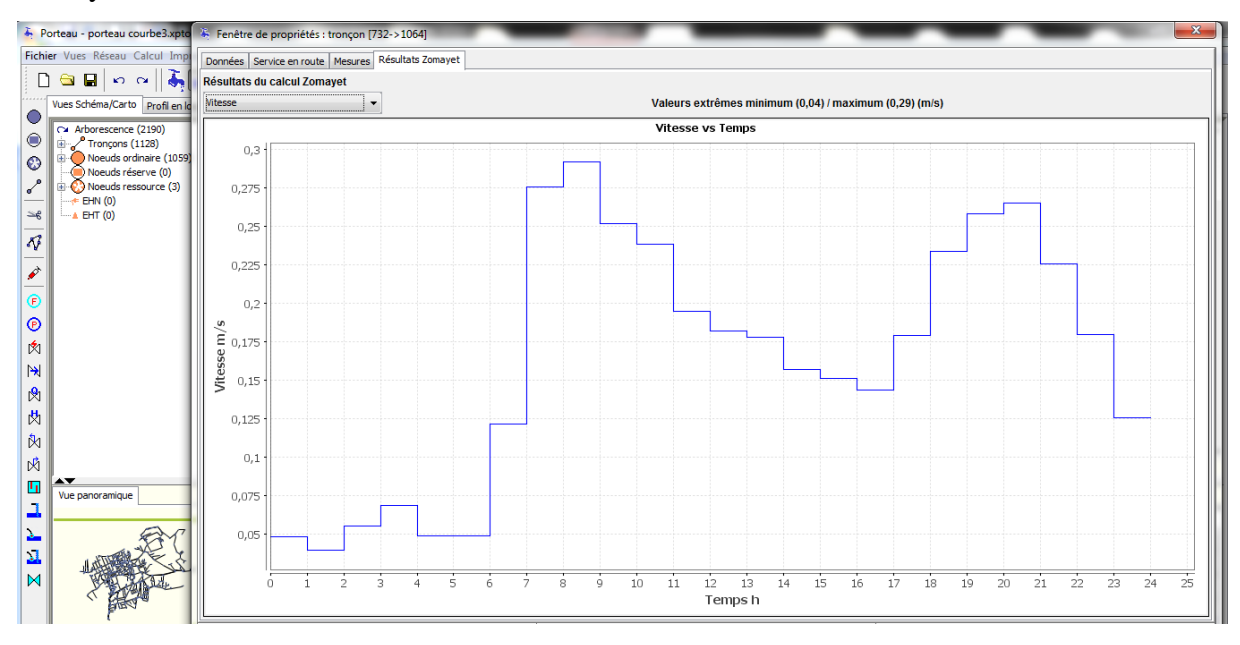

**Figure IV.24** : La représentation graphique des vitesses du tronçon 906 sous Porteau pour le premier modèle de consommation

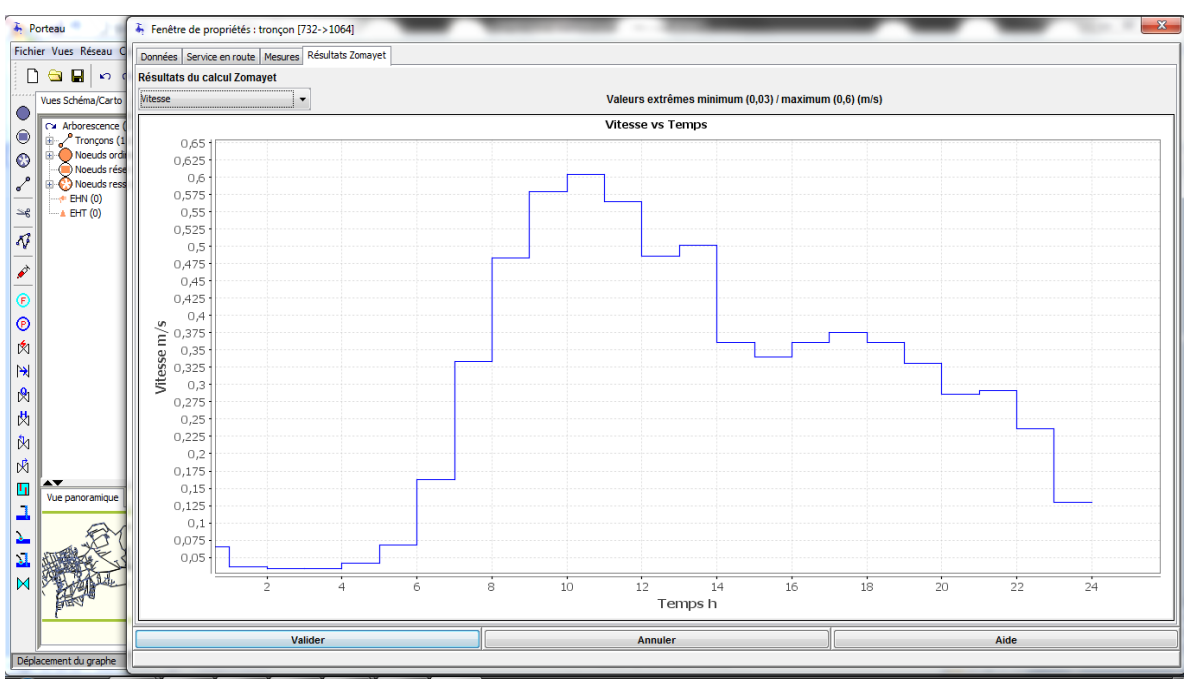

**Figure IV.25** : La représentation graphique des vitesses du tronçon sous Porteau pour le premier modèle de consommation

#### **Débit**

La variation des débits d'un tronçon du réseau (arc 906) au cours de la journée pour les deux modèles de consommation utilisées par le module Zomayet sont représentées dans les figures IV.26, IV.27

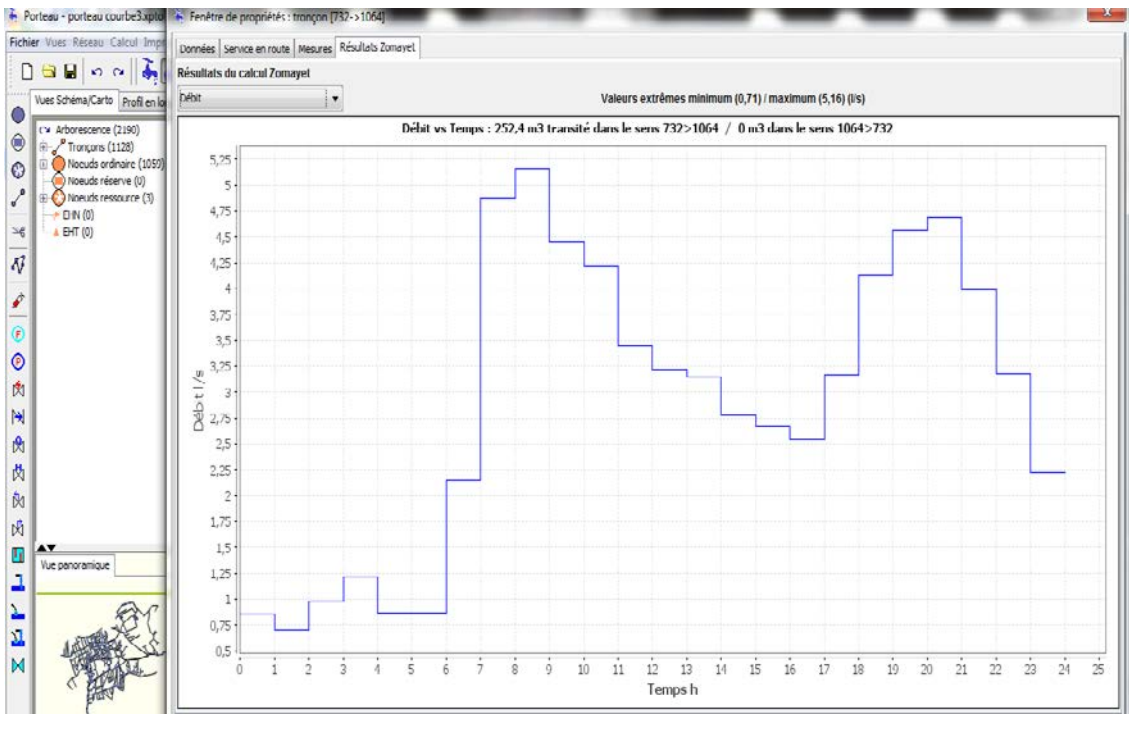

**Figure IV.26** : La représentation graphique des débits sous Porteau pour le premier modèle de consommation

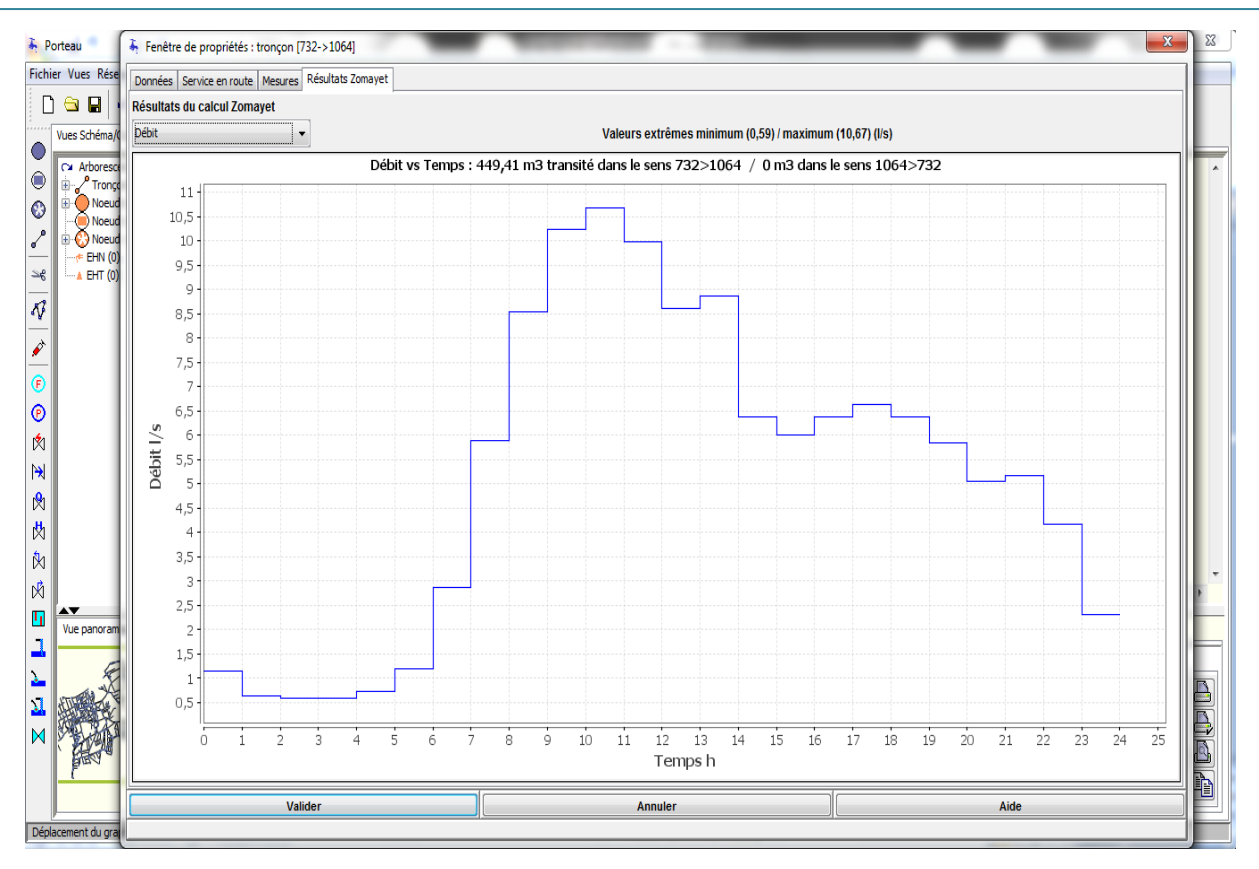

**Figure IV.27**: La représentation graphique des débits du tronçon 906 sous Porteau pour le deuxième modèle de consommation

#### **I.4.Discussion des résultats**

Les résultats de la simulation de notre système d'alimentation d'eau potable, nous a permis de connaitre l'état hydraulique des nœuds et des arcs, au moment de la simulation, ces valeurs sont dans la majorité acceptables.

D'après les résultats de la simulation pour les deux modèles de consommation utilisées, on a opté pour le premier modèle (comporte deux heures de pics à 8 h et à 20 h) qui est le plus adéquat par rapport au deuxième (comporte une seule heure de pic à 10 h) pour faire le constat sur les paramètres hydrauliques suivant :

**1-débit :** Les conduites devront pouvoir transiter les plus forts débits instantanés en tenant compte du débit de pointe.

**2-Pression :** Pour l'ensemble des nœuds constituant le réseau, les pressions doivent satisfaire les conditions de pression minimale et de pression maximale [19].

Après la simulation on a constaté que notre réseau ne répond pas parfaitement aux exigences et aux normes de fonctionnement des réseaux d'eau potable, à savoir la pression doit être entre 12 à 40 m.c.e, et la vitesse d'écoulement entre 0,5 et 1,5 m/s [20].

- Les pressions obtenues au niveau de la partie Sud et Sud-Ouest de Tlemcen ville (figure IV.11 et figure IV.12) sont défavorables (elles dépassent les 40 m.c.e), ce qui affectent les accessoires en ligne telle que les vidanges et contribuent à leur tour à l'usure des joints des conduites.
- Les pressions obtenues au niveau de centre de la ville sont distribuées d'une manière acceptable (entre 1.2 m.c.e et 40 m.c.e).
- Les pressions obtenues pour la partie nord de Tlemcen centre sont défavorables (inferieur à 12 m.c.e) (figure IV.11 et figure IV.12).
- nous avons constaté même des très faible pressions à quelques nœuds du réseau sur la partie Est de notre zone d'étude.

#### **3- Vitesse**

La vitesse de l'eau dans les conduites doit, en général, être de l'ordre de 0,5 à 1.5 m/s.

En effet une vitesse faible favorise la formation des dépôts et la stagnation de l'eau dans les conduites pouvant entraîner une dégradation de sa qualité, une vitesse forte entraîne d'importantes pertes de charge et donc une chute notable de la pression.

- Des vitesses faibles ont été enregistre au niveau de quelques tronçons de réseau (inférieur à 0.6m/s), sachant que la fourchette des vitesses admissibles est (0,5-1,5 m/s) d'après Dupont. Les vitesses faibles favorisent la formation du tartre.
- Nous avons enregistrés des vitesses importantes qui dépassent les 2.5 m/s. Ces vitesses sont provoquées dans la majorité des cas au niveau des conduites les plus proches des réservoirs. Elles risquent de favoriser les fuites et les coups de bélier, et de créer les cavitations et les bruits.
- Nous avons aussi pu enregistrer que 64 % des vitesses dans les tronçons sont dans la plage acceptables c.-à-d.  $0.5 \leq V$  (m/s)  $\leq 1.5$  [21].

#### **Conclusion**

Les résultats obtenus à partir les différents logiciels (Epanet et Porteau) sont très proches, cette différence en résultat est liée à la différence entre les formules utilisées par ces logiciels.

La simulation du réseau nous a permis d'observer et de relever des insuffisances dans le fonctionnement du réseau étudié. Cette partie de notre travail nous permettra de proposer quelques actions à entreprendre en vue d'optimiser ce réseau.

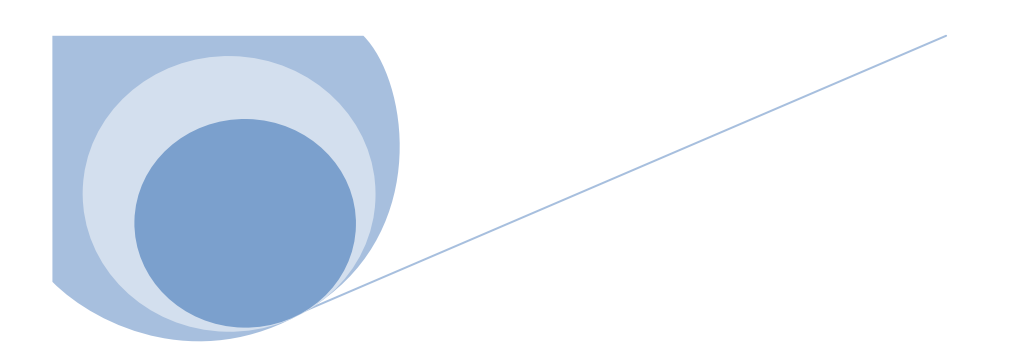

## **Conclusion générale**

## **CONCLUSION GENERALE**

## **Conclusion générale**

Notre travail nous a permis d'avoir un aperçu sur les modèles hydrauliques existants, Notre choix a été fait sur les logiciels Epanet et Porteau, du comportement hydraulique des réseaux sous pression ont pour objectif une meilleure compréhension de l'écoulement de l'eau dans le système de distribution.

Sur la base des résultats obtenus, et dans le but d'améliorer l'efficacité du fonctionnement du Système, pour le mettre à niveau, augmenter son rendement et prolonger sa durée de vie Il est alors nécessaire de proposer les actions à entreprendre ; nous présentons donc les recommandations suivantes :

- Revoir le dimensionnement des conduites dans quelques tronçons d'où les vitesses ne sont pas dans la plage des valeurs acceptable (vitesses inferieurs à 0.5 m/s et supérieure à 1.5 m/s).
- Revoir la répartition et l'affectation des débits sur les localités pour avoir une dotation moyenne équitable.
- Prévoir des moyens de réduction de pression dans les zones qui enregistrent des Valeurs dépassants les 60 mce (6 bar).
- Quelques conduites nécessitent des rénovations et des remanies tel que (709 ,745, 660, 641, 230 )

Plusieurs axes peuvent être développés en continuité de ce travail, à savoir :

- Effectuer des campagnes de mesures pour caler le modèle de calcul.
- proposer développer un modèle de consommation propre à la zone d'étude.
- Ajouter le volet de qualité des eaux.

Ce travail doit être élargi pour qu'il puisse cerner les problèmes liés à l'alimentation en eau potable en général surtout le volet qualité.

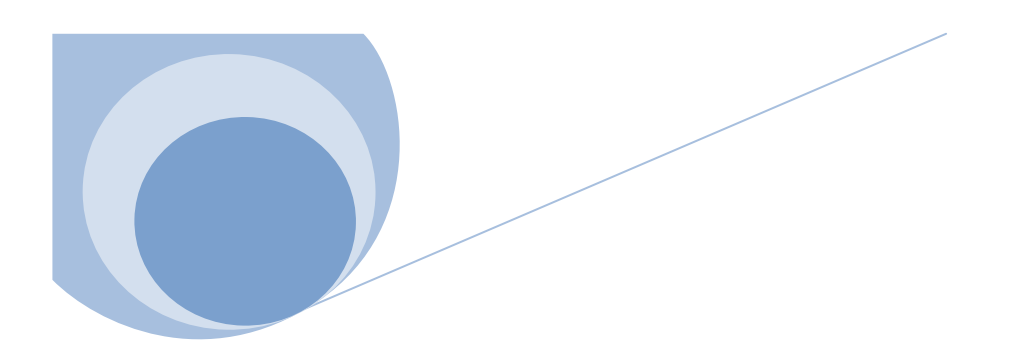

# **Références bibliographiques**

## **LES REFERENCES BIBLIOGRAPHIQUES**

[1] **Dupont A., 1979,** Hydraulique urbaine, Tome 2, Edition Eyrolles, 484 p.

[2] **Valiron F., 1994,** Mémento du gestionnaire de l'alimentation en eau potable et de l'assainissement, Tome 1, 2, 3, Edition Lavoisier, 1262 p.

[3] **Nafi.,** 2006, la programmation pluriannuelle du renouvellement des réseaux d'eau potable, thèse de doctorat, Université Louis Pasteur, Strasbourg I, 2006.].

[4] **Choux B.,** 1990, Modélisation des réseaux d'eau potable, compatibilité avec la cartographie informatisée, L'eau – L'industrie – Les nuisances N°141, pp. 48 – 50.

[5] [www.epa.gov/ORD/NRMRL/wswrd/epanet.html,](http://www.epa.gov/ORD/NRMRL/wswrd/epanet.html) (consulté le 04 mars 2016)

[6] **Rossman L., 2000,** Epanet 2 user's manual, environmental protection agency,cincinnati, usa.

[7] [http://porteau.irstea.fr/Presentation/TechniquePorteau3\\_7.pdf](http://porteau.irstea.fr/Presentation/TechniquePorteau3_7.pdf) , (consulté le 10 mai 2016)

[8] **Madouni A., 2013.** Modélisation du réseau d'alimentation en eau potable de la

ville de maghniya avec le logiciel PORTEAU. (Mémoire de Master), Université Abou BakrBelkaid – Tlemcen.

[9] **Karim E.,** 2005,veolia environnement ,magazine de la chronique scientifique

[10] ADE .,2013,guide technique, réalisation d'une modélisation hydraulique d'un réseau d'eau potable.

[11] Etude de diagnostic pour la réhabilitation du système d'AEP du groupement urbain de Tlemcen, semptembre , ADE,2016

[12] **Marion Vogel, Mohammed Habi and Philipp Klingel** 2015: Domestic water consumption in Algeria - a case study of Béni Abbès. La Houille Blanche, n°1, 2015, p. 76-83.

[13] **HABI M., KLINGEL P., VOGEL M**. 2016: DOMESTIC WATER CONSUMPTION IN ALGERIA – CASE STUDY TLEMCEN. Larhyss Journal, ISSN 1112-3680, n°27, Sept 2016, pp. 125-136

[14] **REGIS B., BECHIR S.**, 2011, Techniques de la gestion et dela distribution de l'eau. Edition du Moniteur, Paris 2011, p. 809

## **LES REFERENCES BIBLIOGRAPHIQUES**

[15] **HABI M., KLINGEL P., VOGEL M**., 2016,: DOMESTIC WATER CONSUMPTION IN ALGERIA – CASE STUDY TLEMCEN. Larhyss Journal, ISSN 1112-3680, n°27, Sept 2016, pp. 125-136.

[16] **LABENI SAMIR., 2010,** Mémoire de fin d'étude d'AEP ; Diagnostic et réhabilitation du réseau d'alimentation en eau potable de la ville d'Ahmer El Ain (W. Tipaza). ENSH .P 55.

[17] **AZZI LYES., 2015,** Modélisation d'un réseau d'AEP et contribution à sa gestion à l'aide d'un système d'information géographique. Etude de la rive gauche de la ville de Sidi Aiche. (Mémoire de Magister) université Mohamed Khider –Biscra.

[18] **BELAID ALLAL., 2014**, Modélisation d'un système de transfert d'eau potable-cas du transfert du couloir Chelef-Tenes-El Guelta à partir du barrage de Sidi yacoub.(Mémoire de Magister) université Hassiba Benbouali-Chelef.

[19] [www.almohandiss.com](http://www.almohandiss.com/) , (consulté le 15 mai 2016)

[20] [www.dynavive.eu/DocusPDF/NORMES\\_TUYAUX.pdf,](http://www.dynavive.eu/DocusPDF/NORMES_TUYAUX.pdf) ( consulté le 18 mars 2017)

[21] [www.univ-tebessa.dz/fichiers/biskra/19-bedj.pdf,](http://www.univ-tebessa.dz/fichiers/biskra/19-bedj.pdf) (consulté le 18 mars 2017)

## **LES REFERENCES BIBLIOGRAPHIQUES**